UiT THE ARCTIC UNIVERSITY OF NORWAY

Faculty of Engineering Science & Technology Institute of Industrial Engineering

## **Wind Resource Assessment in Cold Climate Regions**

## **Jiayi Jin**

—

*Master's thesis in Industrial Engineering 2015, June 2017*

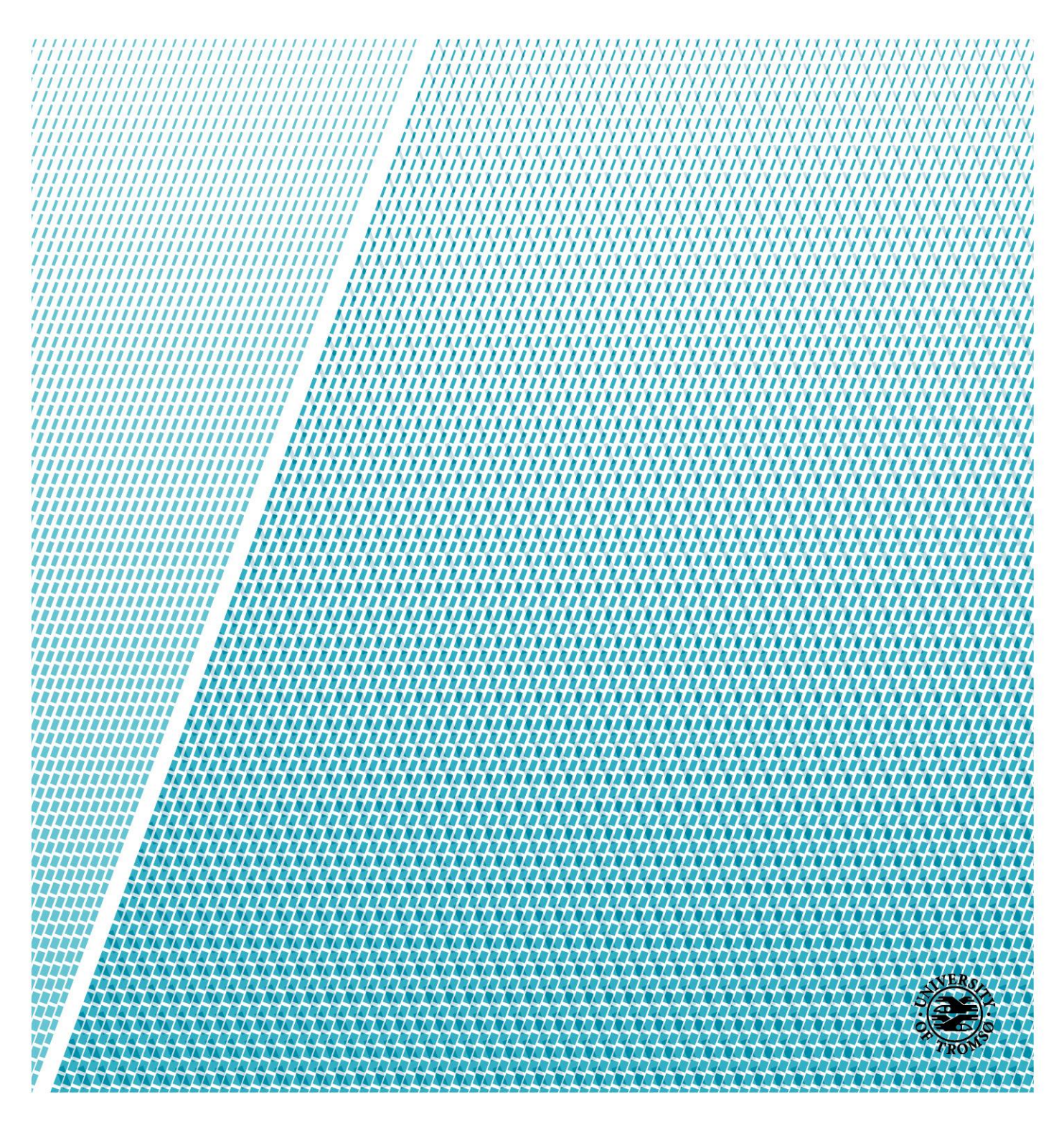

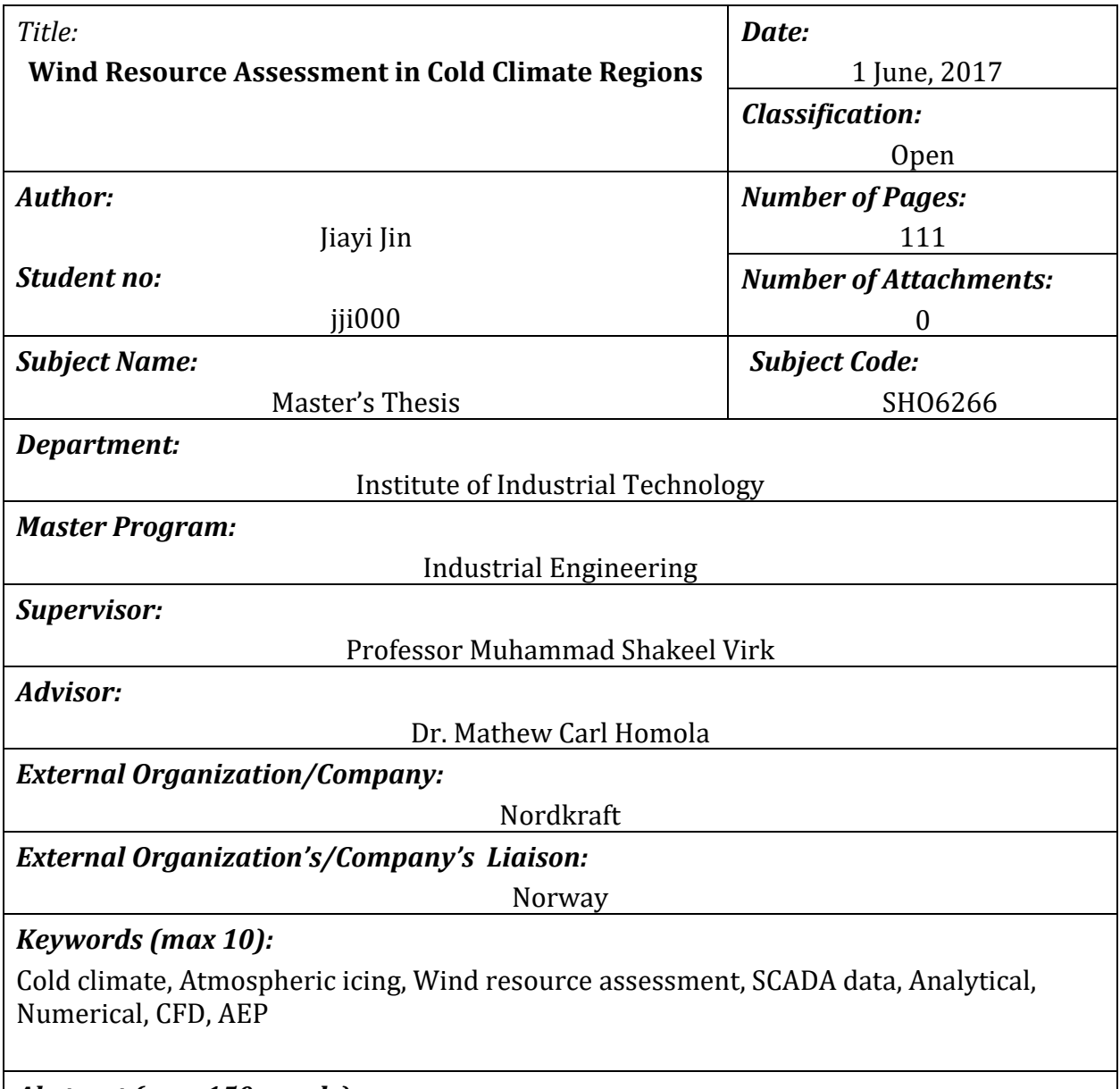

*Abstract (max 150 words):*

Cold climate regions have good potential for wind energy development, but icing on wind turbines is recognized as a hindrance limiting the wind energy production in ice prone regions. This master thesis work is linked with Wind-CoE project of Artic Technology Research Team and is aimed at better understanding of wind resource assessment in cold climate regions. Three years' (2013-15) field SCADA data from Nygårdsfjellet wind park, which is in an ice prone region near Narvik, is used for this study. This work encompasses both analytical and numerical analyses to better estimate the annual energy production (AEP) and study wind flow physics over complex terrain. Computational fluid dynamics based numerical techniques has been used. A good agreement is found between analytical and numerical results.

## **Acknowledgement**

I would like to take this opportunity to thank a number of people for their assistance and guidance in this master thesis.

First, I would like to thank my principle supervisor Professor Muhammad Shakeel Virk who is a humble, moderate, low profile and very knowledgeable person. It has been my pleasure to meet and work with him. I am very grateful for his supervision and good guidance. His passion for energetic research also has a great influence on me, due to which I started to recognize my willingness for doing research and gradually grew fond of academic research. I am very grateful to him for his constant encouragement and helpful comments, which helped me overcome frustration and anxiety.

I sincerely thank my advisor Dr. Mathew Carl Homola from Nordkraft AS for providing me all the critical technical support and SCADA data. Moreover, Dr. Mathew Carl Homola introduced me to the useful methods of data classification at the start of SCADA data sorting, which gave me inspiration to make my master thesis better. I would also like to thank Dr. Nikolaos Simisroglou from WindSIM for his technical support regarding WindSIM.

Special thanks go for my parents and friends who gave me strong spiritual support. Especially my good friend Dr. Xu Zhang from Brown University, US, gave me very useful suggestions for my master thesis.

**Jiayi Jin**

**30th May, 2017**

## **Table of Contents**

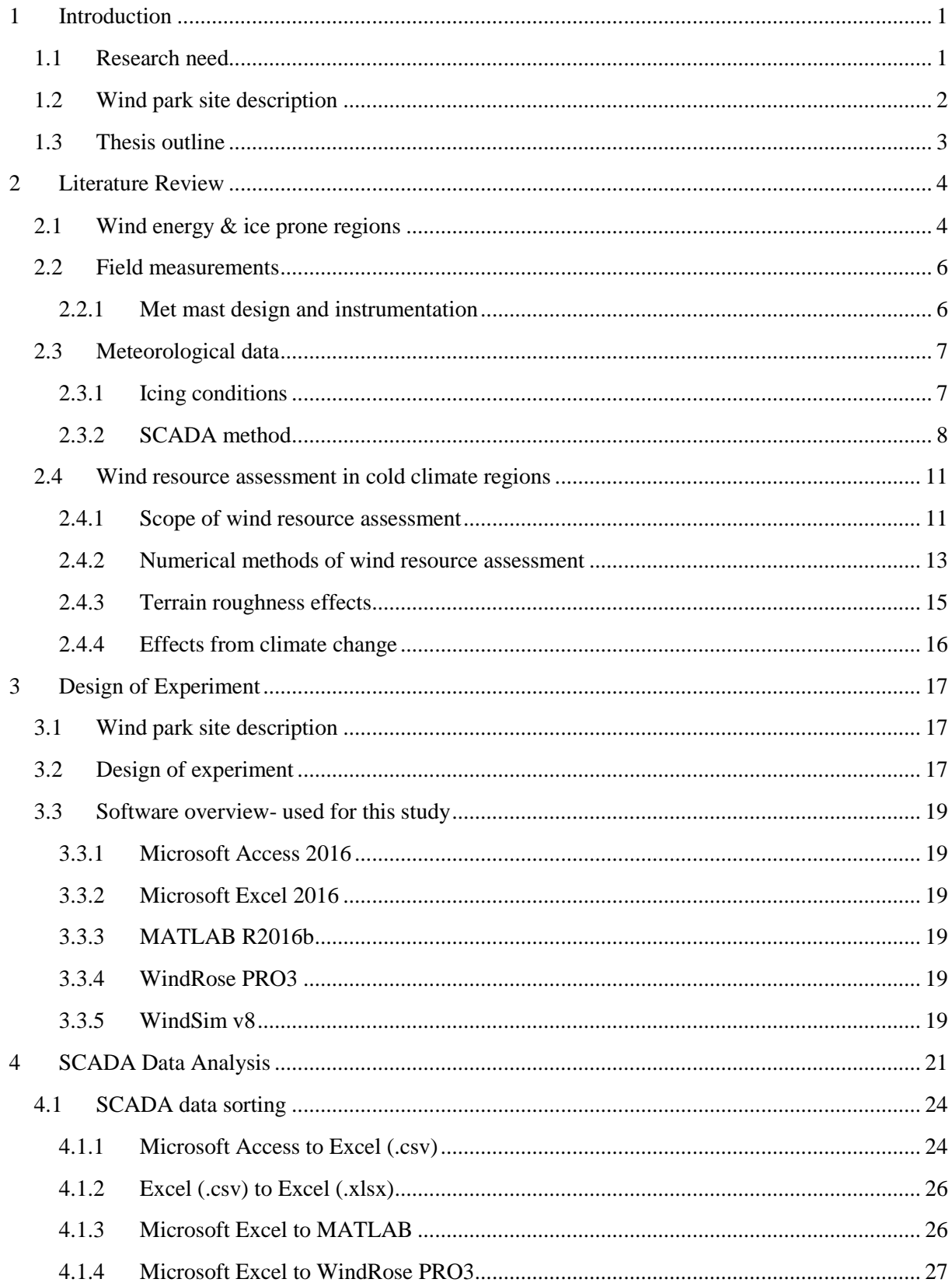

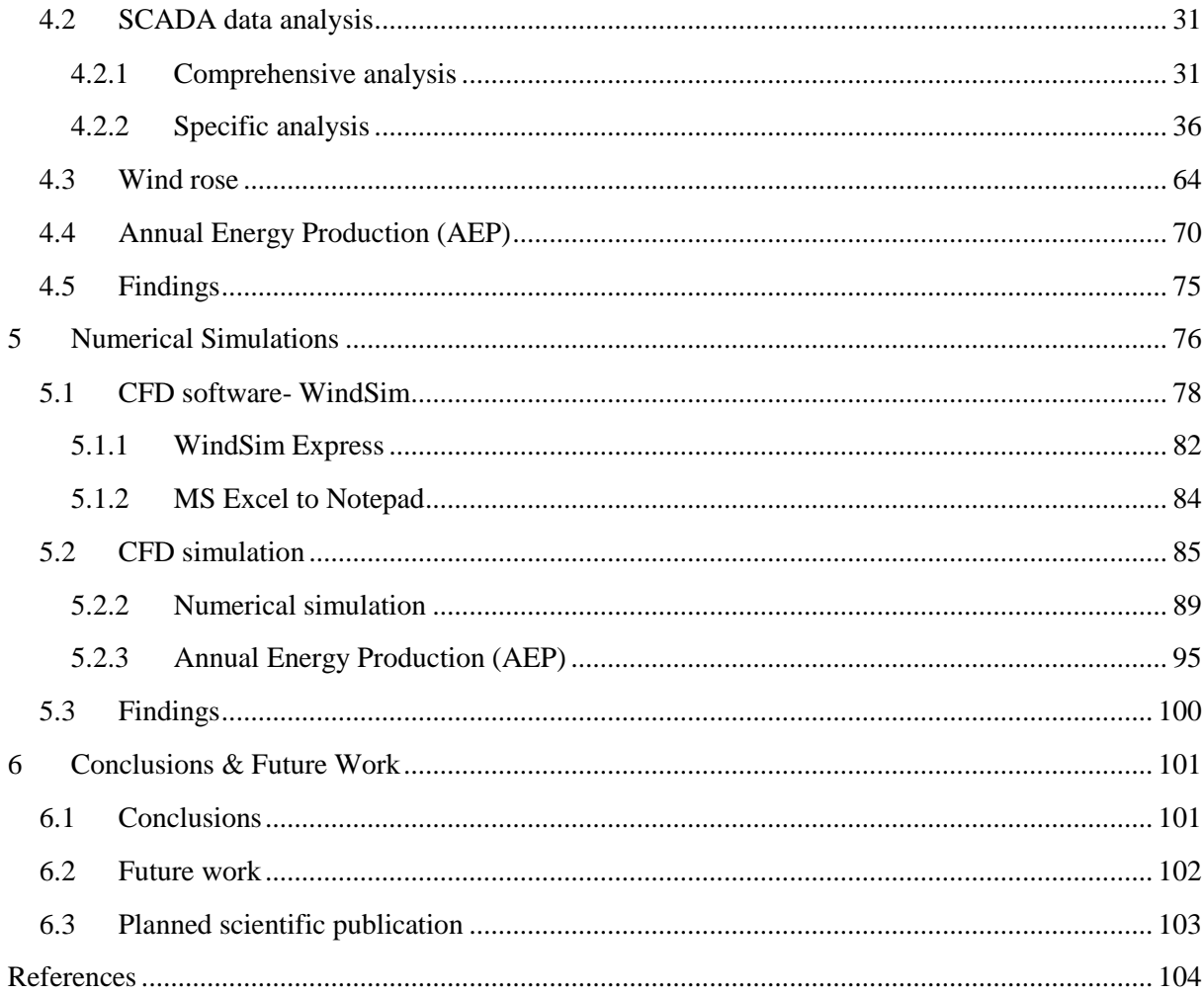

## **List of Tables**

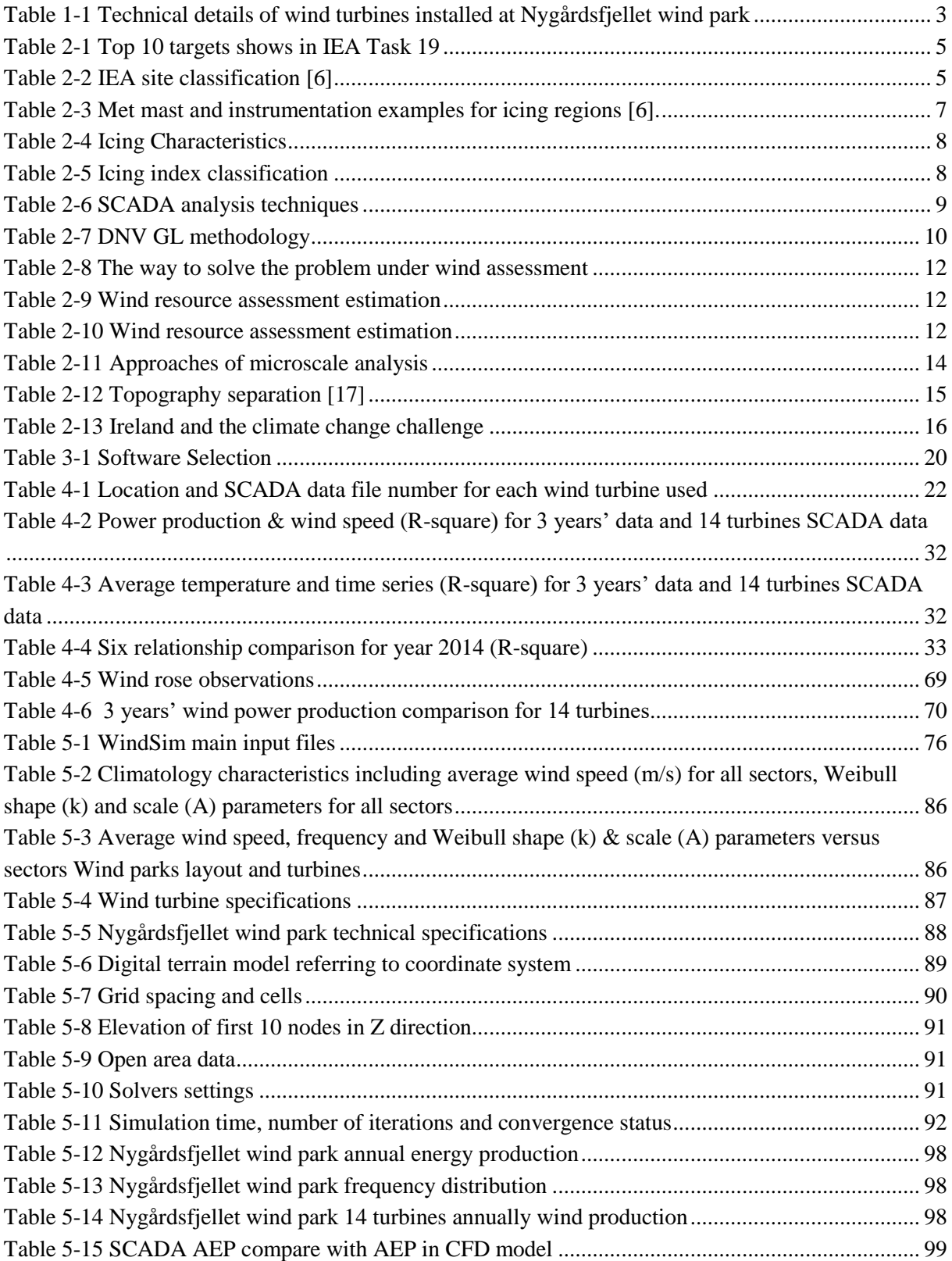

## **List of Figures**

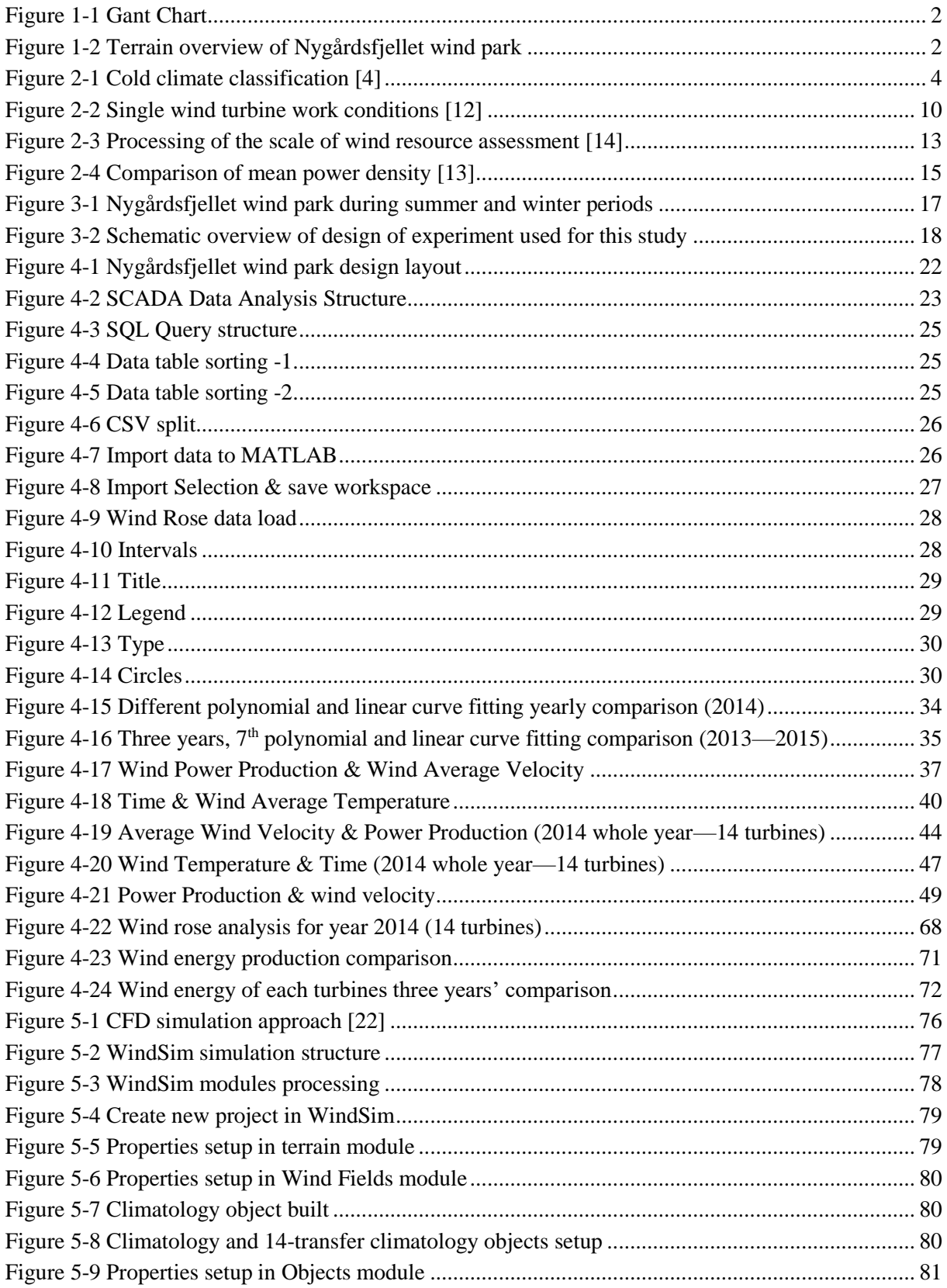

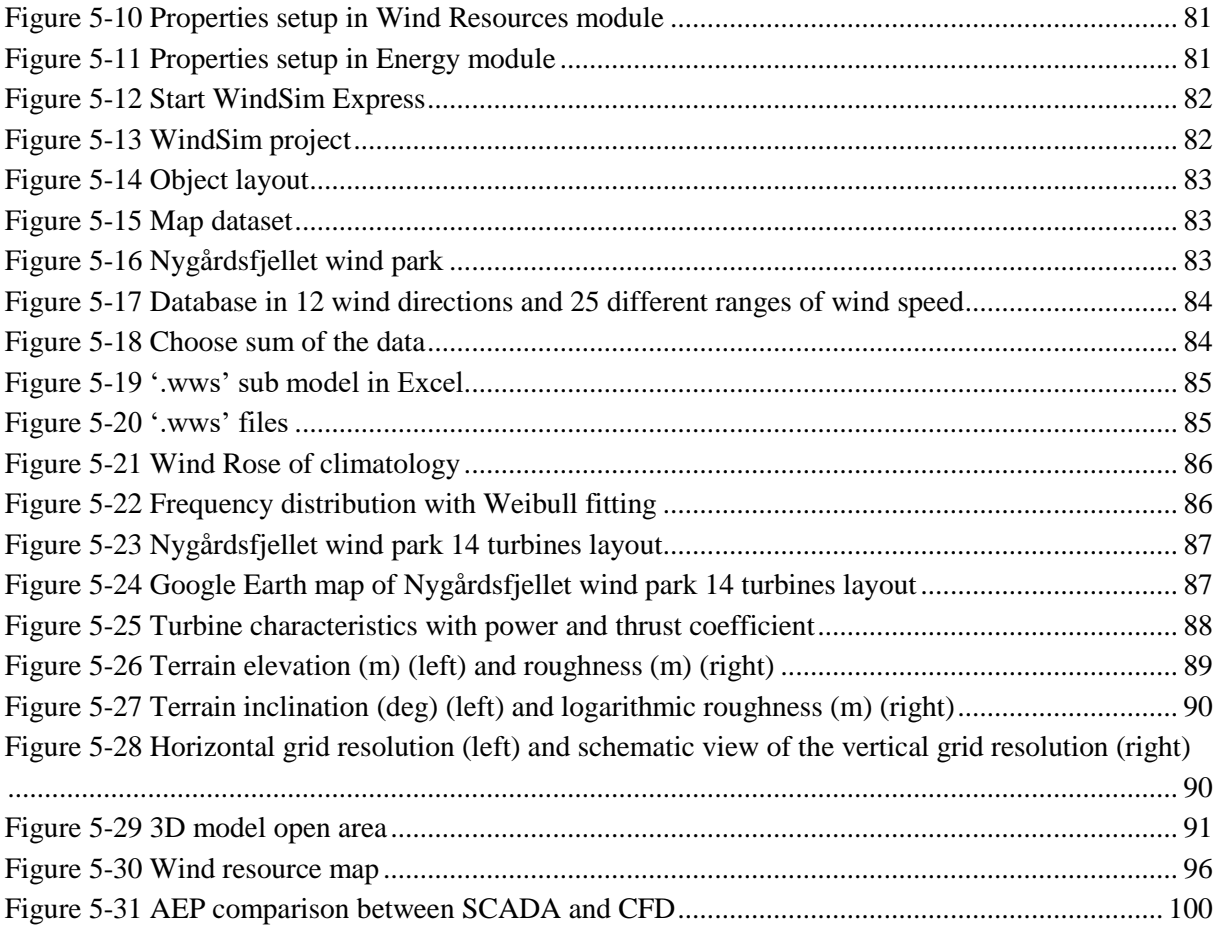

# <span id="page-8-0"></span>**1 Introduction**

## <span id="page-8-1"></span>**1.1 Research need**

Low temperature and icing prone regions are not most common areas for wind turbines installation, despite the fact of having good wind resources. Cold regions have good potential for wind energy development, but icing on wind turbines is recognize as a hindrance limiting the wind energy production at elevated cold climate sites in Scandinavia as well as the Alpine regions of Europe. Heavy icing regions, where icing has a major impact on wind turbine performance and annual energy production contains 4% of installed wind turbines worldwide. The wind based electricity production in moderate to heavy icing regions is expected to grow from 11.5 GW at the end of 2012 to 19.5 GW by 2017 [1]. Therefore, improved estimation of icing related power production losses is much needed both for the proper operation of new wind parks and to provide more accurate wind energy production forecasts [2]. Ice accretion on wind turbines can lead to a number of problems including *health and safety risk from ice throw, increased fatigue on the wind turbine components from increased mass and potential imbalance, reduced power production due to changes in blade aerodynamics and complete shutdown of turbine*. Due to these risks and their economic consequences, it is important to be able to better forecast, both through real-time and with retrospective analysis, how and when ice will accrete on wind turbines and what will be its effects. The International Energy Agency (IEA) Annex 19: *'Wind energy in cold climates',* also calls for finding methods to better estimate the effects of ice accretion on wind turbine performance and resultant wind energy production*.*

No standard methodologies are yet available for the reliable wind resources and icing condition assessment for the cold climate regions. The complexity of wind resource assessment in cold climate regions varies greatly depending on the location of wind parks and the meteorological conditions in these regions. The planetary boundary layers of high latitude cold climate (HLCC) regions have a big difference from low latitudes, primarily due to reason that is in HLCC regions thermal energy is unavailable to drive transport processes for most of the year. These transport processes modulate the local atmospheric structure.

This master thesis project is linked with an ongoing research project (*Wind-CoE*) of Arctic Technology Research Team of University of Tromsø. WindCoE project is focused on wind energy in cold climate and is funded by *EU- INTERREG Botnia-Atlantica, Nordlandfylkes Kommune & University of Tromsø*. The wind park SCADA data used in this master thesis project is collected from Nygårdsfjellet wind park operated by NordKraftVind AS and owned by FORTUM. Nygårdsfjellet wind park is suitable for this study as it is located in an ice prone region near Narvik, Norway (*68.506 <sup>0</sup>N 17.8943 <sup>0</sup>E*). This wind park comprises 14 wind turbines at an average elevation of 400 m a.s.l with a total production capacity of 32.2 MW and annual production of 104.2 GWh. This master thesis work is focused on wind resource assessment in cold regions and has been carried out as per following main tasks.

- i. Filed measurements and data analysis of meteorological parameters such as *atmospheric temperature, wind speed and wind direction* at Nygårdsfjellet wind park site.
- ii. Wind park SCADA data collection and sorting.
- iii. SCADA data analysis
- iv. Computational fluid dynamics (CFD) based numerical simulation of wind resource assessment over Nygårdsfjellet wind park.

Following figure 1-1 shows the Gant chart of this master thesis work that has been accomplished over a period of 8 months from October 2016 to May 2017.

|                            | 2016                          |         | 2017     |       |       |     |  |
|----------------------------|-------------------------------|---------|----------|-------|-------|-----|--|
| <b>Task</b>                | October   November   December | January | February | March | April | May |  |
| Literature review          |                               |         |          |       |       |     |  |
| Design of experiment       |                               |         |          |       |       |     |  |
| <b>SCADA</b> data sorting  |                               |         |          |       |       |     |  |
| <b>SCADA</b> data analysis |                               |         |          |       |       |     |  |
| CFD analysis               |                               |         |          |       |       |     |  |
| <b>Report writing</b>      |                               |         |          |       |       |     |  |

<span id="page-9-1"></span>*Figure 1-1 Gant Chart*

## <span id="page-9-0"></span>**1.2 Wind park site description**

The Nygårdsfjellet wind park is located on complex terrain right beside E10 on Skitdalshøgda around the Skitdalsvatnet lake and near Norwegian and Swedish border. Nygårdsfjellet wind park consists of 14 wind turbines built in 2011 with total production capacity of 32.2MW. Technical details of wind turbines installed at Nygårdsfjellet wind park are specified in table 1-1. Figures 1-2 shows the terrain/location of Nygårdsfjellet wind park.

<span id="page-9-2"></span>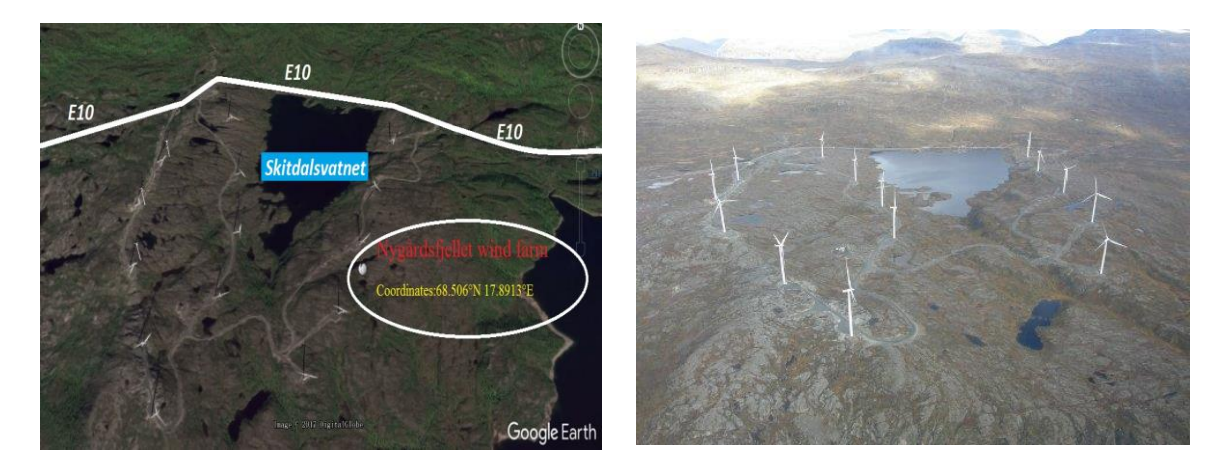

*Figure 1-2 Terrain overview of Nygårdsfjellet wind park*

| <b>Turbine Manufacturer</b> | Siemens_23_93VS | <b>Max Production</b> | 104.2 GWh          |
|-----------------------------|-----------------|-----------------------|--------------------|
|                             |                 | Capacity              |                    |
|                             |                 |                       |                    |
| <b>Tower Height</b>         | 80 <sub>m</sub> | <b>Nacelle Weight</b> | 83 tonn            |
| <b>Rotor Diameter</b>       | 90 <sub>m</sub> | <b>Tower Weight</b>   | 158 tonn           |
| <b>Rotor Area</b>           | 6361 $m2$       | <b>Rotor Weight</b>   | $60 \text{ tonn}$  |
| <b>Production Speed</b>     | $3 \sim 25$ m/s | <b>Total Weight</b>   | $300 \text{ tonn}$ |

*Table 1-1 Technical details of wind turbines installed at Nygårdsfjellet wind park*

## <span id="page-10-1"></span><span id="page-10-0"></span>**1.3 Thesis outline**

This thesis comprises of 6 chapters. Chapter 1 is introduction. Chapter 2 describes literature review study about previous work on wind resource assessment in cold regions. Chapter 3 describes the design of experiment methodology used for this master thesis. Chapter 4 describes the SCADA data sorting and analysis for three years (2013-2015). Chapter 5 describes CFD based numerical simulations of wind resource assessment using the SCADA data for year 2014. This chapter also includes a comparison of SCADA data with the CFD results, where a good agreement has been found between analytical and numerical results. Chapter 6 describes the conclusion part and future work recommendations.

# <span id="page-11-0"></span>**2 Literature Review**

## <span id="page-11-1"></span>**2.1 Wind energy & ice prone regions**

Due to increasing demand of electrical power and efforts to protect the environment, there has been an increasing need of rapid expansion of better use of renewable energy sources to cut the toxic emissions [3]. The cold climate regions around the world like *Finland, Germany, Slovak Republic, Norway, Czech Republic, UK, Sweden, Bulgaria, Hungary, Russia, Canada and USA* have great potential of wind resources. Estimated wind energy capacity in cold climates is about 60 GW[4]. Cold climate conditions mainly affect wind park site access, wind turbine operations, working and maintenance, finances, noises, health and safety of workers. Cold climate wind energy projects need to take into consideration the high safety standards in addition to other undertakings in the normal operating climate. Cold climate regions have good resources of wind energy but still have reasons that stop financers from investing on wind energy projects in ice prone cold regions mainly due to non-existence of appropriate wind resource assessment and reliable ice forecasting methods for better estimation of wind turbine production losses under icing conditions.

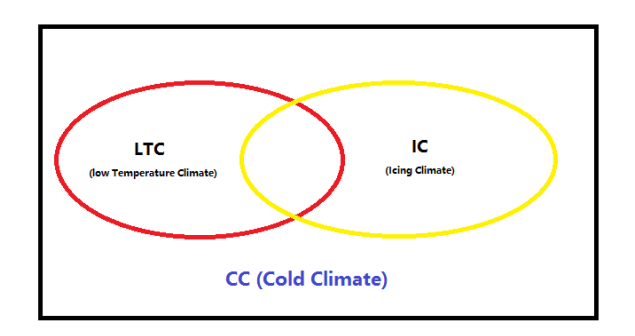

*Figure 2-1 Cold climate classification [4]*

<span id="page-11-2"></span>Safe operation of wind turbines under icing conditions requires improved wind turbine design and special safety procedures as ice accretion on wind turbines can lead to possible ice chunk fall, which is hazardous to human safety. The most common effects of ice accretion on wind turbines include [5]:

- a. Increasing the static load on wind turbine rotor that can lead to alteration of the dynamic balance of the rotor leading to possible structural fatigue.
- b. Disrupted blade aerodynamics due to ice accretion, which can lead to change in its aerodynamic performance and resultant wind energy production.
- c. Ice chuck fall, which is hazardous for humans and can strike the rotor blade.

The International Energy Agency (IEA) Annex 19: *'Wind energy in cold climates',* also calls for finding methods to better estimate the effects of ice accretion on wind turbine performance and resultant wind energy production. Following table 2-1 highlights the main targets of IEA task 19 [6]:

| No.            | <b>Target</b>                                                                          |
|----------------|----------------------------------------------------------------------------------------|
| $\mathbf{1}$   | To collect information on ice mapping.                                                 |
| $\overline{2}$ | To collect information and experiences related to the forecasting of icing conditions. |
| 3              | To find some new solutions under power supply, sensor options and detection of ice.    |
| $\overline{4}$ | To develop some coating solutions under anti- and de-icing conditions.                 |
| 5              | To review the current standards and recommendations in CC regions.                     |
| 6              | To find methods for better estimation of the effects of icing on the wind production.  |
| $\overline{7}$ | To clarify the significance of the extra ice loading.                                  |
| 8              | To initiate a market survey for the technology of CC wind production.                  |
| 9              | To improve the considerable of the risks in extreme climate.                           |
| 10             | To update the state-of-the-art report and studied the expert group.                    |

*Table 2-1 Top 10 targets shows in IEA Task 19*

<span id="page-12-0"></span>The wind park classification based upon icing events and resultant production losses is an important deliverable of IEA task 19 report. Table 2-2 shows the IEA wind park site classification based on icing events [6, 7]:

| <b>IEA</b> Ice<br>class | <b>Meteorological Icing</b> | <b>Instrumental icing</b> | <b>Production loss</b>    |
|-------------------------|-----------------------------|---------------------------|---------------------------|
|                         | % of year                   | % of year                 | % of annual<br>production |
| 5                       | >10                         | $>20$                     | $>20$                     |
| $\overline{\mathbf{4}}$ | $5 - 10$                    | $10 - 30$                 | $10 - 25$                 |
| 3                       | $3 - 5$                     | $6 - 15$                  | $3 - 12$                  |
| $\mathbf{2}$            | $0.5 - 3$                   | $1 - 9$                   | $0.5 - 5$                 |
| 1                       | $0 - 0.5$                   | <1.5                      | $0 - 0.5$                 |

<span id="page-12-1"></span>*Table 2-2 IEA site classification [6]*

## <span id="page-13-0"></span>**2.2 Field measurements**

Field measurements are important part of wind resource assessment in cold regions. To carry out highquality and reliable field measurements in cold regions, special meteorological equipment is required[8]. In addition, we also need to consider special met mast design for icing conditions.

## <span id="page-13-1"></span>**2.2.1 Met mast design and instrumentation**

Special met mast design is required to support heavy snow, ice loads and high wind speeds at ice prone cold climate sites [4]. Meteorological measurement instrumentation mainly consists of: *1) heated anemometer, 2) non-heated anemometer (for comparison), 3) CCTV camera, 4) Ice load sensor, 5) Temperature sensor, 6) Relative humidity sensor*. Depending on the requirement and ice loads, different types of met mast can be used such as: *small masts, tubular hi-masts and lattice masts* [9]. Table 2-3 shows three different classifications of met mast that have been used in Sweden [7].

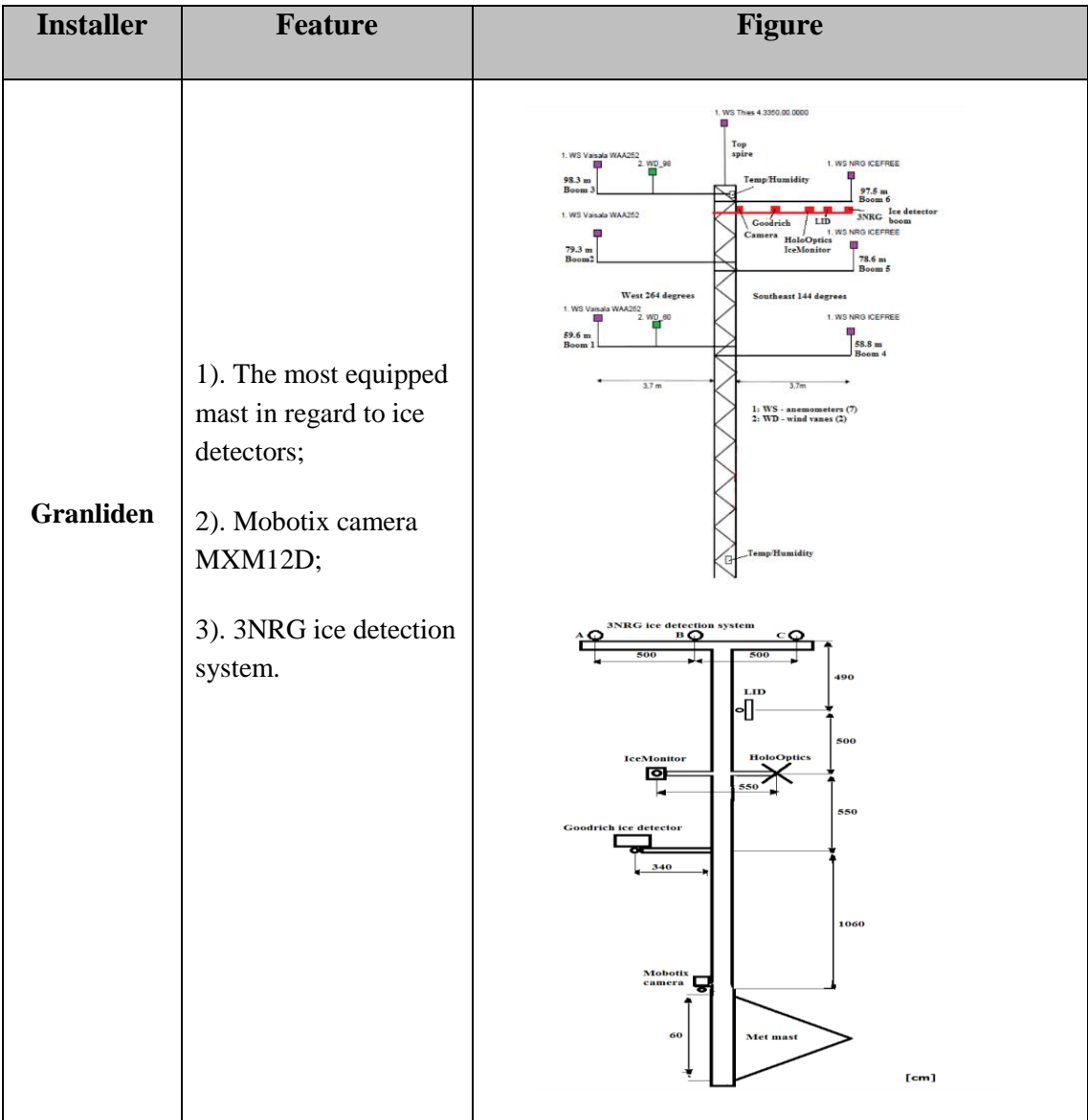

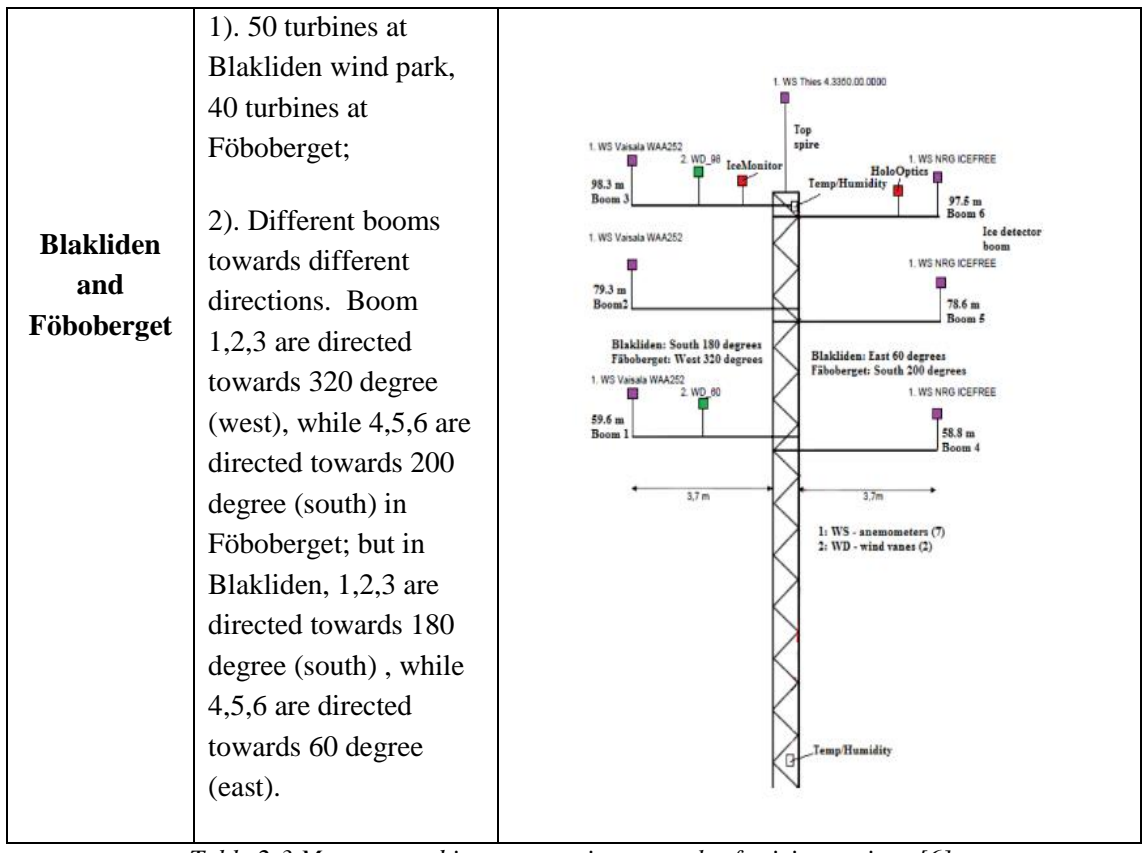

*Table 2-3 Met mast and instrumentation examples for icing regions [6].*

<span id="page-14-2"></span>Above mentioned three different met mast installations have three-cup anemometers on the top of the met masts that can possibly identify ice directly. For the Granliden, the HoloOptics & IceMonitor are connected to Goodrich, LID and 3NRG and a camera. In Blakliden and Föboberget, the met mast is quite different. The HoloOptics and IceMonitor are separated on both sides of the ice detector booms.

## <span id="page-14-0"></span>**2.3 Meteorological data**

Generally meteorological instruments used for wind resources assessment collect and sample the data on regular intervals. For example in some cases, they log data for every 10 minutes and sample data for every 30 minutes. There are different techniques for data sorting and analysis. The normal data analysis techniques use SCADA system to analyze database and use wind rose plots to show the wind directions with different wind speeds. In addition, statistical methods like *mean, standard deviation, regression, sample size determination and hypothesis testing* are applied to calculate the databases in daily, monthly and annually time intervals.

## <span id="page-14-1"></span>**2.3.1 Icing conditions**

Icing events are defined as time periods when the atmospheric temperature is below 0◦C and the relative humidity is above 95% [10]. There are two ways to calculate the icing conditions: meteorological icing (M  $_{\text{icing}}$ ) and instrument icing (I  $_{\text{icing}}$ ). Table 2-4 briefly describes this.

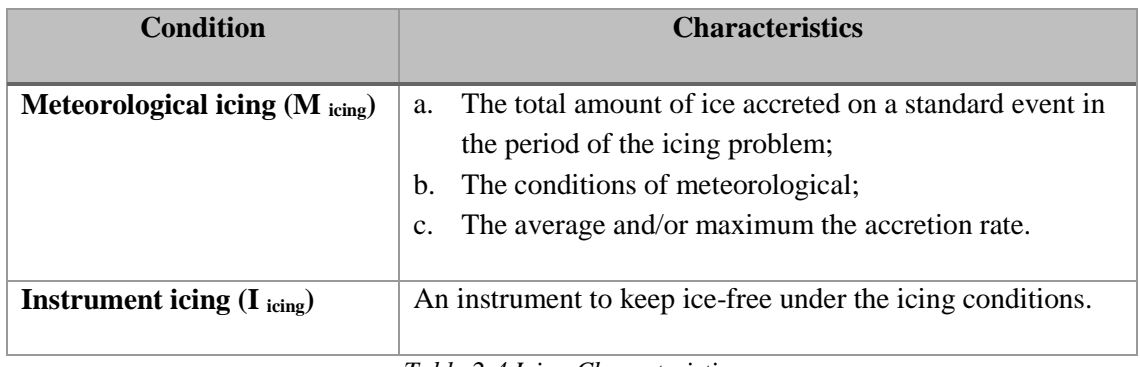

*Table 2-4 Icing Characteristics*

<span id="page-15-1"></span>According to ISO 12494 standards, the site icing index should be classified as per table 2-5 (*from EUMETNET/SWS II Report*). This classification simplifies the way to find out icing severity and helps wind park operators and wind turbine manufactures to find out the icing conditions and to modify the design and safety requirements for the wind park accordingly.

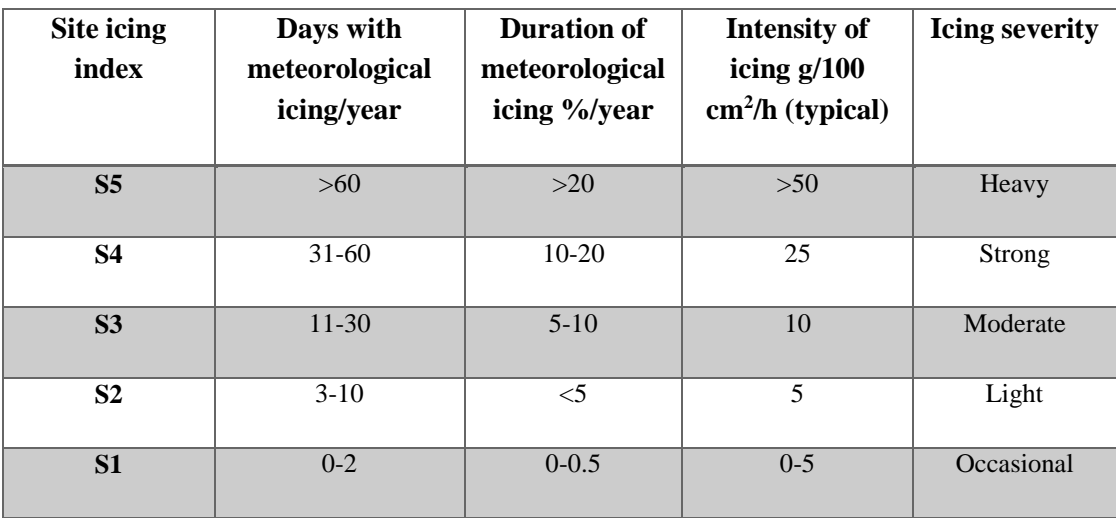

*Table 2-5 Icing index classification*

## <span id="page-15-2"></span><span id="page-15-0"></span>**2.3.2 SCADA method**

SCADA (*Supervisory Control Andi Data Acquisition*) system in general is not only a system of data acquisition and monitoring, but also is a computer based system to complete process control and automation. In order to implement the data acquisition, equipment control, data measurement, parameter adjustment and various signal alarms, it can monitor and control the wind turbine operation. In the normal area, the SCADA data analysis system contains:

- a. *Database management system* that has fast data reading and establishing a relationship between the data; also has a grid data model and standard access interface and so on.
- b. *Internet management system* that uses COM interface with other applications, transmitting data which are received by the network layers.
- c. *Figure management system* that has very friendly graphics editors and geographic information systems.

d. *System management system* which has high-safety distributed network management, as well as self-diagnosis system management and timing task management.

However, in the cold climate ice prone regions, the wind turbines are operated differently than in the normal regions. When running the SCADA data analysis, we need to consider not only the lowtemperature and icing climates but also the ice accretion on rotor blades and instruments. Therefore, the wind production in CC regions demands lubricants and cold start-up procedures. This makes the SCADA data analysis more complicated and specialized. SCADA data are often used to optimize the performance of the wind turbines, as Table 2-6 shows below: [11]

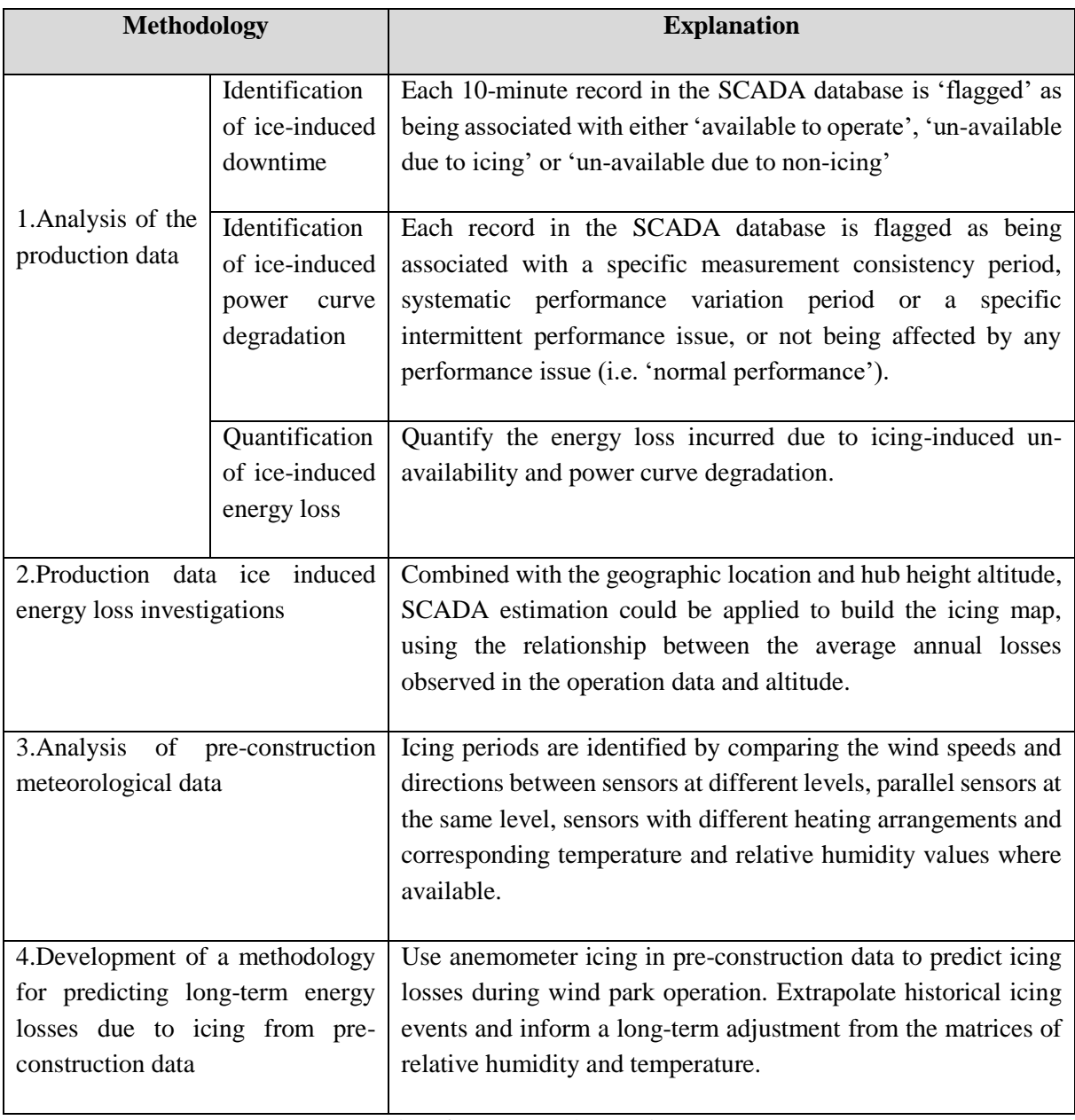

<span id="page-16-0"></span>*Table 2-6 SCADA analysis techniques*

#### **2.3.2.1 SCADA system for single wind turbine**

When we focus on the SCADA data system, which is based on many single wind turbines, we need to understand the working steps as shown in figure 2-2 for monitoring and inspecting a single wind turbine [12].

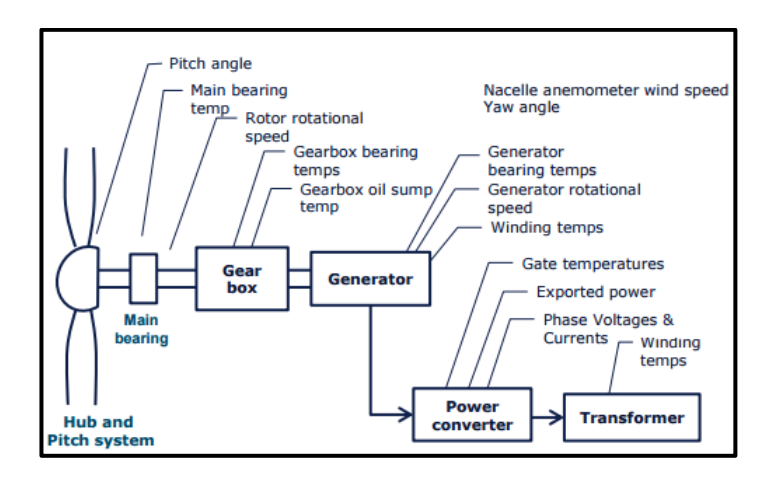

*Figure 2-2 Single wind turbine work conditions [12]*

### <span id="page-17-1"></span>**2.3.2.2 SCADA data analysis for wind parks**

For wind parks SCADA data analysis in cold regions, we need to know that inside the wind parks, there are many single wind turbines working together and outside the wind parks there are complex power grids connecting the wind parks with others or power users. In the cold climate regions, the performance of wind turbines probably decreases considerably because of ice accretion at turbine blades, and the loss of energy could be as high as around 50% in the wintertime, 10% annually [11]. Therefore, the ice accretion will be a big challenge for the wind energy development and operations under cold climate. DNV GL presented a study based on 20 operational wind parks in Scandinavia to find out the actual production losses due to icing [11]. Their methodology is summarized in Table 2-7:

<span id="page-17-0"></span>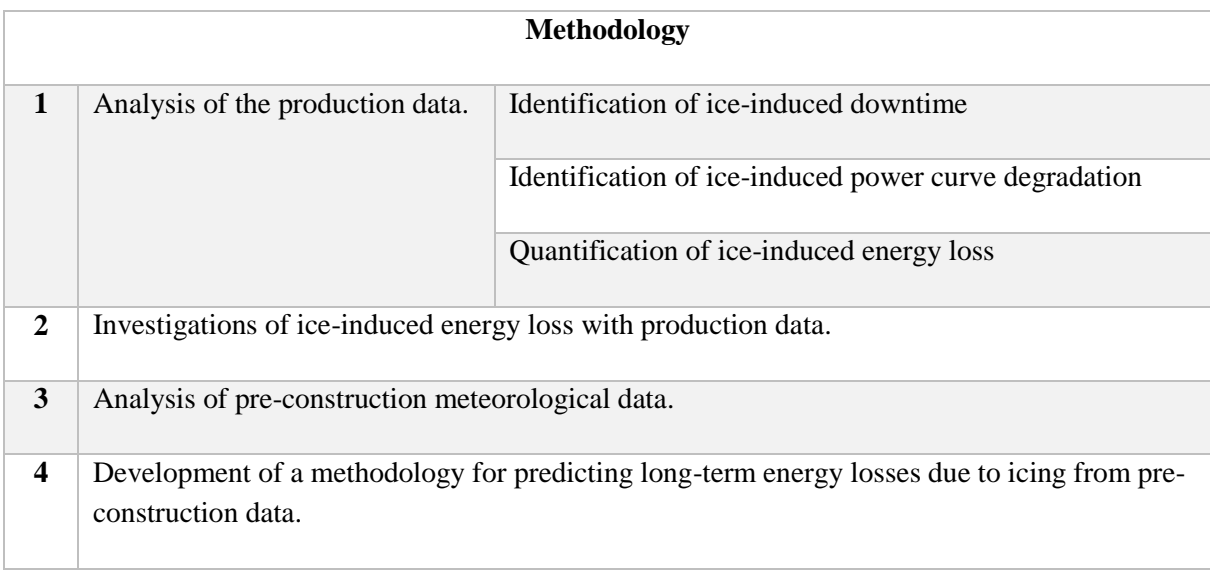

Following are the conclusions of this study:

- 1. Wind turbines could continuously work during ice accretion period, so as to minimize the loss of energy caused by icing.
- 2. Polynomial relationship exists between icing production loss and altitudes of the sites in Sweden;
- 3. The icing problems have high variability, and the resulted energy loss decreases with an increase in the mean icing loss;
- 4. Fully heated cup anemometers outperform the unheated or partially heated ones in ice reduction;
- 5. A method is proposed and validated for predicting annual energy loss due to icing from the occurrences of anemometer icing;
- 6. A method based on temperature and humility data is developed for studying icing losses in a longterm context.

However, the problem of this method is that:

- 1. They didn't consider safety issues, noise problem and turbine life cycle;
- 2. Need to conduct more SCADA data analysis and find the correlation between the slope and shape with the ice loss and different altitudes;
- 3. There may be some difference in the energy loss and average of annual history;
- 4. The effects of ice on the sensors, such as the heated sensors, on SCADA data analysis vary across different icing conditions.

Based on the above description, we can use the method DNV GL proposed, but need to add more performance comparisons in our work.

## <span id="page-18-0"></span>**2.4 Wind resource assessment in cold climate regions**

## <span id="page-18-1"></span>**2.4.1 Scope of wind resource assessment**

The wind resource assessment in cold climate regions not only directly affects the site access, the working conditions and the production of the wind energy, but also affects the chosen techniques, wind noise, working loads and public safety. Many CC regions could offer great wind power potential but need to overcome the atmospheric icing problems and the difficult working conditions under low temperature [4]. We did not fully recognize these special challenges and had no way to solve the technical and financial problems until a few years ago. IEA report published in 2011 also points out the wind measuring methods to solve these problems, as stated in Table 2-8: [4]

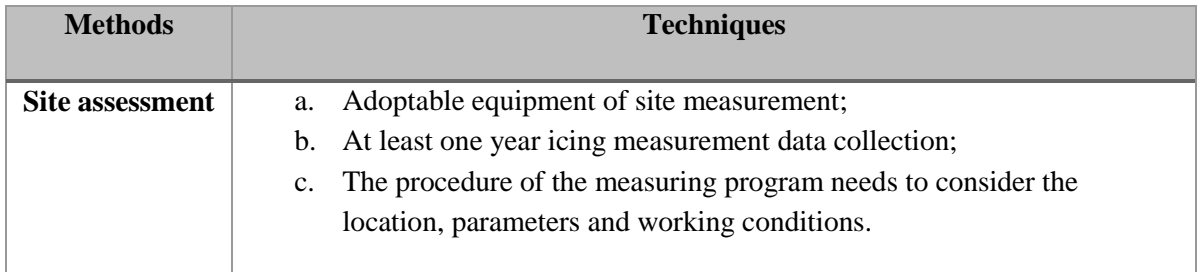

| <b>Instrument and</b> | Some partly sensors under the level of prototype;<br>a.                     |  |
|-----------------------|-----------------------------------------------------------------------------|--|
| turbine               | The devices for anti-icing and de-icing;<br>b.                              |  |
| manufacturers         | Heated involving and so on.<br>$c_{\cdot}$                                  |  |
|                       |                                                                             |  |
| <b>High safety</b>    | High risks should be considered for planning, operating, insuring and<br>a. |  |
| standards             | investments and so on;                                                      |  |
|                       | Some additional costs will occur on the working condition,<br>b.            |  |
|                       | construction and site access. Therefore, we need to make plans to cut       |  |
|                       | it.                                                                         |  |
|                       |                                                                             |  |

*Table 2-8 The way to solve the problem under wind assessment* 

<span id="page-19-0"></span>The wind resource terms can be classified as following table 2-9 shows: [4]

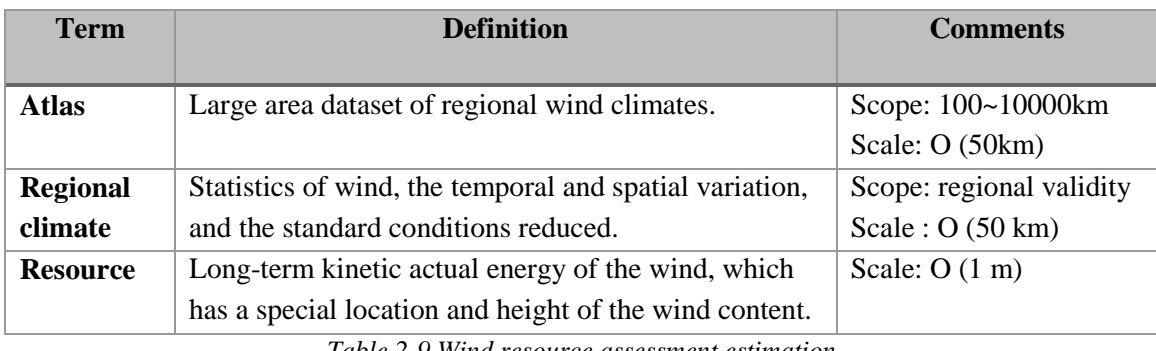

*Table 2-9 Wind resource assessment estimation*

<span id="page-19-1"></span>Table 2-10 shows the eight approaches of wind assessment estimation [13]:

| <b>Components method</b>   |   | $\mathbf{2}$ | 3 |   | 5          | 6       | 7 | 8          |
|----------------------------|---|--------------|---|---|------------|---------|---|------------|
| <b>Measurements</b>        |   | ☺            | ☺ |   | ☺          | ☺       |   | ☺          |
| Database geostrophic winds |   |              |   | ☺ |            |         | ☺ | ☺          |
| Database land-use          |   |              |   |   |            |         | ☺ | ☺          |
| Database orography         |   |              |   |   |            |         | ☺ | ☺          |
| <b>WASP</b> terrain        |   |              |   |   | ☺          | ☺       |   | $_{\odot}$ |
| Mesoscale model            |   |              |   |   |            |         | ☺ | ☺          |
| <b>CFD</b>                 |   |              |   |   | $_{\odot}$ | ☺       |   | ☺          |
| Microscale model           |   |              |   |   | $\odot$    | $\odot$ |   | ☺          |
| Geostrophic drag law       |   |              |   | ☺ |            |         |   |            |
| <b>Statistical models</b>  |   |              | ☺ |   |            |         |   |            |
| 'Folklore'                 | ⊙ |              |   |   |            |         |   |            |
| -------                    |   |              |   |   |            |         |   |            |

<span id="page-19-2"></span>*Table 2-10 Wind resource assessment estimation*

### <span id="page-20-0"></span>**2.4.2 Numerical methods of wind resource assessment**

Numerical methods of wind resource assessment can be classified according to three scales, *a) large, b) medium, c) small*; as shown in figure 2-3:

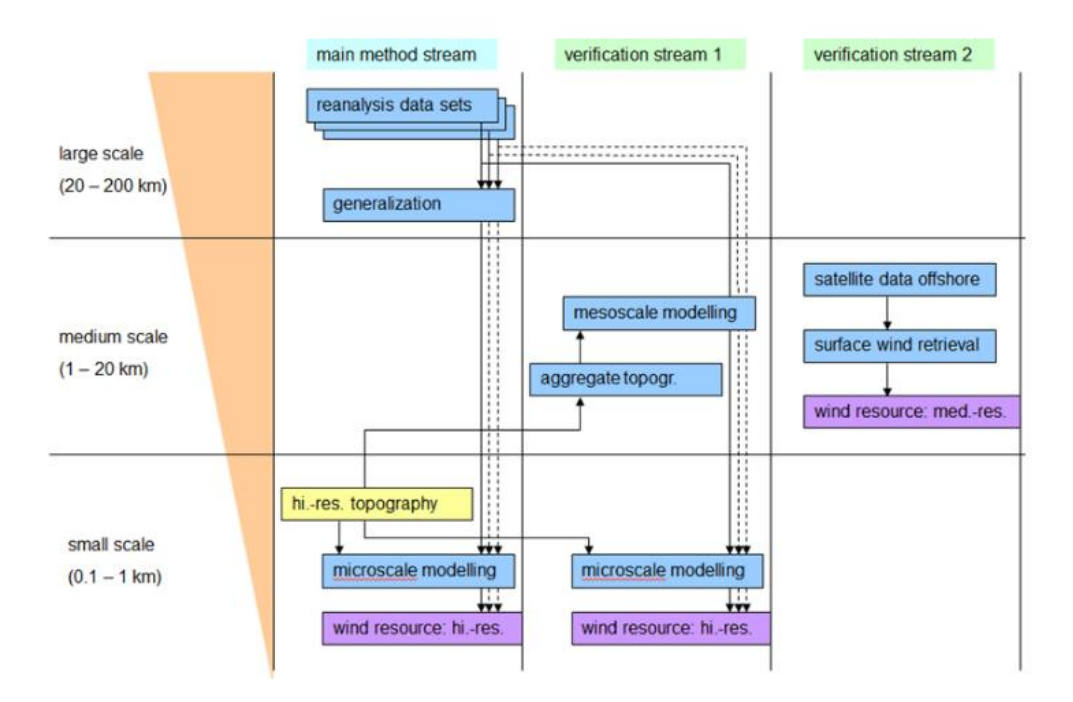

*Figure 2-3 Processing of the scale of wind resource assessment [14]*

<span id="page-20-1"></span>From figure 2-3, we can see that the numerical methods include generalization part, mesoscale modelling part, wind data retrieval part, microscale-modelling part and so on in different streams. There are two main numerical methods: *a) mesoscale modelling method, b) microscale modelling method*.

- *For mesoscale*, by modeling and measurement verification, it makes wind resource assessment better with uncertainties in the estimate of wind speed. In addition, mesoscale modeling could be used in verified assessment for precise national planning which is the basis for the private developers' activities.
- *For microscale*, the input is from the mesoscale modeling output and the analysis of developer's measurements.

We review the mesoscale and microscale approaches as follows and compare the advantages and disadvantages to find a better solution to wind resource assessment.

#### **2.4.2.1 Mesoscale approach**

The report published in 2014 by World Wind Energy Association (WWEA), shows three approaches for the mesoscale wind resource assessment [15].

i. The first approach is Weather Research and Forecasting (WRF). This approach has metrological investigations and real-time Numerical Weather Prediction (NWP). It could conduct atmospheric simulations and data assimilation studies. Moreover, it could couple with other numerical models. By using WPS to define the grid of WRF, make the generate map, evaluation and condition information from WRF, also can make some model to analysis data and make a forecast, and interpolate the data to the grid of WRF.

- ii. The second approach is PSU/NCAR mesoscale model, which can also be called MM5. It is from Penn State University and built on NCAR community model, and has all the capabilities of WRF. The model is a limited-area, non- hydrostatic one which can simulate mesoscale atmosphere conditions. It also can be used to make a latitude and longitude grid in an interpolated form and make a higher variable resolution in this area. It can forecast the weather and measure climate forecasting.
- iii. The third approach is Boundary layer model (BLM), which is developed by "Wind Force". It creates a region of interest (Rol), and could make outside urban area masked out of the wind assessment. It not only has long-term average data region, but also considers reasons which are not suitable for wind power development.

#### **2.4.2.2 Microscale approach**

The wind analysts must consider the accuracy of the numerical models. To use the computational fluid dynamics (CFD), we must think about whether it is sufficient as a linear model or not. Microscale methods based on CFD in wind resource assessment [16] are shown in Table 2-11.

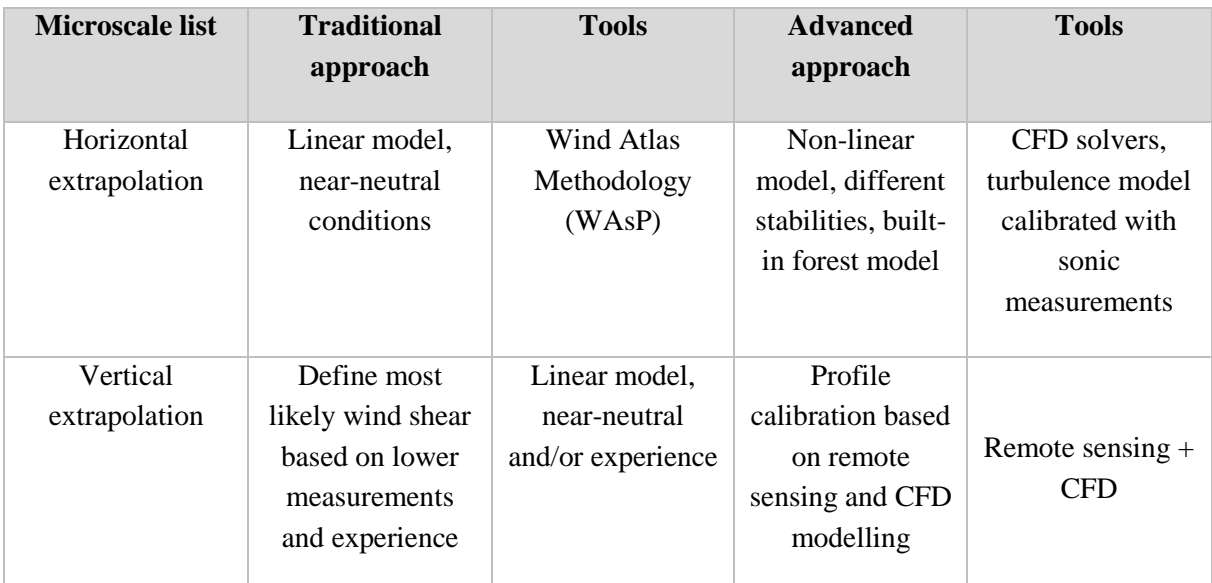

*Table 2-11 Approaches of microscale analysis*

<span id="page-21-0"></span>From the above discussion, we see that both mesoscale and microscale approaches have their own limitations in wind resource assessment. We need to consider different methods for different wind resource assessment problems. It turns out that combining these two methods together can do a better job for wind resource assessment.

#### **2.4.2.3 Coupling meso-micro scales approach**

DTU wind energy department has pointed out that if we combine mesoscale and microscale together, the mean power density will expand by 50% [13]. The combination of mesoscale and microscale approaches has big advantages for the assessment of wind resources, especially for complex terrains of cold climate regions.

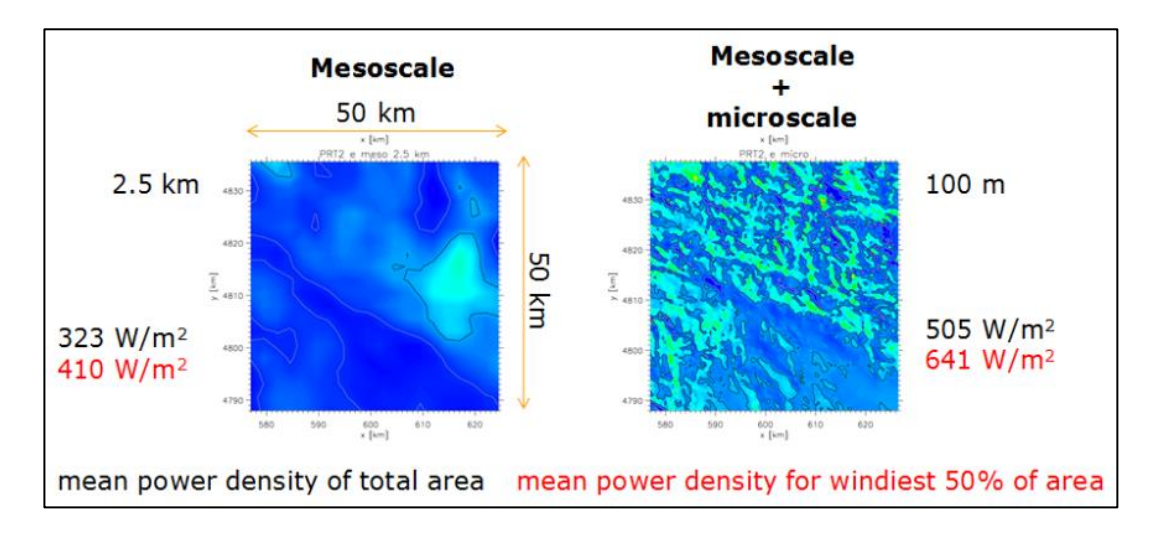

*Figure 2-4 Comparison of mean power density [13]*

## <span id="page-22-2"></span><span id="page-22-0"></span>**2.4.3 Terrain roughness effects**

The first thing we need to do before assessing terrain roughness data is to separate the topography, as shown in table 2-12 [17]:

| <b>Topography</b> | <b>Surface description</b>                                             | <b>Resolution</b>  |
|-------------------|------------------------------------------------------------------------|--------------------|
|                   | <b>Shuttle Radar Topography</b><br>Mission (SRTM)                      | Resolution 90-30 m |
| Elevation         | Viewfinder, compiles SRTM<br>and other datasets                        | Resolution 90-30 m |
|                   | <b>ASTER Global Digital</b><br><b>Elevation Model (ASTER)</b><br>GDEM) | Resolution 30 m    |
|                   | <b>ESA GlobCover</b>                                                   | Resolution 300 m   |
| Land cover        | Modis, land cover<br>classification                                    | Resolution 500 m   |

<span id="page-22-1"></span>*Table 2-12 Topography separation [17]*

## <span id="page-23-0"></span>**2.4.4 Effects from climate change**

Nowadays, the climate change not only affects the agriculture, forestry, animal husbandry and so on, but also influences the icing conditions. For example, when the weather becomes warmer, the Baltic Sea area's temperature increases and there is more rainfall [18]. The symptoms are shown as follows:

- 1. More rain and less sea ice;
- 2. Increased nutrient flows in the rivers and sea.

The results of the climate change, such as low temperature, ice detection and snow have influence on the normal operation of wind turbines, especially in cold climate regions. Ireland government published the report: *Connecting How Much with How To*, showing the vision for Ireland in 2050 facing climate change problems, and proposing one pragmatic approach and three tracks, as shown in Table 2-13. [19]. According to this report, climate change not only influences agriculture, transport and so on, but also influences energy and natural resources, like wind energy, which is the main topic in this master thesis.

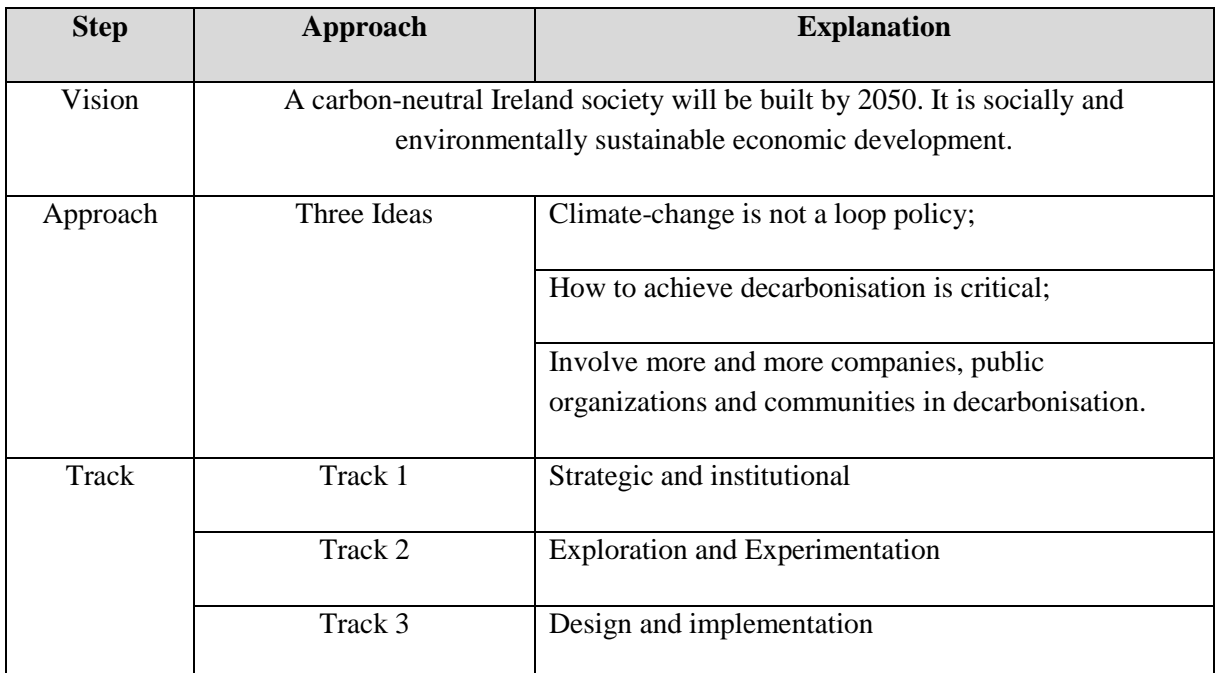

<span id="page-23-1"></span>*Table 2-13 Ireland and the climate change challenge* 

# <span id="page-24-0"></span>**3 Design of Experiment**

## <span id="page-24-1"></span>**3.1 Wind park site description**

Nygårdsfjellet wind park is located near Narvik Norway (68.506 <sup>o</sup>N 17,8943 <sup>o</sup>E) and comprises 14 wind turbines at an average elevation of 400 m a.s.l with a total production capacity of 32.2 MW and annual production of 104.2 GWh [20]. This wind park is prone to icing conditions, which makes it suitable for the objective of this master thesis work. All 14 turbines' SCADA data from Nygårdfjellet wind park has been used to further study the wind flow characterization over complex terrain and resultant power production from each wind turbine for three years (2013- 2015). Detailed analytical analysis of SCADA data has been carried out in this regard. Later computational fluid dynamics (CFD) based numerical simulations are carried out to better understand the wind flow physics and wake rotational effects on neighbouring wind turbines and its resultant effects on power production during summer and winter periods. Figure 3-1 shows the real pictures of Nygårdsfjellet wind park during summer and winter periods.

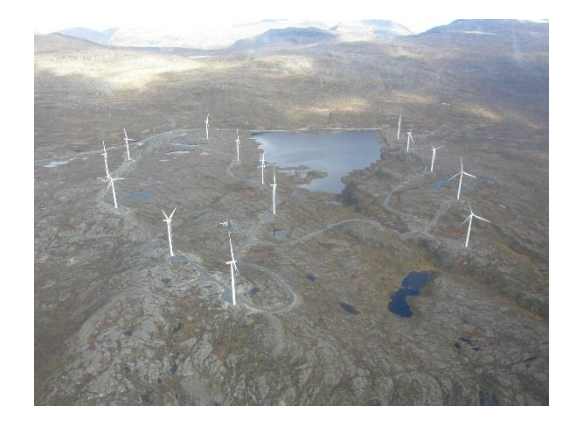

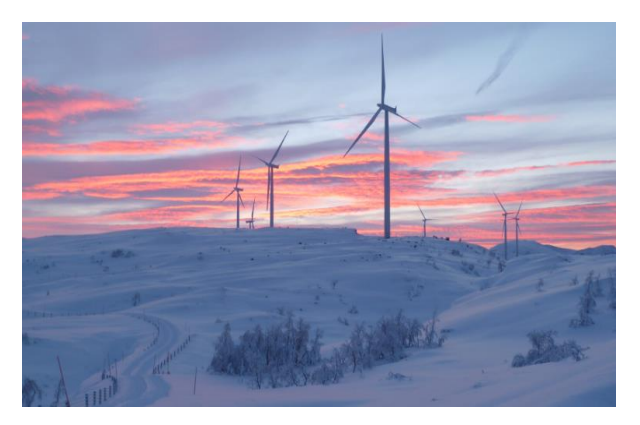

*Figure 3-1* Nygårdsfjellet wind park during summer and winter periods

## <span id="page-24-3"></span><span id="page-24-2"></span>**3.2 Design of experiment**

The work presented in this thesis is carried out in following five main steps.

- 1) Literature review to better understand the previous work and nature of study
- 2) SCADA Data collection from Nygårdsfjellet wind park
- 3) SCADA Data sorting
- 4) Analytical analysis of SCADA data
- 5) CFD based numerical analysis

Figure 3-2 shows a schematic overview of design of experiments used for this study.

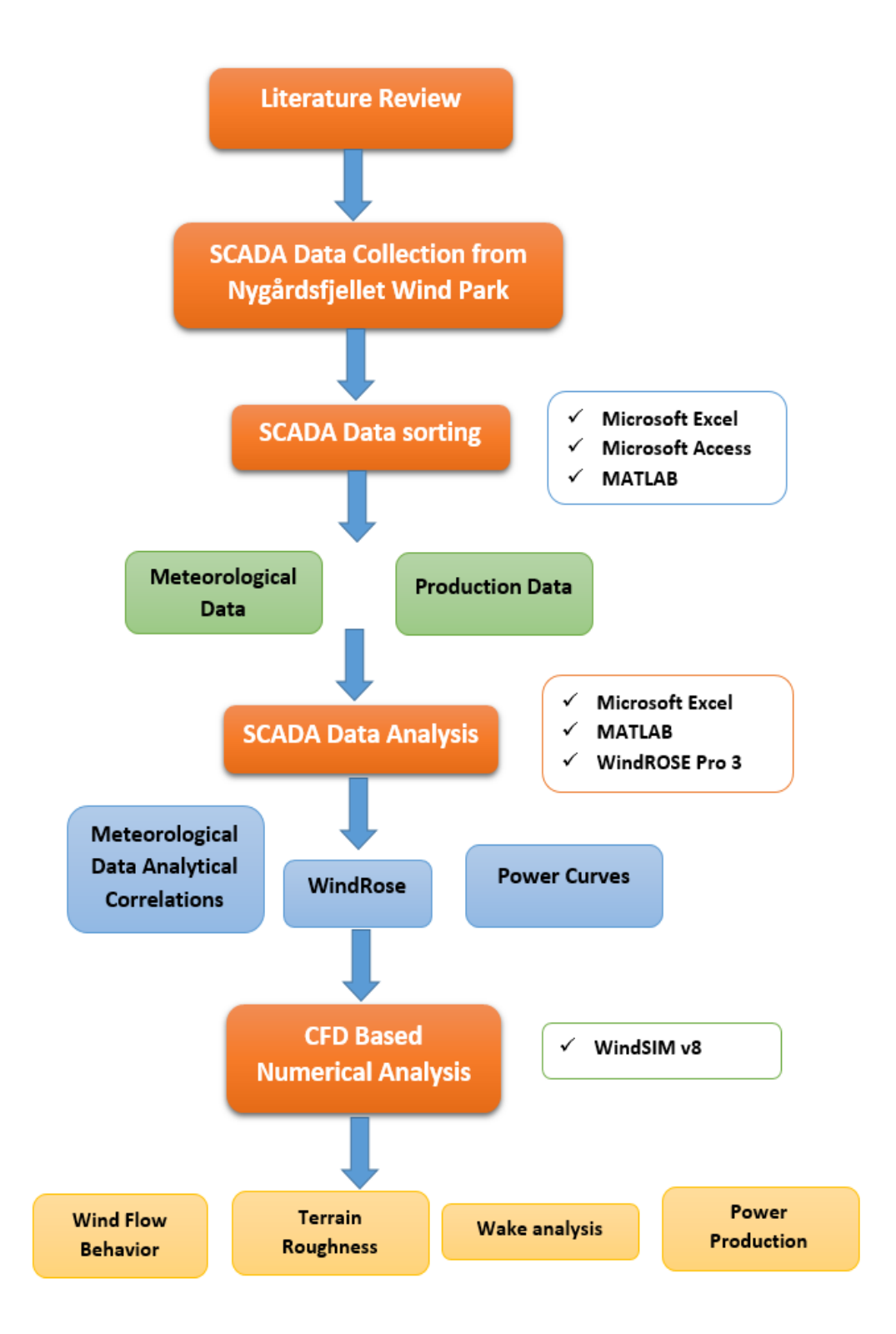

<span id="page-25-0"></span>*Figure 3-2* Schematic overview of design of experiment used for this study

## <span id="page-26-0"></span>**3.3 Software overview- used for this study**

## <span id="page-26-1"></span>**3.3.1 Microsoft Access 2016**

Microsoft Access 2016 is a Windows-based desktop relational database management software that Microsoft Company released in the end of 2015. It provides a variety of wizards, generators, templates, data storage, data query, interface design, report generation and other operational standardization to establish a fully functional database management system. Its user-friendly functionality also allows facilitating the basic/ordinary users. In this thesis, Microsoft access was used for data sorting as the original SCADA database provided by NordkraftVind was also in access database format.

## <span id="page-26-2"></span>**3.3.2 Microsoft Excel 2016**

Microsoft Excel 2016 has the background with Access 2016. Moreover, Excel is not only a data storage tool, but also a simple data analysis tool. Through Excel, we can easily get the format which can be imported to MATLAB, Wind Rose software and so on to do further analysis. In this master thesis Microsoft Excel was used for both SCADA data sorting and analysis. One Simple plugin was used to split Excel '.csv' format to Excel '.xlsx'. Because one-year database combination is too big to export to '.xlsx' Excel format, so we try to export to '.csv' format first, and then use the split tool to export to '.xlsx' format.

## <span id="page-26-3"></span>**3.3.3 MATLAB R2016b**

MATLAB is widely used by researchers for big data set analyses. Built-in plots and graphics make it easy to visualize data. Compared with previous versions, MATLAB R2016b working interface is more concise and the mathematic and graphic tools are easier to use. In this master thesis, MATLAB is mainly used for curve fitting analysis and SCADA database analysis. Several small subroutines programs were written for this purpose.

## <span id="page-26-4"></span>**3.3.4 WindRose PRO3**

WindRose PRO3 is a software for analysing and plotting wind direction and velocity from original database based on the Windows system. Moreover, time series can be chosen when customers have some other needs. For this purpose, WindRose PRO3 was used for making wind rose from SCADA data.

## <span id="page-26-5"></span>**3.3.5 WindSim v8**

WindSim is a computational fluid dynamics based software, developed by WindSim AS. Compared with WAsP, which is good for linear simulations, WindSim is one popular numerical modelling tool for wind energy sectors and can do advanced computational fluid dynamics based numerical simulation in non-linear ways. WindSim v8.0.0 includes many new features and is a clear way towards cloud computing. In this master thesis, WindSim v8 was used for the CFD based numerical simulations of flow over complex terrain of Nygårdsfjellet wind park. An extension of WindSim 8.0, WindSim Express 8.0, was used to input the elevation and roughness data map.

Based upon the features of each above-mentioned software, a careful comparison was made for the selection of most suitable tools for this study. Following Table 3-1 highlights this selection.

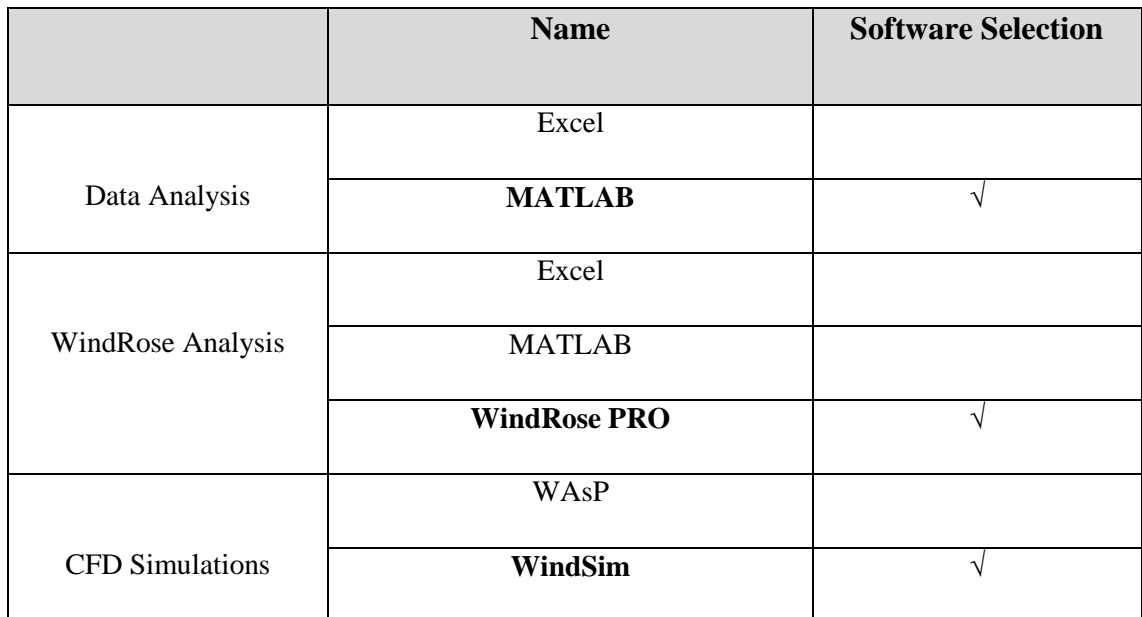

<span id="page-27-0"></span>*Table 3-1 Software Selection*

## <span id="page-28-0"></span>**4 SCADA Data Analysis**

Three years' (*2013-2015*) SCADA data from all 14-wind turbines of Nygårdsfjellet Wind Park is collected for this study that contain meteorological, wind turbine operational and production data for each 10 minute time interval. The main parameters of this SCADA dataset are:

- (1) Average wind velocity (m/s)
- (2) Average atmospheric temperature (**o**C)
- (3) Wind power production (kW)
- (4) Time series (10 min)

*.*

Interpolation methods have been used to do SCADA data analysis for:

- (1) Time & Average wind velocity
- (2) Time & Average temperature
- (3) Time & Wind power production
- (4) Average wind velocity & Wind power production
- (5) Average wind velocity & Average temperature
- (6) Average temperature & Wind power production

This SCADA dataset was sorted using Microsoft EXCEL & Access. The overall dataset size used for this study is around 70GB, where around 2.2 million data points were sorted and analysed.

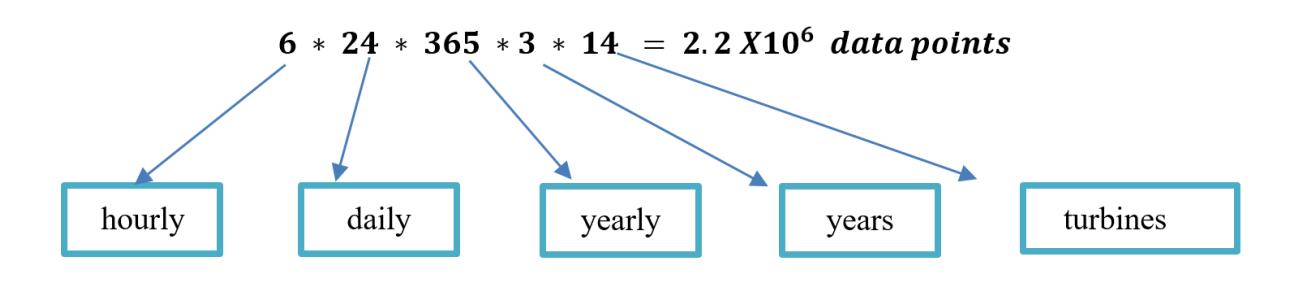

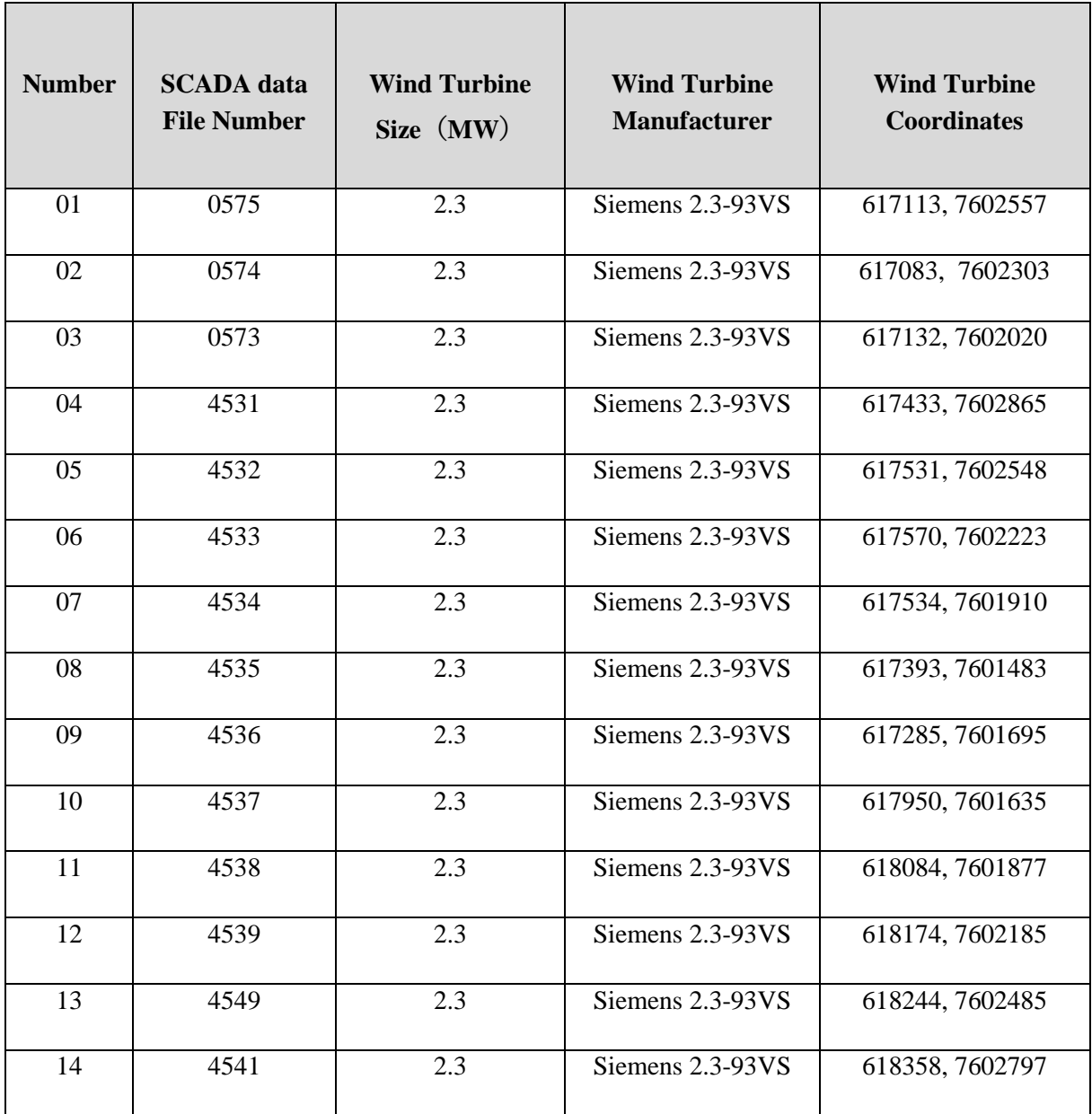

*Table 4-1 Location and SCADA data file number for each wind turbine used*

<span id="page-29-0"></span>Figure 4-1 shows the design layout and terrain model of the Nygårdsfjellet wind park.

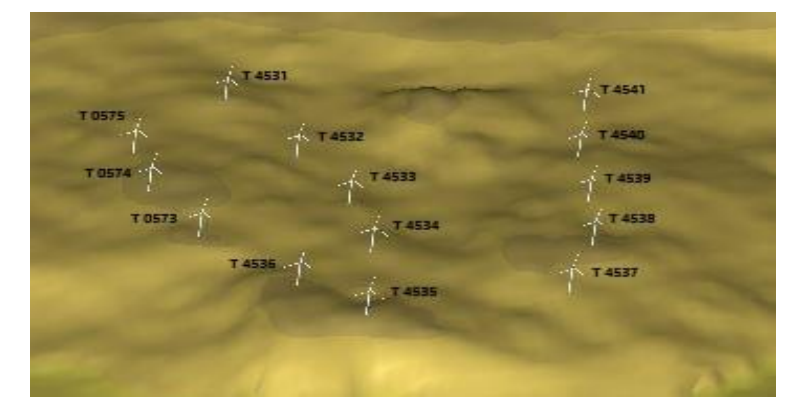

<span id="page-29-1"></span>*Figure 4-1* Nygårdsfjellet wind park design layout

Figure 4-2 shows the methodology used for SCADA data sorting and analysis in this master thesis work.

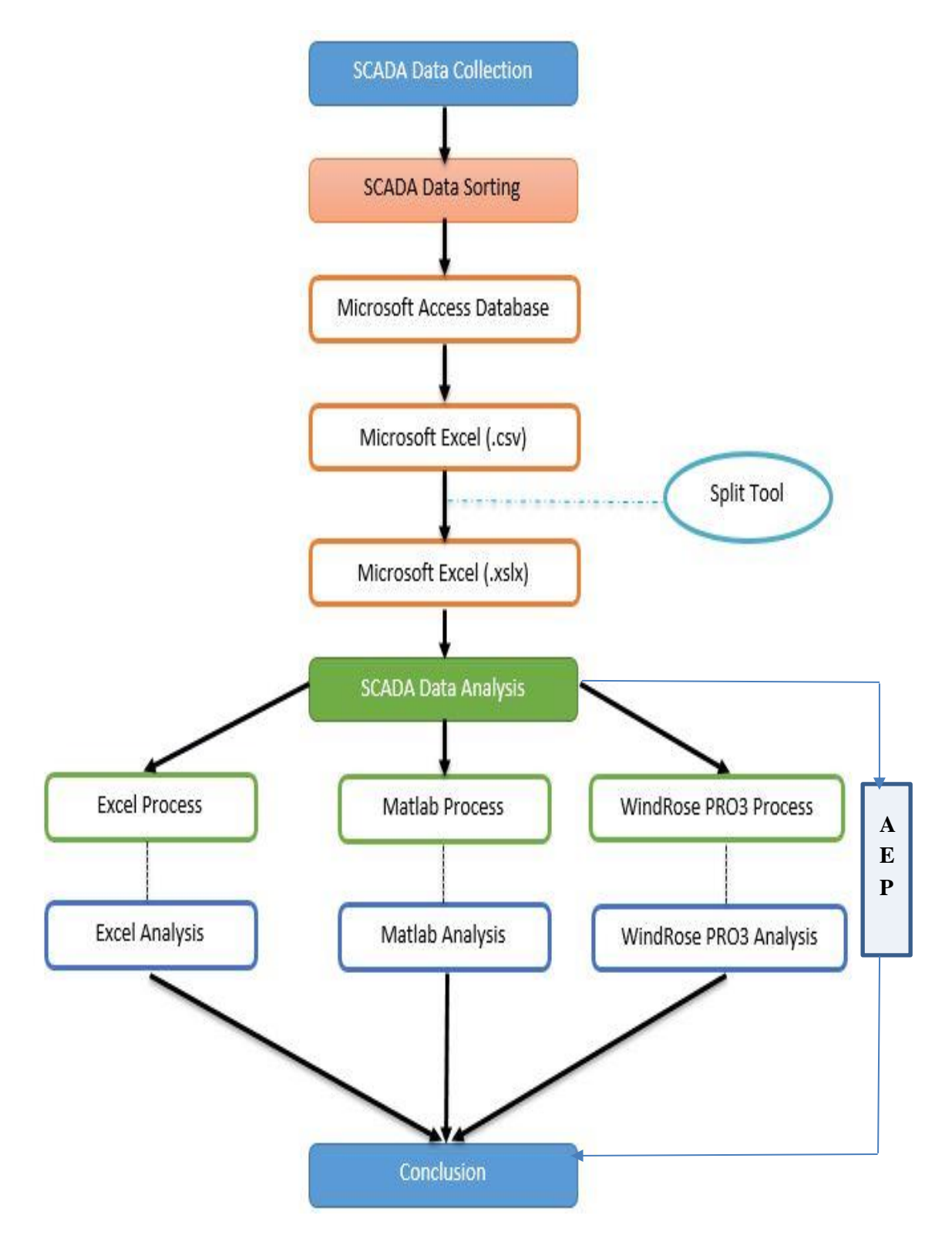

<span id="page-30-0"></span>*Figure 4-2* SCADA Data Analysis Structure

## <span id="page-31-0"></span>**4.1 SCADA data sorting**

Different software's have been used for SCADA data sorting and analysis in this work. Following sections explain the procedure used for the sorting of SCADA data.

## <span id="page-31-1"></span>**4.1.1 Microsoft Access to Excel (.csv)**

- 1. Downloaded the following two files
	- a. Year-month-tur (e.g. 2014-12-tur)
	- b. Year-month-grd (e.g. 2014-12-grd)
- 2. Created a Microsoft Access Database (2014-12.accdb)
- 3. Imported the files from step 1 into the database
	- a. External data
	- b. Access
	- c. Browse and select the file
	- d. In the "Import items" Select All, OK Close
- 4. Created a union query for the files as follows.
	- a. Create
	- b. Query designers
	- c. Select both tables
	- d. Select Time stamp, Station Id from tblSCTurbine
	- e. UNION
	- f. Select Timestamp, StationIdFrom tblSCTurGrid;
- 5. Saved this relation as **TimeId** (or some other convenient name)
- 6. Created a new query.
- 7. Go to SQL viewing.
- 8. Paste in the text below. Modify the highlighted table name to the current year and month.
- 9. Save the query as, "qry2014x01"

*SELECT TimeId.Timestamp, TimeId.StationId, tblSCTurbine.wtc\_PitchRef\_BladeA\_max, tblSCTurGrid.wtc\_ActPower\_mean, tblSCTurbine.wtc\_PeWindSp\_mean, tblSCTurbine.wtc\_SeWindSp\_mean, tblSCTurbine.wtc\_AeWindSp\_mean, tblSCTurbine.wtc\_NacelPos\_mean, tblSCTurbine.wtc\_ScYawPos\_mean, Day([TimeId]![Timestamp]) AS [Day], Month([TimeId]![Timestamp]) AS [Month], Year([TimeId]![Timestamp]) AS [Year], Hour([TimeId]![Timestamp]) AS [Hour], Minute([TimeId]![Timestamp]) AS [Minute] INTO tbl2014x01*

*FROM (TimeId LEFT JOIN tblSCTurbine ON (TimeId.StationId = tblSCTurbine.StationId) AND (TimeId.Timestamp = tblSCTurbine.TimeStamp)) INNER JOIN tblSCTurGrid ON (TimeId.StationId = tblSCTurGrid.StationId) AND (TimeId.Timestamp = tblSCTurGrid.TimeStamp);*

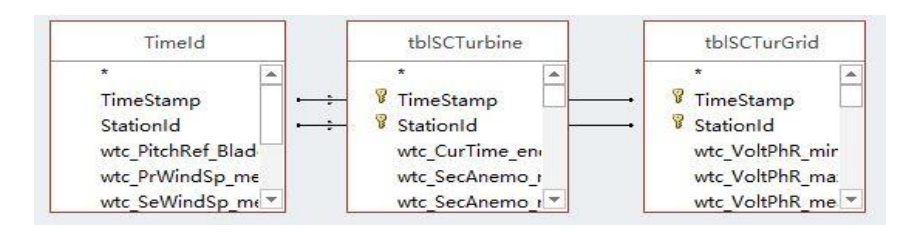

*Figure 4-3 SQL Query structure*

<span id="page-32-0"></span>10. Create the table by double-clicking the query. The 13 columns should be in the same order or the program will not work or generate invalid results (*Unless you modify the program*).

| Timestamp<br>TimeId | $\vee$ StationId<br>TimeId | wtc PitchRef Blades wtc ActPower mean<br>tblSCTurbine | tblSCTurGrid | tblSCTurbine      | wto_FrWindSp_mean wto_SeWindSp_mean wto_AcWindSp_mean wto_NacelPos_mean wto_ScYawPos_mean Day: Day(<br>tblSCTurbine | tblSCTurbine      | tblSCTurbine | tblSCTurbine    |                       |
|---------------------|----------------------------|-------------------------------------------------------|--------------|-------------------|----------------------------------------------------------------------------------------------------|-------------------|--------------|-----------------|-----------------------|
| $\checkmark$        | $\overline{\vee}$          | $\overline{\vee}$                                     | $\checkmark$ | $\overline{\vee}$ | ☑                                                                                                    | $\overline{\vee}$ | ☑            | $\triangledown$ |                       |
|                     |                            |                                                       |              |                   |                                                                                                    |                   |              |                 |                       |
|                     |                            |                                                       |              |                   |                                                                                                    |                   |              |                 |                       |
| 4                   |                            |                                                       |              |                   |                                                                                                    |                   |              |                 | $\blacktriangleright$ |

*Figure 4-4 Data table sorting -1*

<span id="page-32-1"></span>

| tblSCTurbine | tblSCTurbine      |                   |   |   |   | wto_NacelPos_mean wto_ScYawPos_mean Day: Day([TimeId]! Month: Month([Time] Year: Year([TimeId] Hour: Hour([TimeId] Minute: Minute([Tir |   |   |
|--------------|-------------------|-------------------|---|---|---|----------------------------------------------------------------------------------------------------|---|---|
| ☑            | $\overline{\vee}$ | $\overline{\vee}$ | ☑ | ☑ | ☑ | M                                                                                                    | п | ⊓ |
|              |                   |                   |   |   |   |                                                                                                    |   |   |
|              |                   |                   |   |   |   |                                                                                                    |   |   |
|              |                   |                   |   |   |   |                                                                                                    |   |   |
|              |                   |                   |   |   |   |                                                                                                    |   |   |

*Figure 4-5 Data table sorting -2*

<span id="page-32-2"></span>Test of data columns from turbine T04 in 2013 to see which ones should be included.

- TimeStamp **ok**
- StationId **ok**
- PitchRef\_BladeA\_max this show when the turbine is stopped. **Keep.**
- ActPower\_mean this shows the power production. **Keep**.
- wtc\_PeWindSp\_mean this shows a separate speed. **Keep**.
- wtc\_SeWindSp\_mean this shows a separate speed. **Keep**.
- wtc\_AeWindSp\_mean this show either PrWindSp or SeWindSp. **Keep.**
- wtc\_NacelPos\_mean this shows a separate direction. **Keep.**
- wtc ScYawPos mean this shows a separate direction, and goes from -380 to + 480. Perhaps it is the absolute direction, to make sure it does not over twist. **Keep.**
- wtc\_PriAnemo\_mean this always shows 1.2 . **Do not use**.
- wtc\_SecAnemo\_mean this shows the same as SeWindSp\_mean. **Do not use**
- wtc\_YawPos\_mean this shows the same as NacelPos\_mean. **Do not use**
- wtc\_AmbieTmp\_mean **not included.**
- 11. Open the table produced from this relation.
- 12. Export this table into Excel
- 13. External data -> Export to Excel
- 14. Change filename to include the turbine, which is selected.
- 15. Choose option 1, (Exporter data with formatting and layout).
- 16. Finished export from Access to Excel (.csv).

Do the same processing of wind temp. files, and added the two Excel files into one. Saved it.

#### <span id="page-33-0"></span>**4.1.2 Excel (.csv) to Excel (.xlsx)**

A plugin has been used to split Excel '.csv' format to Excel '.xlsx' as shown in figure 4-6. Because databases' time arranges are different, e.g., January and February have different time lengths, and there may be some data missing, we need to do some data (filtering) fine-tuning before carrying them out of '.xlsx' files.

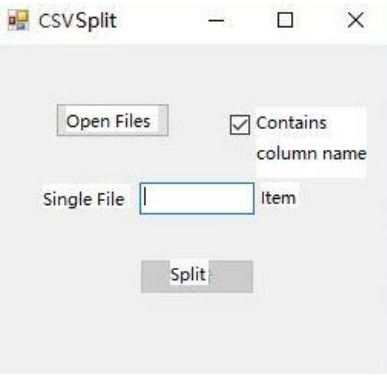

*Figure 4-6 CSV split*

### <span id="page-33-2"></span><span id="page-33-1"></span>**4.1.3 Microsoft Excel to MATLAB**

- 1. Repeat the above process for wind temp. files, and pool the two Excel files into one. Saved it. Prepare and named Excel(.xlsx) database.
- 2. Open MATLAB software, click 'Import data' button on the toolbar, as figure4-7 shows.

|                     |                                 |             | MATLAB R2016b - academic use   |                |                                     |                                                  |                                                  |                    |             |                                         |                                          |                                                    |                                                               |
|---------------------|---------------------------------|-------------|--------------------------------|----------------|-------------------------------------|--------------------------------------------------|--------------------------------------------------|--------------------|-------------|-----------------------------------------|------------------------------------------|----------------------------------------------------|---------------------------------------------------------------|
|                     | HOME                            |             | <b>PLOTS</b>                   | <b>APPS</b>    |                                     |                                                  |                                                  |                    |             |                                         |                                          |                                                    | 晴<br>囚                                                        |
| E.<br>New<br>Script | New<br>$\overline{\phantom{a}}$ | Open        | <b>D</b> Find Files<br>Compare | Import<br>Data | $\blacksquare$<br>Save<br>Workspace | New Variable<br>Open Variable<br>Clear Workspace | Analyze Code<br>Run and Time<br>Clear Commands v | ħ<br>Д<br>Simulink | Layout<br>▼ | O Preferences<br>Set Path<br>Parallel v | Z<br>Add-Ons<br>$\overline{\phantom{a}}$ | $\overline{?}$<br>Help<br>$\overline{\phantom{a}}$ | Community<br>$\mathcal{L}$<br>Request Support<br>Learn MATLAB |
|                     |                                 | <b>FILE</b> |                                |                |                                     | VARIABLE                                         | CODE                                             | SIMULINK           |             | ENVIRONMENT                             |                                          |                                                    | <b>RESOURCES</b>                                              |

*Figure 4-7 Import data to MATLAB*

- <span id="page-33-3"></span>3. In the pop-up dialog box, open '.xlsx' files that saved before.
- 4. In the pop-up dialog box choose 'Numeric Matrix' in the top, and then 'Import Selection' to import the database in workspace, saved it. As figure 4-8 shows.

|                         | <b>IMPORT</b>         |                | <b>VIEW</b>                       |                                           |                                         |                              |                    |                    |                                 |                    |                                                                         |                                              |
|-------------------------|-----------------------|----------------|-----------------------------------|-------------------------------------------|-----------------------------------------|------------------------------|--------------------|--------------------|---------------------------------|--------------------|-------------------------------------------------------------------------|----------------------------------------------|
|                         | Variable Names Row: 1 |                | Range: A2:K51516<br>$\frac{1}{x}$ | $\{$ \}<br>Cell Array<br><b>HIT Table</b> | Column vectors<br><b>Numeric Matrix</b> | Replace                      |                    |                    | v unimportable cells with v NaN |                    | $= +$                                                                   | $\checkmark$<br><b>Import</b><br>Selection - |
|                         | <b>SELECTION</b>      |                |                                   |                                           | <b>IMPORTED DATA</b>                    |                              |                    | UNIMPORTABLE CELLS |                                 |                    |                                                                         | <b>IMPORT</b>                                |
|                         | merged-2014.xlsx      |                | $\mathbb{X}$                      |                                           |                                         |                              |                    |                    |                                 |                    |                                                                         |                                              |
|                         | $\mathbb{A}$          |                | B                                 | $\subset$                                 | D                                       | E                            | F                  | G                  | H                               | т                  | J                                                                       | $\kappa$                                     |
|                         |                       |                |                                   |                                           |                                         |                              | merged2014         |                    |                                 |                    |                                                                         |                                              |
| $\mathbf{1}$            | sequence              |                | TimeStamp                         | StationId                                 | wtc_Ambie wtc_ActPo                     |                              |                    |                    |                                 |                    | wtc_PitchR   wtc_ScYaw   wtc_PeWin   wtc_SeWin   wtc_AeWin   wtc_NacelP |                                              |
| $\overline{2}$          |                       | 11             | 01.01.2014                        | 2300575                                   | $-2$                                    | $2.3007e+03$                 | 20.5000            | 84.1900            | 19.6800                         | 20.0400            | 19.6800                                                                 | 84.1900                                      |
| 3                       |                       |                | 01.01.2014                        | 2300575                                   | $-2$                                    | $2.3002e+03$                 | 21.1000            | 82,8400            | 19,9900                         | 20,2400            | 19,9900                                                                 | 82,8400                                      |
| 4                       |                       | 31             | 01.01.2014                        | 2300575                                   | $-2$                                    | $2.3013e+03$                 | 21,3000            | 82,2200            | 20,8900                         | 21,1100            | 20,8900                                                                 | 82,2200                                      |
| $\overline{\mathbf{5}}$ |                       | 4 <sup>1</sup> | 01.01.2014                        | 2300575                                   | $-2$<br>$-2$                            | $2.3010e+03$                 | 20,4000            | 83,0700            | 19,4700<br>20,6300              | 19,7200<br>20,8700 | 19,4700<br>20,6300                                                      | 83.0700<br>83,9000                           |
| 6                       |                       |                | 01.01.2014<br>01.01.2014          | 2300575<br>2300575                        | $-2$                                    | $2.3013e+03$<br>$2.3012e+03$ | 21.4000<br>20,1000 | 83,9000<br>83,8000 | 19,5600                         | 19,7800            | 19,5600                                                                 | 83,8000                                      |
| 7                       |                       | 6              | 01.01.2014                        | 2300575                                   | $-2$                                    | $2.3014e+03$                 | 21.3000            | 83,2900            | 20,2300                         | 20,4800            | 20,2300                                                                 | 83,2900                                      |
| 8<br>$\mathbf{Q}$       |                       | 8I             | 01.01.2014                        | 2300575                                   | $-2$                                    | $2.3012e+03$                 | 20,7000            | 82,6300            | 20,2100                         | 20,4400            | 20,2100                                                                 | 82,6300                                      |
| 10                      |                       | $\overline{9}$ | 01.01.2014                        | 2300575                                   | $-2$                                    | $2.3018e+03$                 | 20.6000            | 83,0600            | 19,3400                         | 19.5600            | 19,3400                                                                 | 83,0600                                      |
| 11                      |                       | 10             | 01.01.2014                        | 2300575                                   | $-2.0182$                               | $2.3000e + 03$               | 21.4000            | 83.5900            | 19.5100                         | 19.7100            | 19.5100                                                                 | 83.5900                                      |
| 12                      |                       | 11             | 01.01.2014                        | 2300575                                   | $-2.3890$                               | $2.3007e+03$                 | 20.7000            | 83.6900            | 19.1100                         | 19.3100            | 19.1100                                                                 | 83.6900                                      |
|                         |                       |                | Workspace                         |                                           |                                         |                              |                    |                    |                                 |                    |                                                                         |                                              |
|                         |                       |                | Name 4                            |                                           |                                         | Value                        |                    |                    |                                 |                    |                                                                         |                                              |
|                         |                       |                |                                   | merged2014                                |                                         |                              | $51515x11$ double  |                    |                                 |                    |                                                                         |                                              |

*Figure 4-8 Import Selection & save workspace*

<span id="page-34-1"></span>5. Close 'Import' window, click the workspace that you choose, then you can analysis it as you want.

#### *NOTE:*

There are some issues that may result in data importing failure:

a) When you choose the data in 'Import data' window, there may be columns or rows missing because of data missing; Solution: single click the top cell, then press 'Ctrl +Shift+↓', then you can choose the whole

datasheet.

b) Close MATLAB by mistake, and the workspace might be missing; Solution: save workspace before your analysis, then you can open workspace anytime.

### <span id="page-34-0"></span>**4.1.4 Microsoft Excel to WindRose PRO3**

- 1. Open WindRose PRO3 and choose 'File'—'load data' then renew it.
	- a. Select the worksheet which you want;
	- b. Choose 'Column with directions'—'wtc\_ScYawPos\_mean', which is the variable of wind direction.
	- c. Choose 'Column with data'—'wtc\_SeWinSp\_mean', which is the variable of wind speed.
	- d. Choose 'Data time'—'use data'
		- --'Column with data and time'—'TimeStamp', which shows time series;
		- --'Date/time format'—'mm/dd/yyyy hh:mm:ss', which shows the format of time series.
	- e. Leave 'Third Variable'.
	- f. Choose 'Action for non-numerical values'—'assign this value to non-numerical'—'0'. Run this as figure 4-9 shows.

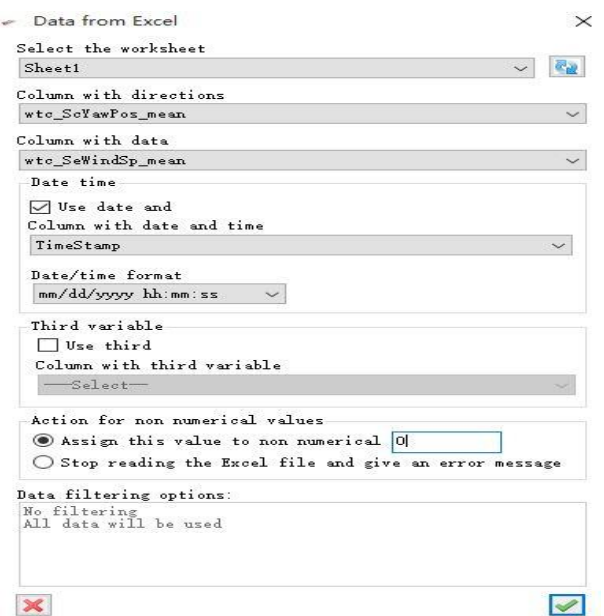

*Figure 4-9 Wind Rose data load*

- <span id="page-35-0"></span>2. Choose 'Analysis and Draw' to start WindRose PRO3 analysis.
- 3. Change some details by choosing 'Options'.
	- a. Intervals

Chose different speed range and different colours, as figure 4-10 shows.

| Initial 1                                    | Final level $(=$<br>$\rightarrow$ |                    | Fill col Caption $\Box$ Auto<br>$\boldsymbol{\omega}$<br>۷ |  |
|----------------------------------------------|-----------------------------------|--------------------|------------------------------------------------------------|--|
| Initial                                      | FinalValue                        | Color              | Caption                                                    |  |
| $\Omega$                                     | 5                                 | 0, 255, 0          | $0 - 5$                                                    |  |
| 5                                            | 10                                | 266 0 0            | $5 - 10$                                                   |  |
| 10                                           | 15                                | 12. Of Column 1    | $10 - 15$                                                  |  |
| 15                                           | 25                                | 255, 255, 0        | $15 - 25$                                                  |  |
| 25                                           | 30                                | 255, 0, 255        | $25 - 30$                                                  |  |
| 30                                           | 35                                | 128, 255, 255      | $30 - 35$                                                  |  |
| Min Max Avg Colors<br>Minimum                |                                   | Average            | Percentil<br>Maximum                                       |  |
| Plot background<br>color<br>Background color |                                   | Outline<br>Outline | Width 1<br>Color<br>u u                                    |  |

*Figure 4-10 Intervals*

<span id="page-35-1"></span>b. Add title and subtitle

As figure 4-11 shows, change the size of letter and background colour.
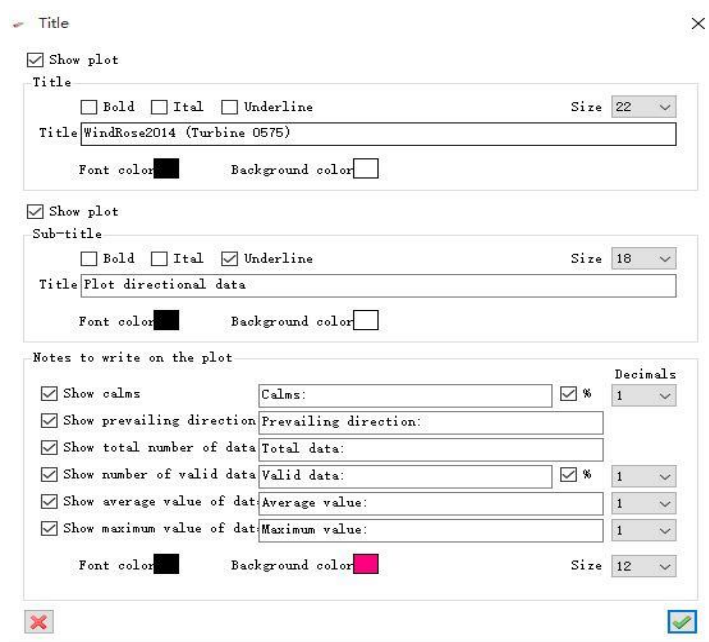

*Figure 4-11 Title*

c. Choose 'Legend' and draw the legend as figure 4-12 shows.

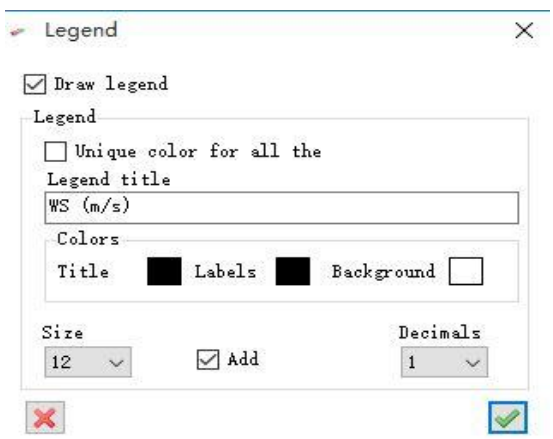

*Figure 4-12* Legend

d. Change 'Type' as 'wind rose' and direction chosoe '16'. Shows as figure 4-13.

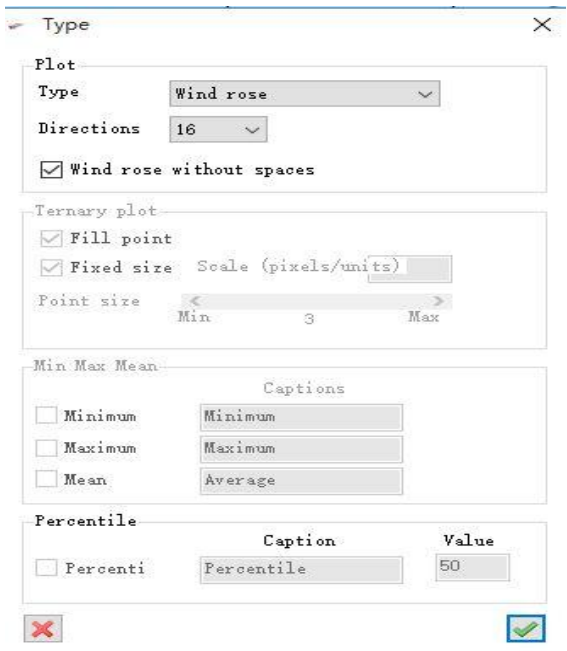

*Figure 4-13 Type*

e. Change details into 'Circles' as figure 4-14 shows.

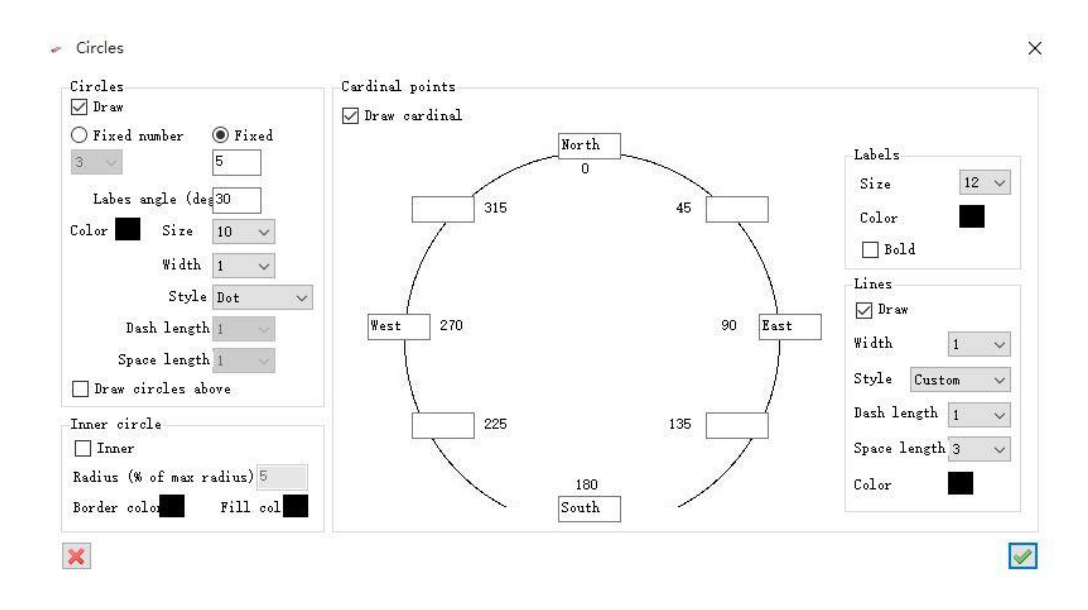

*Figure 4-14 Circles*

- f. Leave 'Logo', 'Calms' and other options unless some analysis need it.
- 4. Output figure or database

Choose 'Action' –'Batch processing'—'Monthly plot' to export wind rose monthly. Choose 'Output folder'—'Image height (pixels)', 'Image format' and so on to export.

# **4.2 SCADA data analysis**

This section will present the results of SCADA data analysis, which has been done using the following methodology:

- (1) Comprehensive analysis
	- *a. Vertical interpolation*
	- *b. Horizontal interpolation*
- (2) Specific analysis
	- *a. Vertical analysis*
	- *b. Horizontal analysis*
- (3) Wind rose analysis
- *Comprehensive Vertical Interpolation analysis* shows 3 years data (2013-15) for 14 turbines, with comparison between different polynomial curves (4<sup>th</sup> to 9<sup>th</sup> degree) including linear analysis as reference. We choose the best polynomial curve for further analysis.
- *Comprehensive Horizontal Interpolation analysis* shows 1 year data (2014) for 14 wind turbines. Six functions (*4 variables combination*) are used for comparison and we choose the best correlations for further analysis.
- *Wind rose analysis* shows graphical comparison of wind direction & wind speed between turbines for the year 2014.

Specific vertical and horizontal analyses show 3 years' data (2013-15) for each turbine. Best polynomial curve (with linear reference) fitting was carried out to make the detailed comparison between turbines.

## **4.2.1 Comprehensive analysis**

### **4.2.1.1 Vertical interpolation**

In this section, 3 years database has been used in different polynomial curves' fitting comparison. First, I use Microsoft Excel to make the R-Square table. After that I use 'Curve Fitting' APPS in MATLAB R2016b to select different variables in the curve fitting comparison, then copy the table into Excel 2016 and use 'transpose' and filter to complete database. It turns out that  $7<sup>th</sup>$  to  $9<sup>th</sup>$  polynomial curves fit better than  $4<sup>th</sup>$  to  $6<sup>th</sup>$  ones in general *(linear be as reference)*, as shown in tables 4-2 & 4-3.

|                | 4th-   | 4th-   | 4th-   | 5th-   | 5th-   | 5th-   | 6th-   | 6th-   | 6th-   | 7th    | 7th-   | 7th-   | 8th-   | 8th-   | 8th-   | 9th-   | 9th-   | 9th-   | Linear | Linear | Linear |
|----------------|--------|--------|--------|--------|--------|--------|--------|--------|--------|--------|--------|--------|--------|--------|--------|--------|--------|--------|--------|--------|--------|
| <b>Turbine</b> | 2013   | 2014   | 2015   | 2013   | 2014   | 2015   | 2013   | 2014   | 2015   | 2013   | 2014   | 2015   | 2013   | 2014   | 2015   | 2013   | 2014   | 2015   | 2013   | 2014   | 2015   |
| 0575           | 82.42% | 92.05% | 38.299 | 82.43% | 92.05% | 38.29% | 82.81% | 92.83% | 38.36% | 83.24% | 93.249 | 38.579 | 83.25% | 93.39% | 38.58% | 83.48% | 93.66% | 38.72% | 70.81% | 77.37% | 33.43% |
| 0574           | 59.16% | 88.77% | 45.089 | 60.25% | 88.77% | 45.79% | 60.25% | 89.19% | 45.80% | 60.27% |        | 46.25% | 60.57% |        | 46.32% | .409   | 90.06% | 46.33% | 37.61% | 74.95% | 33.42% |
| 0573           | 62.94% | 89.89% | 71.619 | 63.07% | 89.89% | 71.63% | 63.45% | 90.33% | 71.86% | 63.91% | 90.91% | 71.97% | 63.91% | 90.96% | 72.06% | 64.07% | 91.32% | 72.51% | 51.90% | 75.15% | 54.96% |
| 4531           | 91.00% | 74.05% | 50.38% | 91.02% | 75.67% | 50.38% | 91.56% | 75.70% | 50.39% | 91.86% | 75.70% | 50.82% | 91.94% | 75.85% | 51.24% | 92.20% | 76.05% | 51.29% | 80.23% | 50.38% | 32.91% |
| 4532           | 93.71% | 95.95% | 79.239 | 93.90% | 96.51% | 79.53% | 94.52% | 97.00% | 79.80% | 94.59% |        | 79.94% | 94.76% |        | 80.13% | 94.87% |        | 80.14% | 83.64% | 85.51% | 70.51% |
| 4533           | 93.76% | 93.53% | 82.189 | 94.04% | 94.23% | 82.42% | 94.72% | 94.75% | 82.42% | 94.72% | 94.76% | 82.96% | 94.92% | 94.97% | 83.43% | 94.95% | 94.97% | 83.43% | 84.42% | 84.15% | 71.63% |
| 4534           | 92.43% | 93.06% | 85.09% | 92.46% | 93.51% | 85.44% | 92.95% | 93.94% | 85.61% | 93.04% | 93.949 | 85.80% | 93.26% | 94.16% | 85.93% | 82.45% | 94.16% | 85.93% | 82.45% | 82.99% | 77.01% |
| 4535           | 91.70% | 90.87% | 80.469 | 91.74% | 90.89% | 80.59% | 92.06% | 91.57% | 80.75% | 92.52% | 91.78% | 80.75% | 92.53% | 91.91% | 80.83% | 92.71% | 92.09% | 80.91% | 78.53% | 75.83% | 69.01% |
| 4536           | 90.08% | 92.04% | 78.24% | 90.15% | 92.06% | 78.32% | 90.47% | 93.03% | 78.59% | 91.00% | 93.23% | 78.59% | 91.029 | 93.60% | 78.80% | 91.21% |        | 78.97% | 75.85% | 75.37% | 66.79% |
| 4537           | 100.0% | 94.91% | 80.059 | 91.29% | 95.23% | 80.46% | 91.62% | 95.77% | 80.80% | 92.10% | 95.78% | 80.94% | 92.10% | 95.95% | 81.08% | 92.45% | 96.02% | 81.08% | 79.60% | 82.12% | 70.69% |
| 4538           | 89.54% | 95.61% | 80.85% | 89.55% | 95.80% | 80.94% | 90.14% | 96.37% | 81.28% | 90.48% | 96.38% | 81.39% | 90.549 | 96.63% | 81.52% | 90.85% | 96.64% | 81.88% | 77.86% | 81.75% | 69.87% |
| 4539           | 88.90% | 94.90% | 74.659 | 88.90% | 95.27% | 75.13% | 89.35% | 95.74% | 76.00% | 89.73% | 95.76% | 76.03% | 89.76% |        | 76.20% | 90.14% |        |        | 78.47% | 82.79% | 65.84% |
| 4549           | 85.19% | 60.53% | 74.05% | 85.23% | 60.56% | 74.11% | 85.58% | 61.08% | 74.59% | 85.91% | 61.21% | 74.67% | 85.94% | 61.35% | 75.25% | 86.21% | 61.49% | 75.26% | 74.26% | 51.62% | 64.23% |
| 4541           | 93.28% | 94.20% | 45.78% | 93.41% | 94.54% | 45.82% | 93.65% | 95.24% | 46.05% | 94.42% | 95.24% | 46.05% | 94.42% | 95.65% | 46.09% | 94.77% | 95.65% | 46.09% | 82.18% | 82.22% | 42.58% |

*Table 4-2 Power production & wind speed (R-square) for 3 years' data and 14 turbines SCADA data*

#### *Table 4-3 Average temperature and time series (R-square) for 3 years' data and 14 turbines SCADA data*

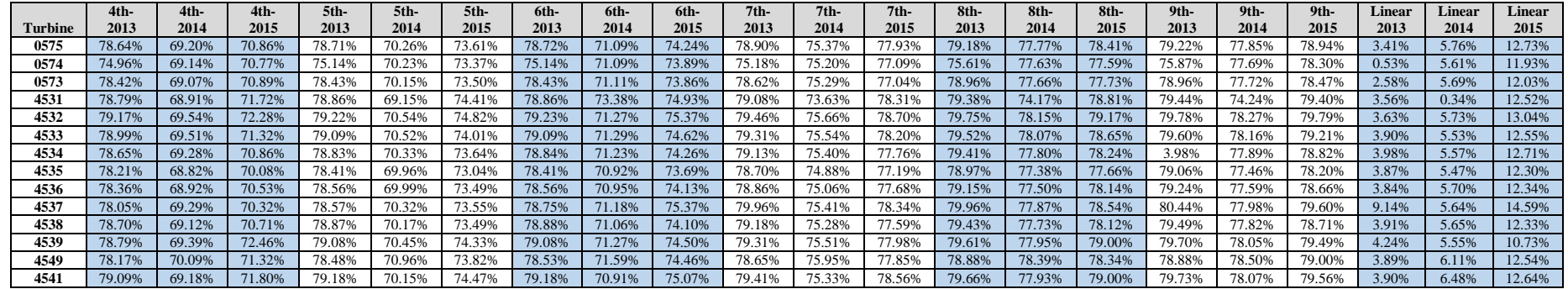

### **4.2.1.2 Horizontal interpolation**

In this section, I used one year SCADA data (2014) for each turbine, and compare 6 functional forms (4 variables combination) to choose the best correlations for further analytical analysis. Based on the curve fitting in MATLAB, '*average wind speed & wind power production* and *time & average temperature* fit the data better than other alternatives by more than 50% in terms of R-square. The results are shown in Table 4-4.

| 2014              | $7th$ -<br>time&power | 7 <sup>th</sup><br>time&speed | 7 <sup>th</sup><br>time&temp | $7th$ -<br>temp&speed | $7th$ -<br>power&temp | 7 <sup>th</sup><br>speed&power |
|-------------------|-----------------------|-------------------------------|------------------------------|-----------------------|-----------------------|--------------------------------|
| <b>Turbine 01</b> | 22.51%                | 20.31%                        | 75.37%                       | 20.30%                | 24.39%                | 93.24%                         |
| <b>Turbine 02</b> | 23.50%                | 19.98%                        | 75.20%                       | 19.44%                | 22.01%                | 89.71%                         |
| <b>Turbine 03</b> | 20.20%                | 17.84%                        | 75.29%                       | 18.88%                | 22.49%                | 90.91%                         |
| <b>Turbine 04</b> | 17.57%                | 43.23%                        | 73.63%                       | 29.87%                | 16.65%                | 75.70%                         |
| <b>Turbine 05</b> | 23.49%                | 21.83%                        | 75.66%                       | 19.94%                | 23.11%                | 97.03%                         |
| <b>Turbine 06</b> | 21.01%                | 18.35%                        | 75.54%                       | 16.95%                | 18.57%                | 94.76%                         |
| <b>Turbine 07</b> | 18.11%                | 16.59%                        | 75.40%                       | 15.10%                | 19.48%                | 93.94%                         |
| <b>Turbine 08</b> | 17.07%                | 13.24%                        | 74.88%                       | 13.28%                | 17.20%                | 91.78%                         |
| <b>Turbine 09</b> | 17.27%                | 15.63%                        | 75.06%                       | 15.73%                | 19.06%                | 93.23%                         |
| <b>Turbine 10</b> | 17.00%                | 14.13%                        | 75.41%                       | 12.50%                | 16.76%                | 95.78%                         |
| <b>Turbine 11</b> | 17.28%                | 16.13%                        | 75.28%                       | 15.12%                | 17.54%                | 96.38%                         |
| <b>Turbine 12</b> | 19.47%                | 15.69%                        | 75.51%                       | 14.93%                | 19.62%                | 95.76%                         |
| <b>Turbine 13</b> | 14.26%                | 16.32%                        | 75.95%                       | 16.31%                | 6.22%                 | 61.21%                         |
| <b>Turbine 14</b> | 22.33%                | 21.39%                        | 75.33%                       | 19.11%                | 21.39%                | 95.24%                         |

*Table 4-4 Six relationship comparison for year 2014 (R-square)*

The most suitable correlations found from above mentioned analysis are:

- a. Average wind speed & wind power production
- b. Time & average temperature

### **4.2.1.3 Analysis**

One year SCADA data (2014) is used to do comprehensive verification analysis. Figure 4-15 shows 6 different functions with 4th to 9th polynomial curve fitting (linear as reference) for 14 turbines. Ignoring errors within 1%, 4th and 5th are similar, and 6th to 9th are similar. Considering actual wind production and application, I choose the simplest equation—7th polynomial curve for further work. Analysis of Average Wind Speed & Wind Power Production and Time & Average Temperature from 2013 to 2015 are shown in Figure 4-16 for 14 turbines, with a comparison between 2 different functions, 7th polynomial and linear. From Figure 4-16, we can see that for most of the time 7th polynomial curves fit the relationship between Average Wind Speed & Wind Power Production and that between Time & Average Temperature very well.

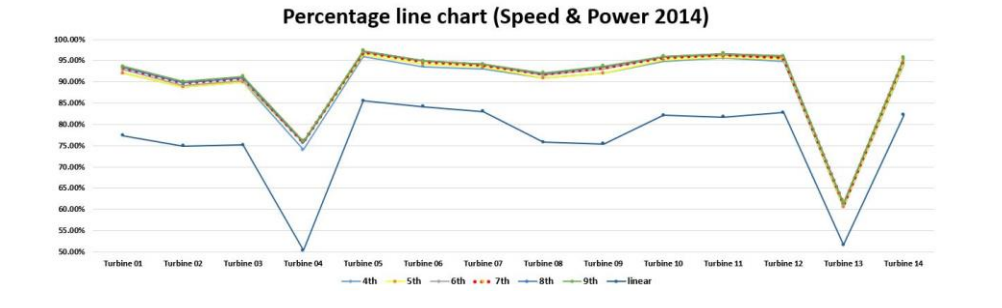

#### *Figure 4-15 Different polynomial and linear curve fitting yearly comparison (2014)*

Percentage line chart (Time & Temp 2014)

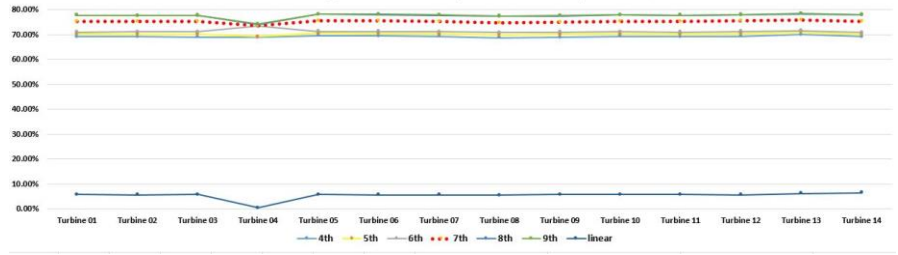

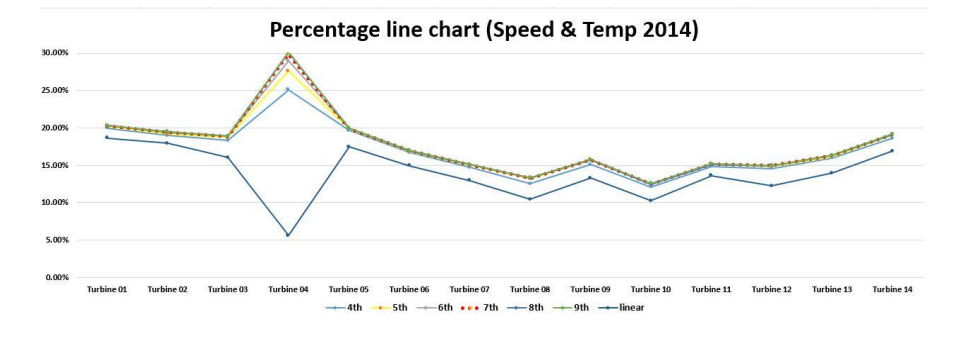

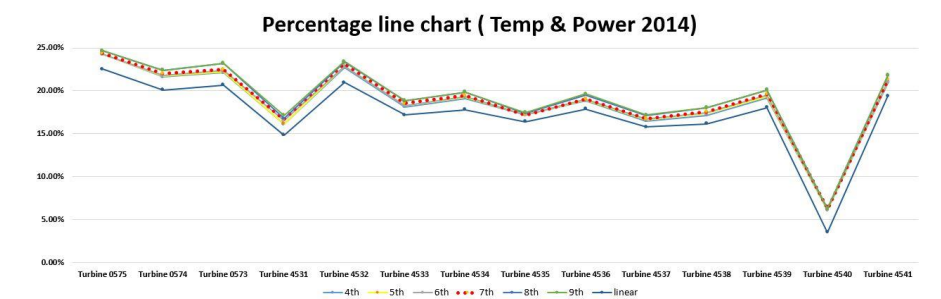

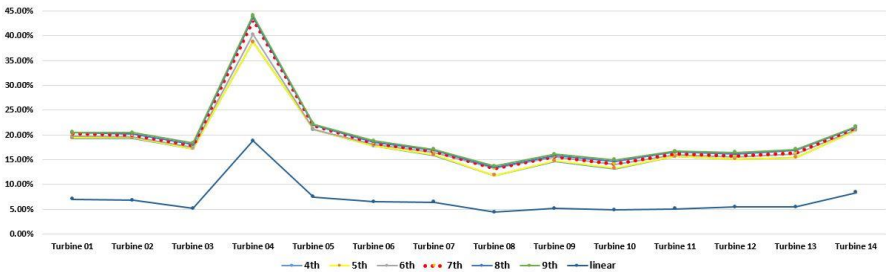

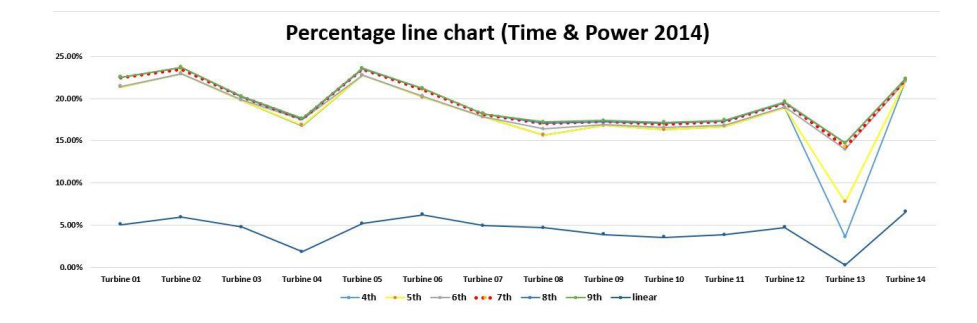

Percentage line chart (Time & Speed 2014)

1. Wind Power Production and Wind Average Velocity fitting for different wind turbines

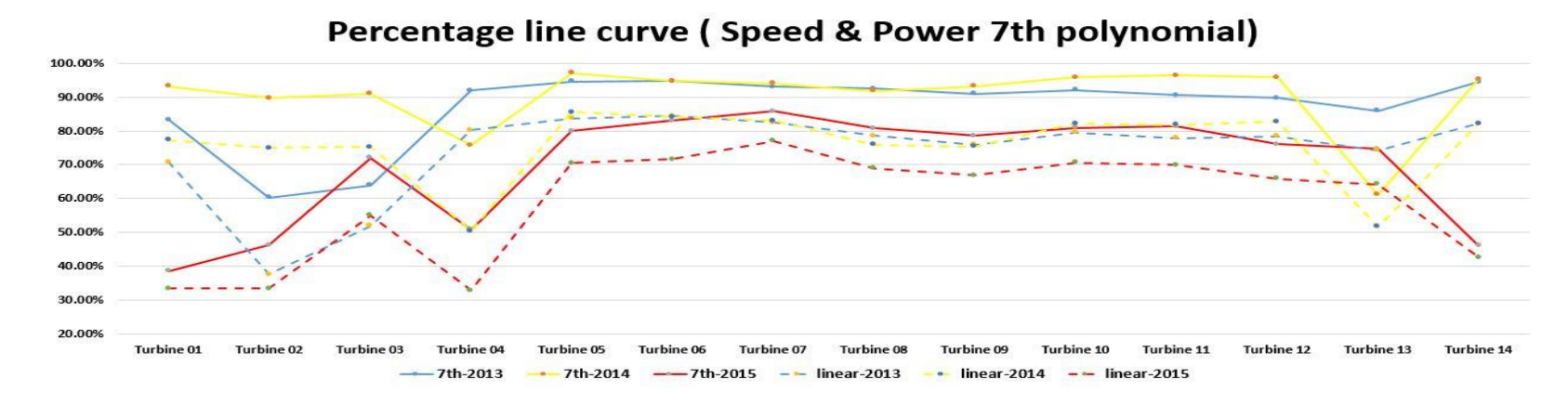

2. Wind Average Temperature and Time fitting into different wind turbines

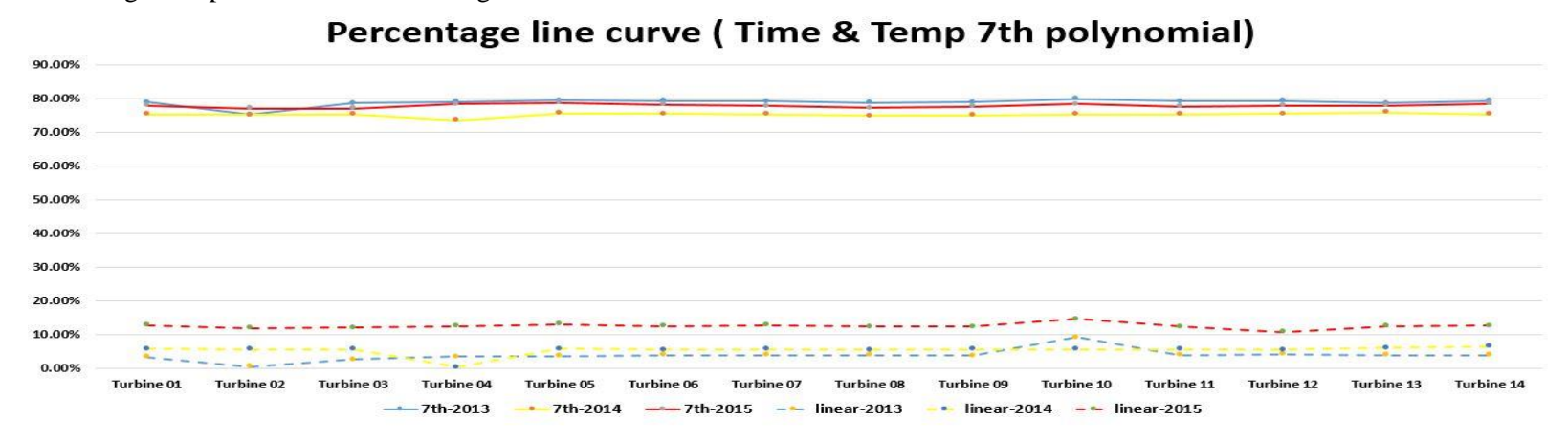

*Figure 4-16 Three years, 7th polynomial and linear curve fitting comparison (2013—2015)*

## **4.2.2 Specific analysis**

In this section, I use  $7<sup>th</sup>$  degree polynomial (linear as reference) to fit the relationship between Average Wind Speed & Wind Power Production and that between Time & Average Temperature in specific vertical and horizontal comparison.

### **4.2.2.1 Vertical analysis**

This section presents two-part analysis for 14 turbines of 3 years data with  $7<sup>th</sup>$  degree polynomial curve fitting (linear as reference), as shown in Figures 4-17 & 4-18.

- a. In Average Wind Speed & Wind Power Production figures, it is observed that 3 years' curves have the same trend (positive correlation), except turbine 02 (0574) in 2015.
- b. In Time & Wind Average Temperature figures, the 3 years' curves in different turbines show roughly Normal Distribution. In addition, they all have the same trend (positive correlation).

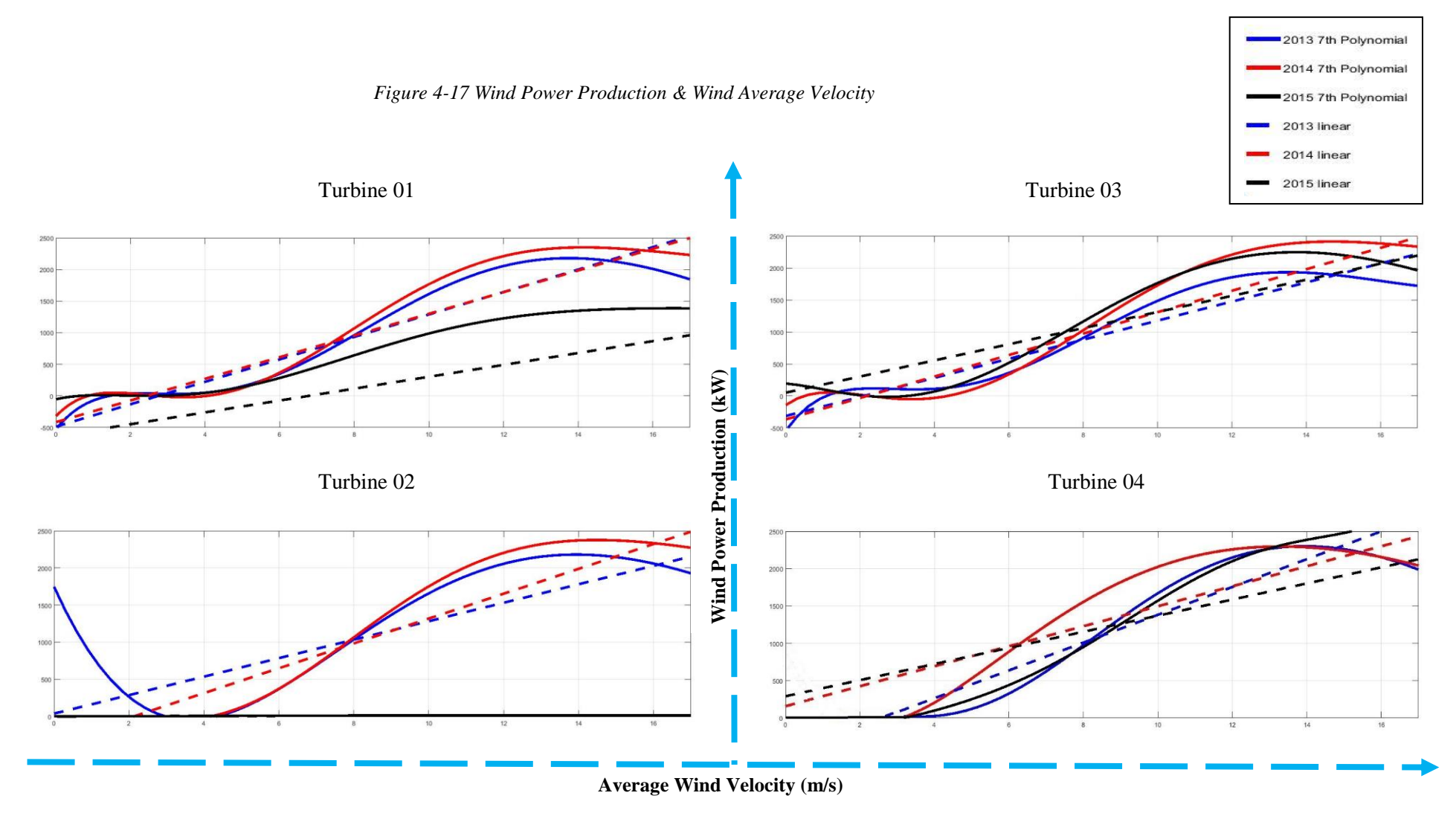

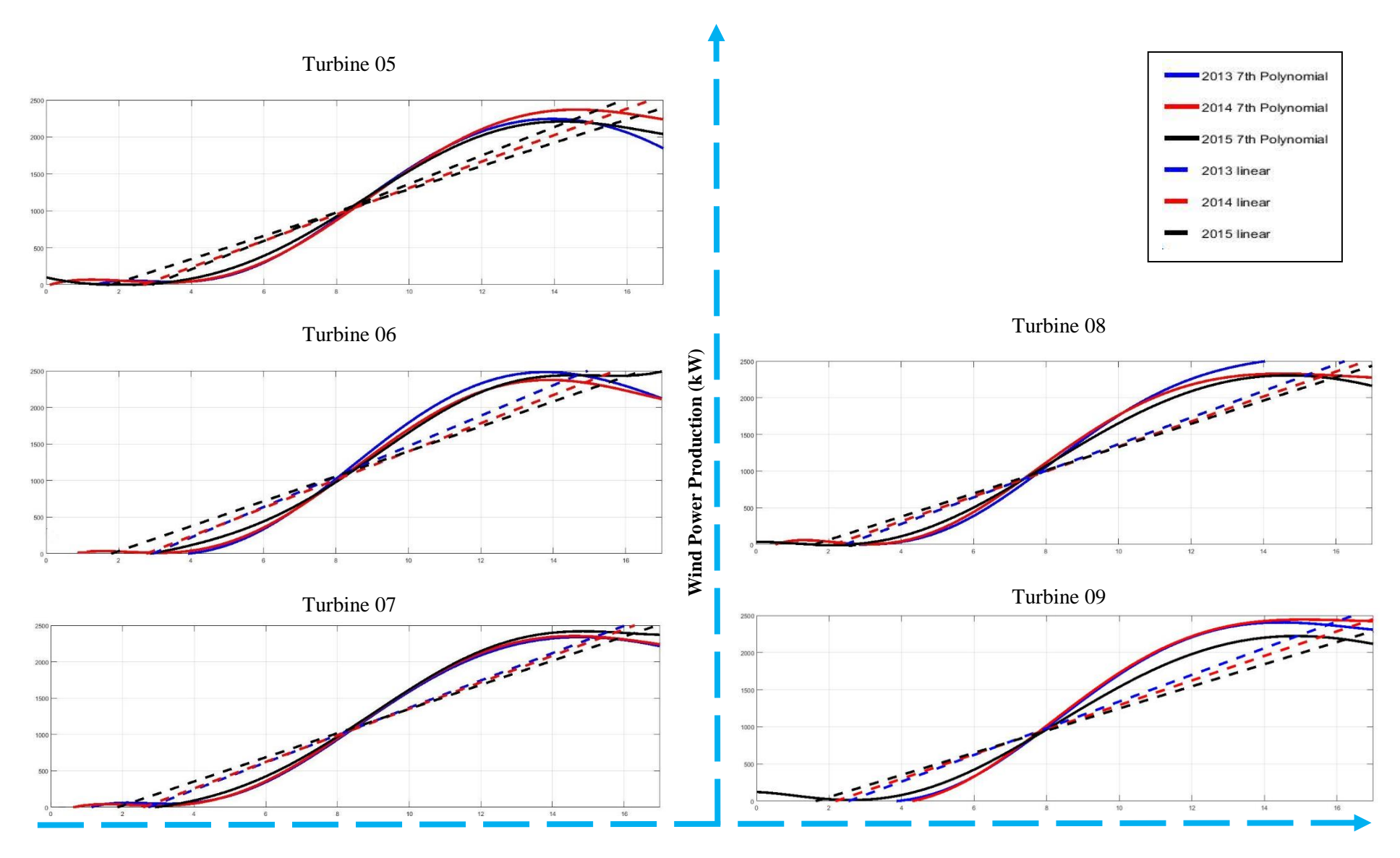

**Average Wind Velocity (m/s)**

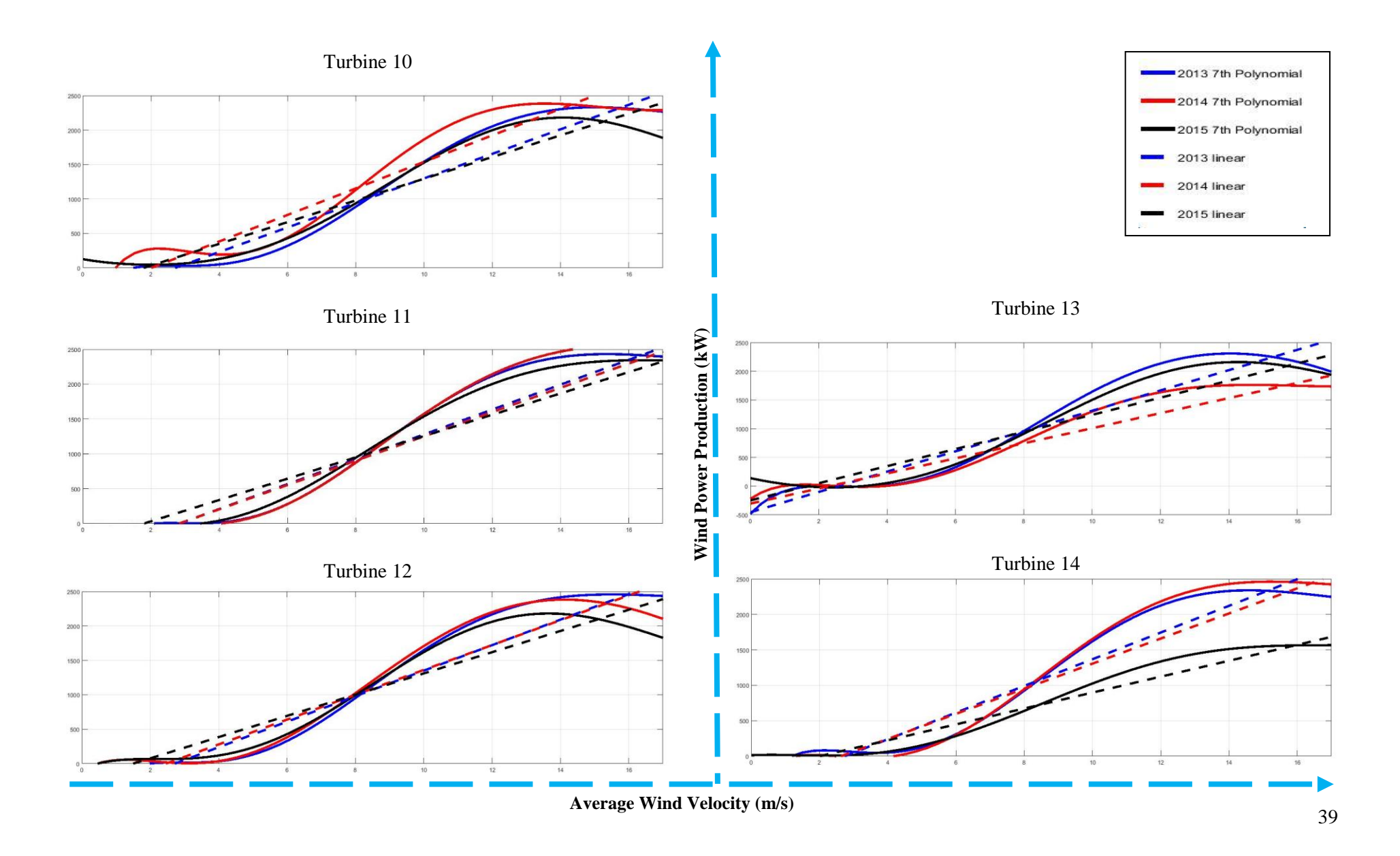

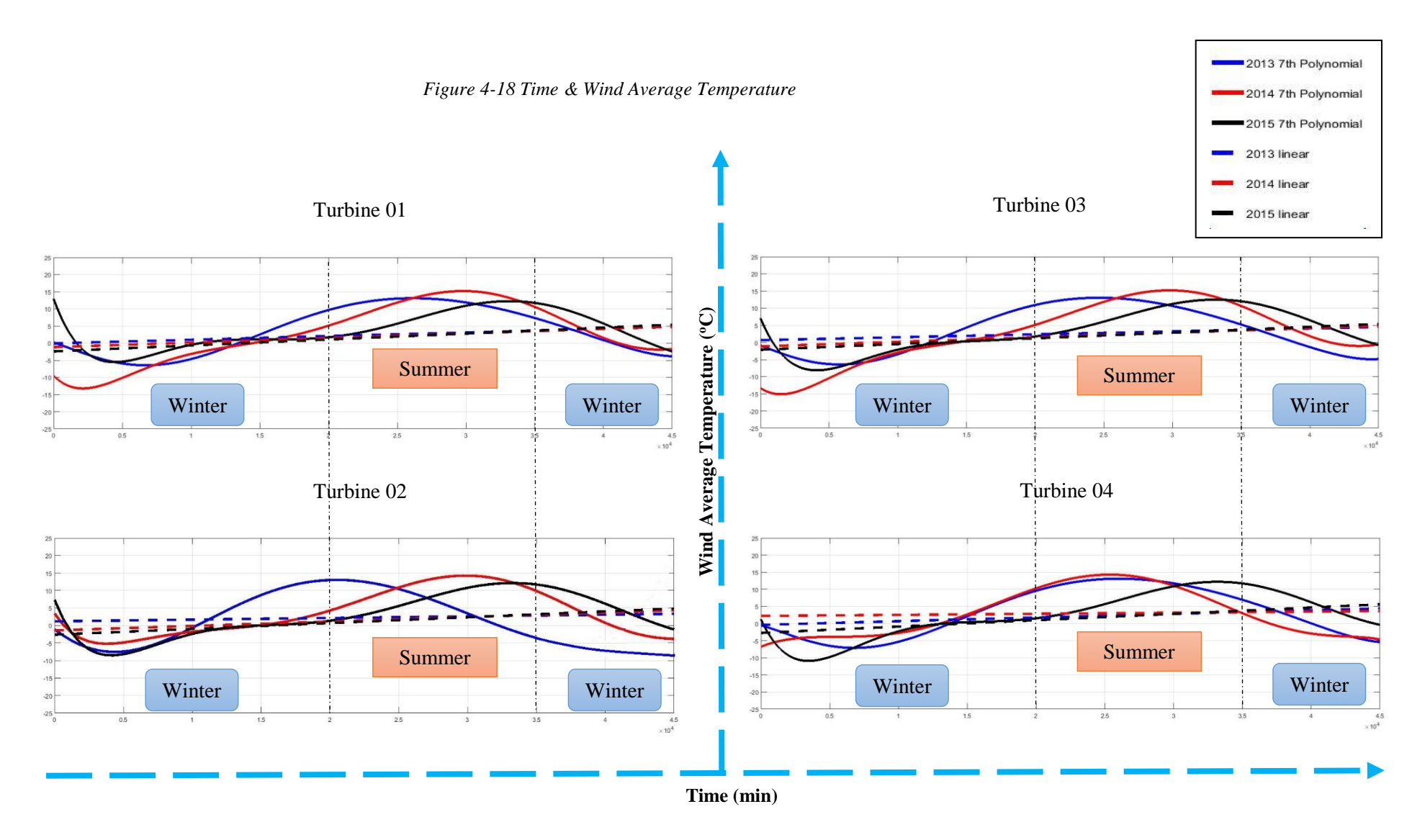

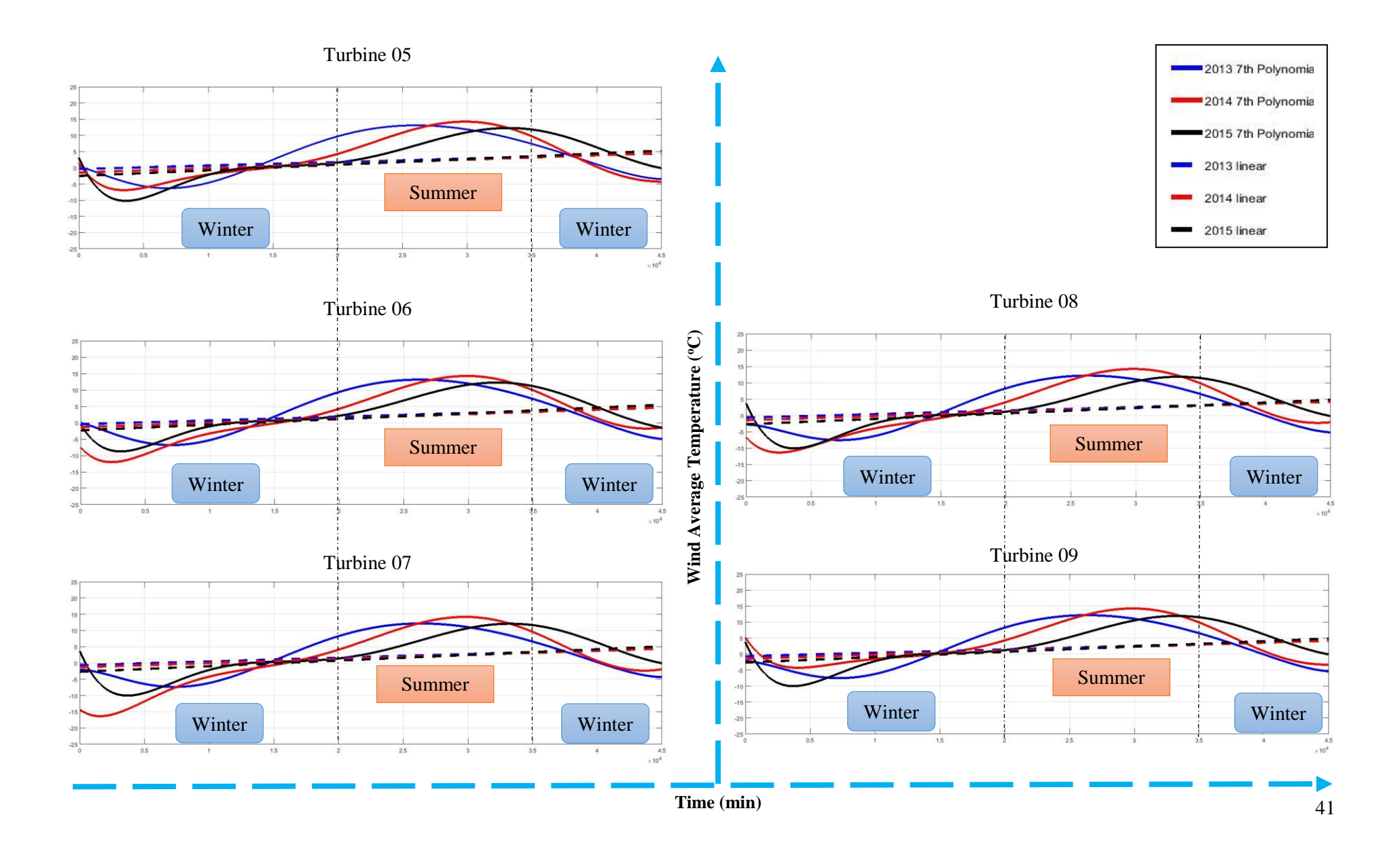

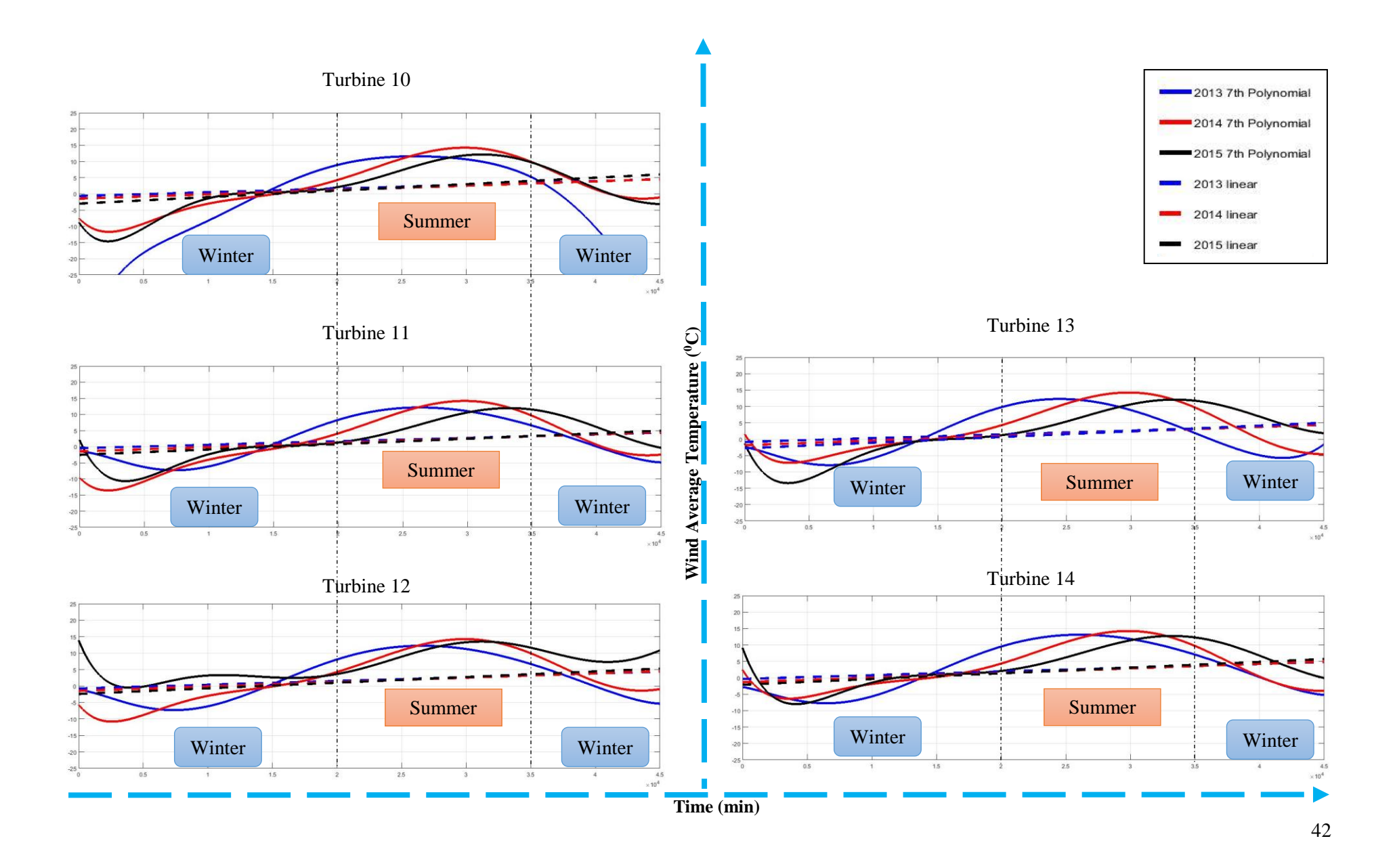

### **4.2.2.2 Horizontal analysis**

We conduct horizontal analysis for each wind turbine for the year 2014.  $7<sup>th</sup>$  degree polynomial curve (with linear reference) fitting is used for comparison as shown in Figures 4-19 & 20. In addition, 6 different functions are plotted together for 14 wind turbines for a detailed comparison as shown in Figure 4-21. Below are the main observations:

- a. From Figure 4-19:
	- i. As wind velocity increases, wind power production also increases (positive correlation);
	- ii. Maximal power production is 2290 kW. In general, wind power production stays the same after reaching its peak, even when wind velocity increases further;
	- iii. Some points show a different trend after reaching maximal power production --the power production decreases as average wind velocity increases. This feature needs further consideration in the future work;
	- iv. As the time series expand, temperature has the trends: increasing –decreasing-increasing a little bit;
	- v. Turbine 04 (4531) has some special features in speed &power plot: The data points can be divided into two groups, one of which go to the maximal power production faster than the other.
- b. From Figure 4-20:
	- i. Average Wind Velocity and Wind Power Production have similar trends over time (positive correlation), but the Average Temperature has the opposite trend (negative correlation).We need to note this in wind power production problems;
	- ii. Average Wind Velocity and Wind Power Production do not correlate with average temperature.

*Figure 4-19 Average Wind Velocity & Power Production (2014 whole year—14 turbines)*

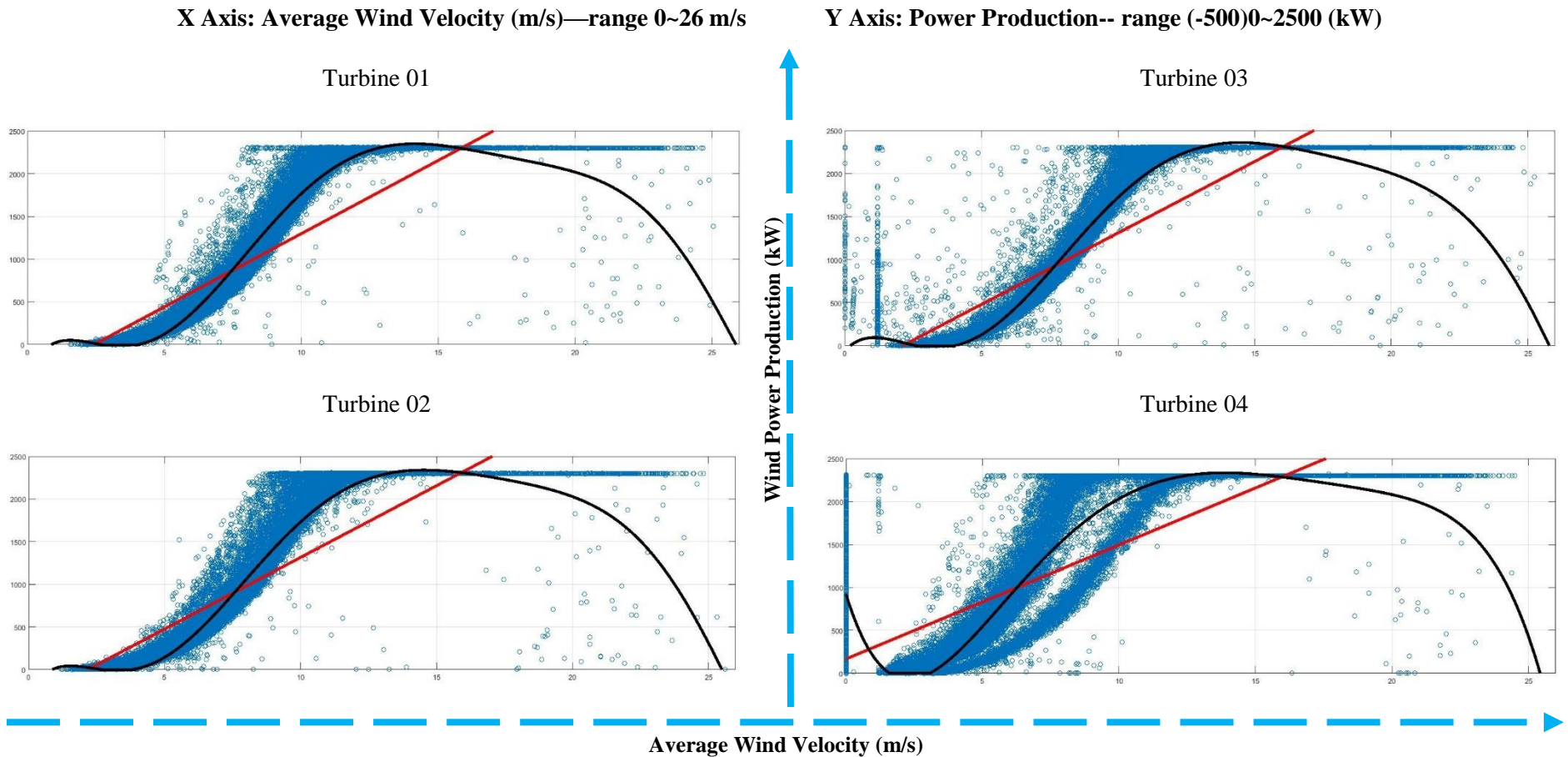

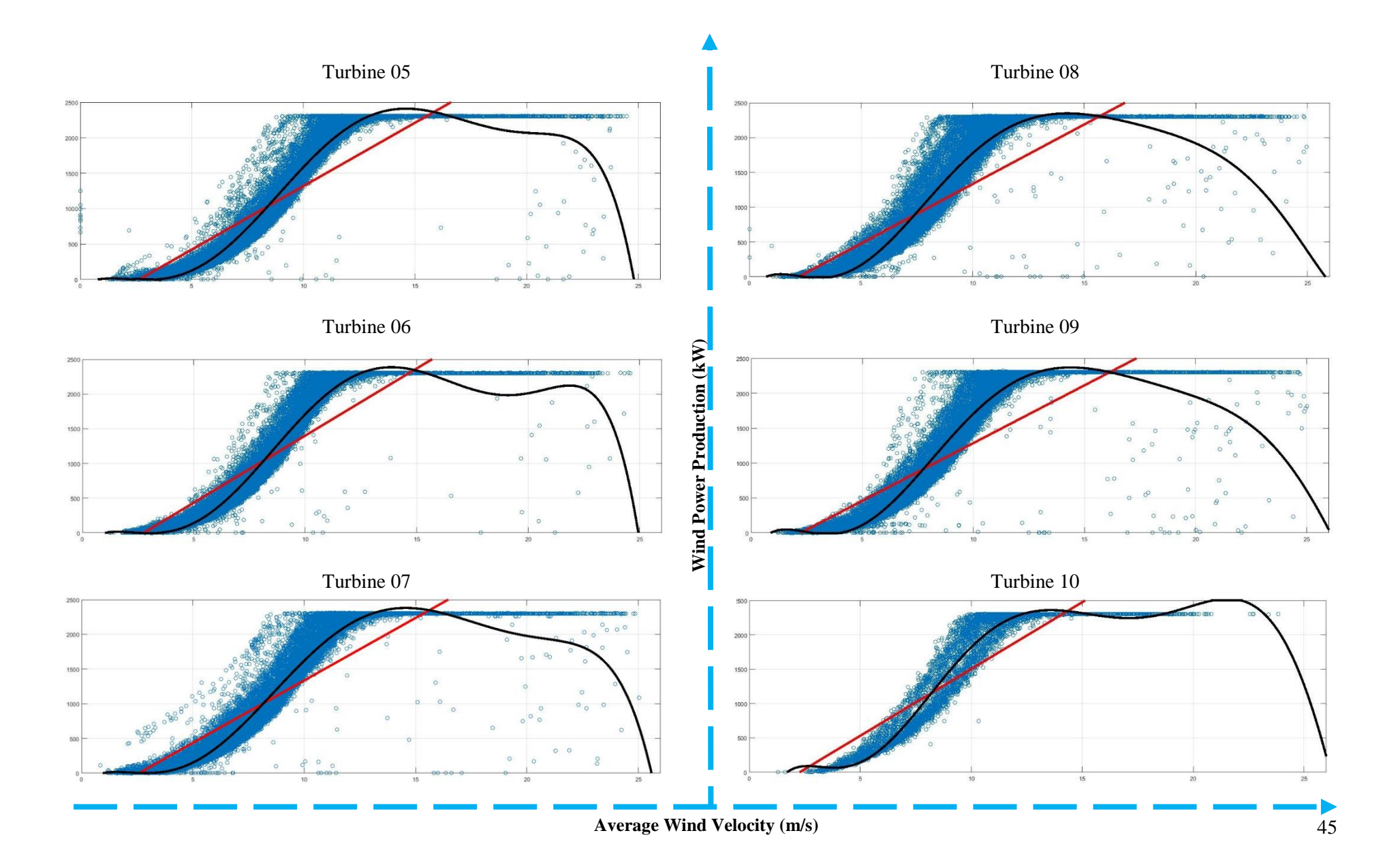

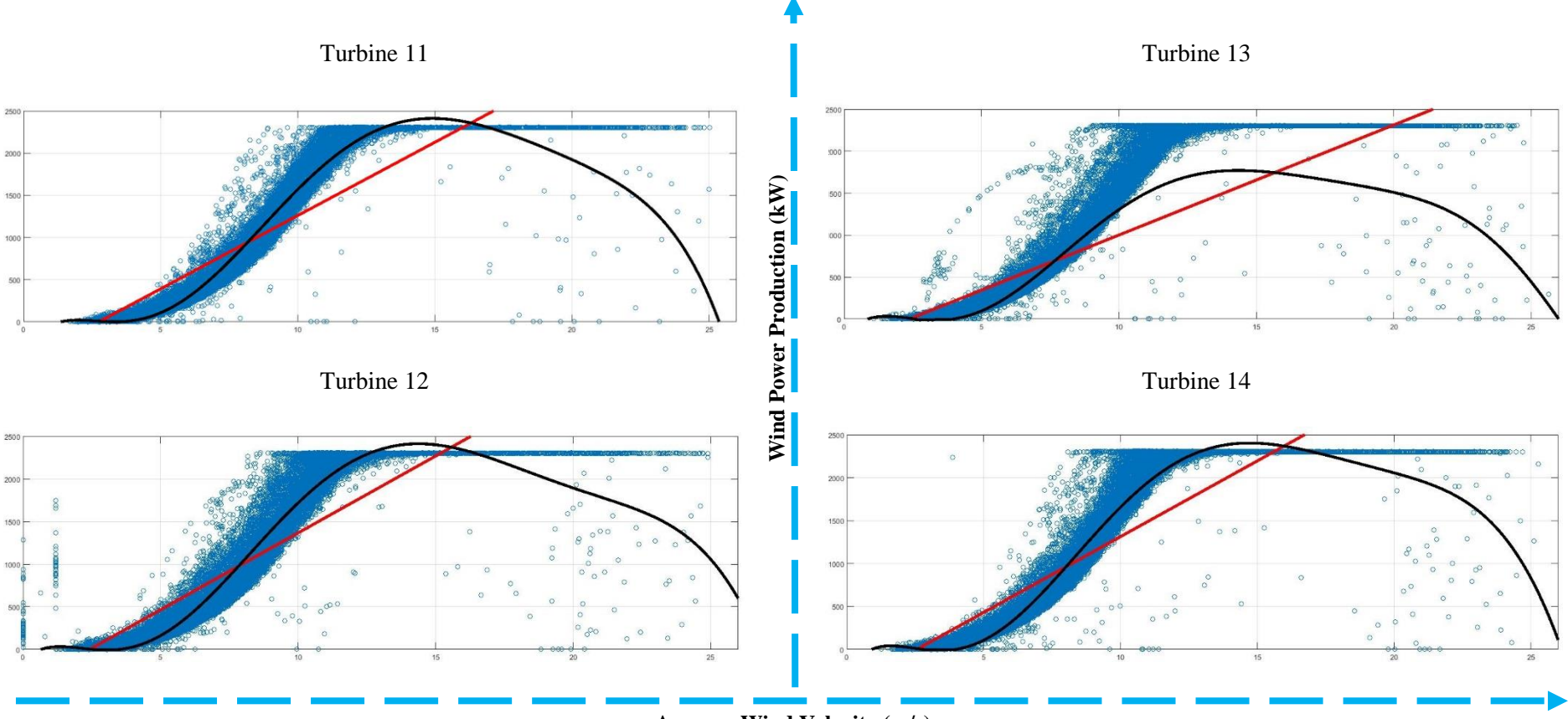

**Average Wind Velocity (m/s)**

*Figure 4-20 Wind Temperature & Time (2014 whole year—14 turbines)*

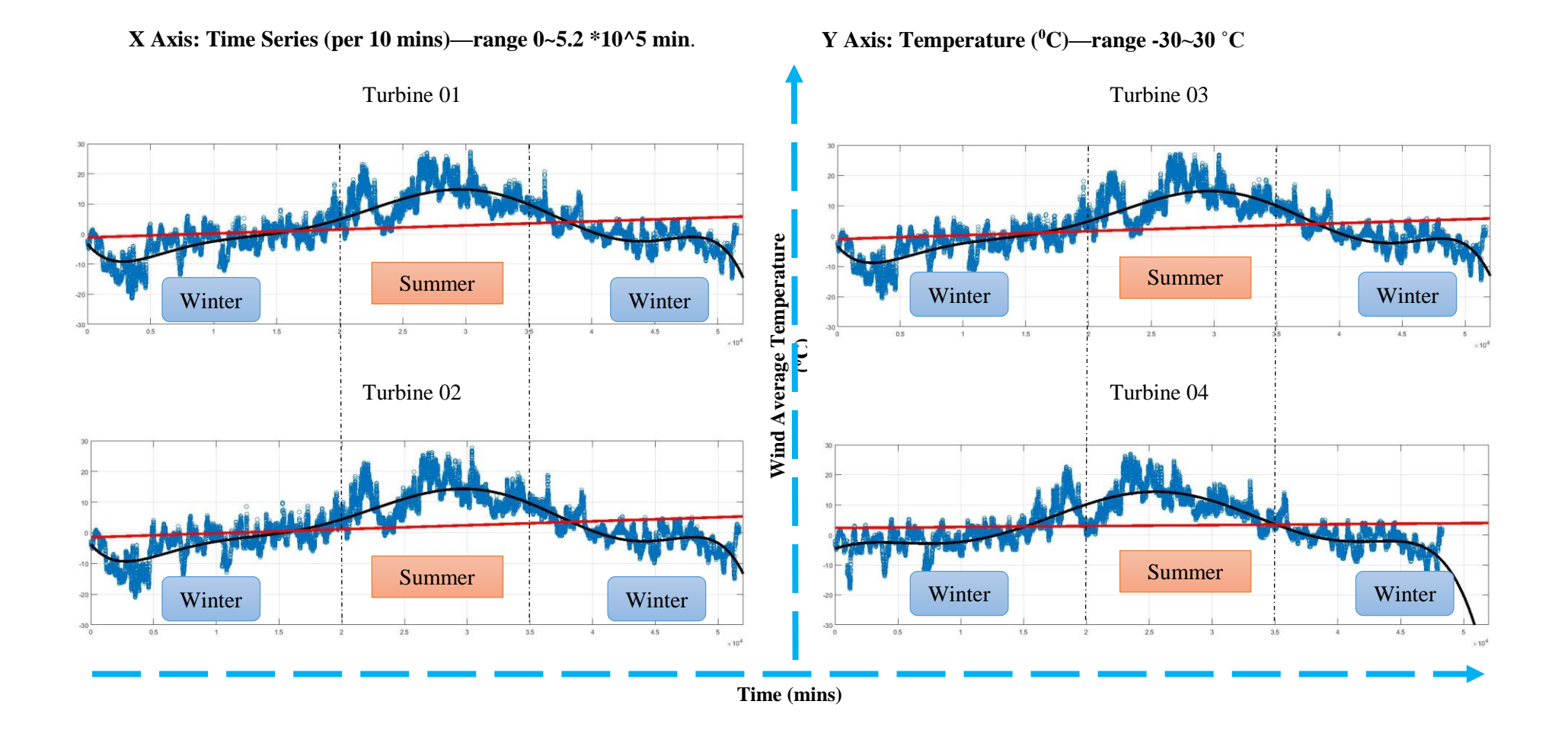

47

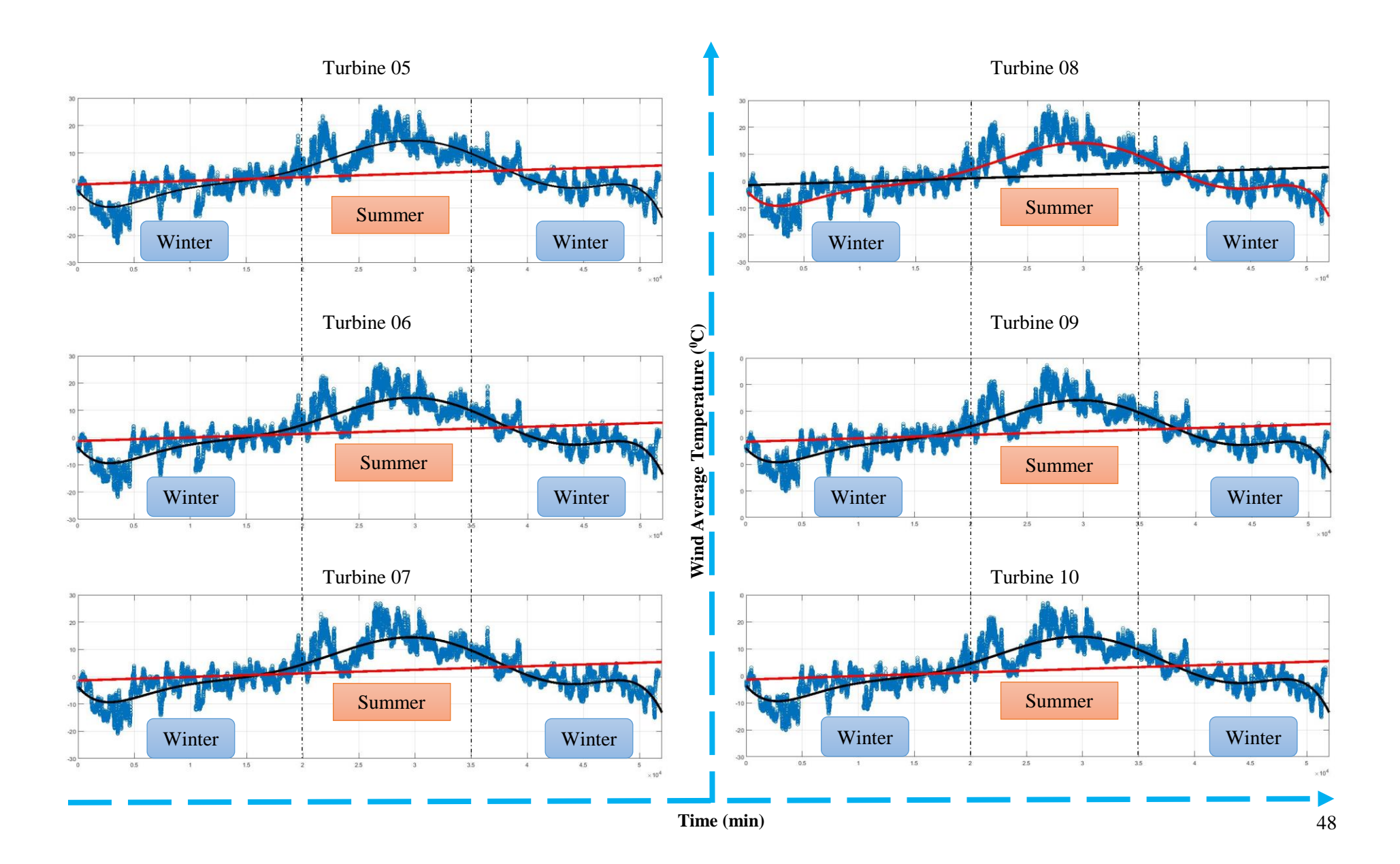

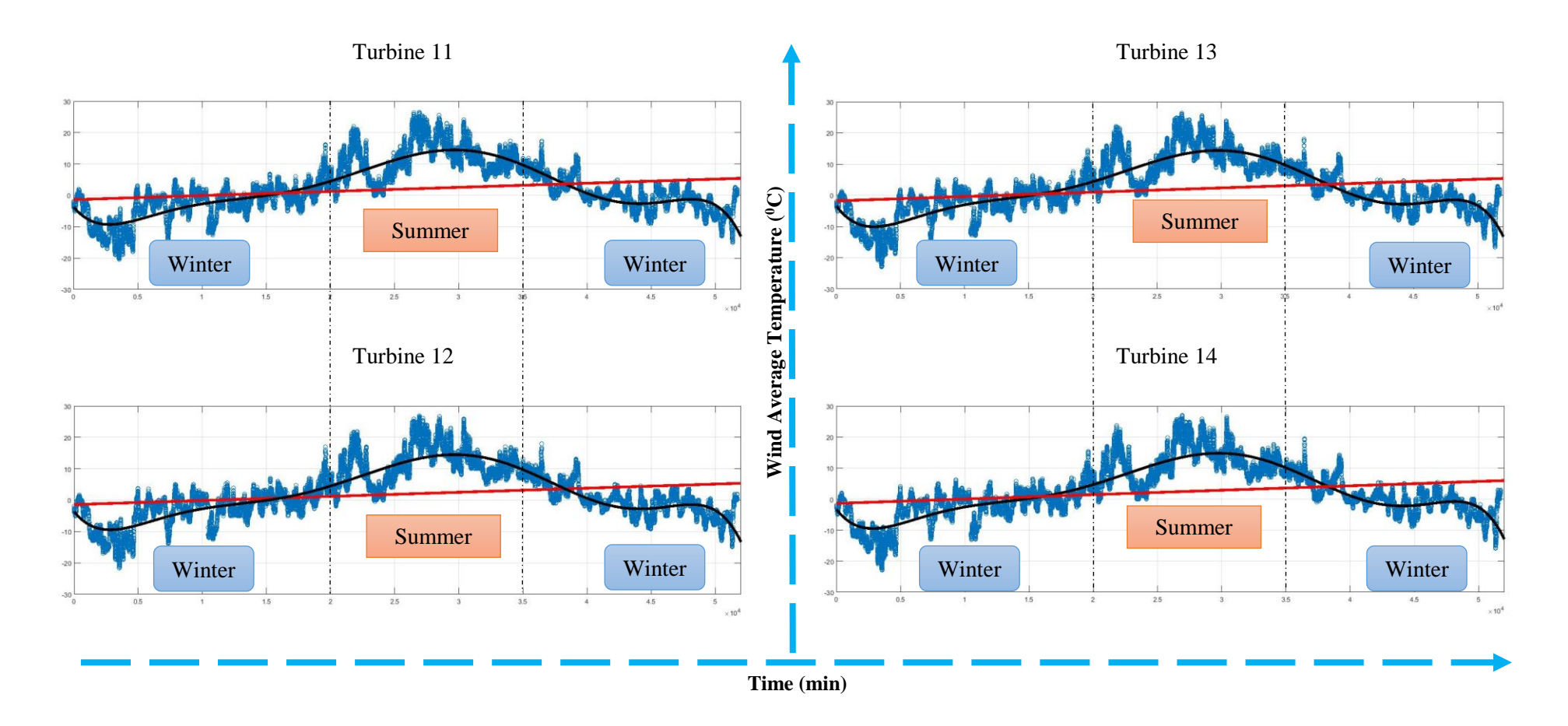

*Figure 4-21 Power Production & wind velocity*

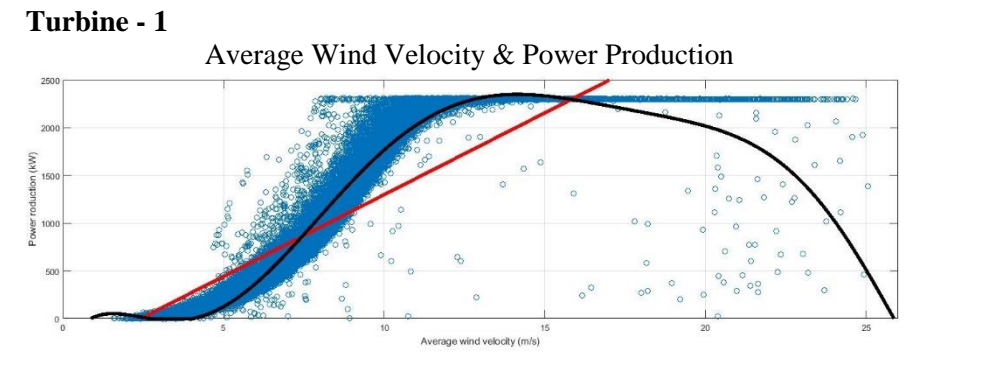

Average Wind Velocity & Temperature

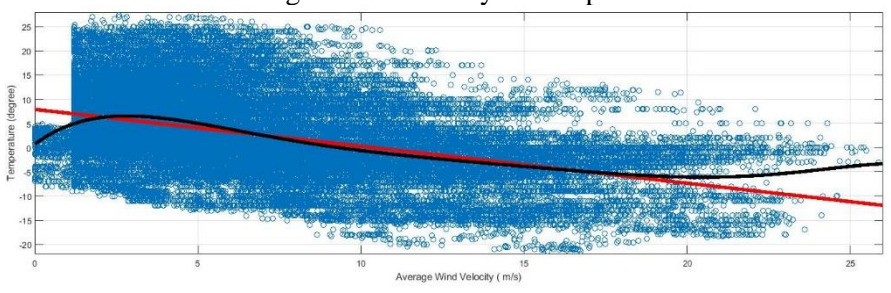

Temperature & Power Production

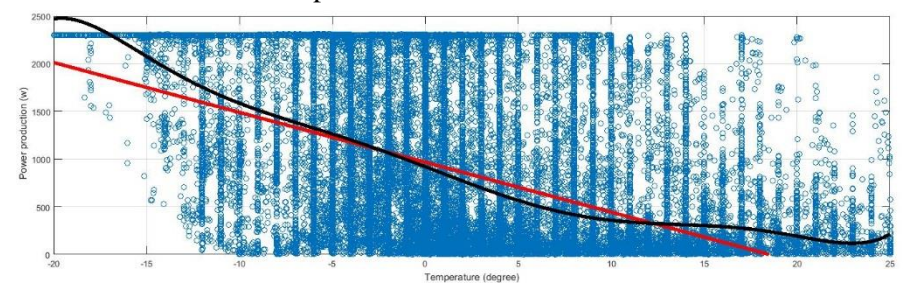

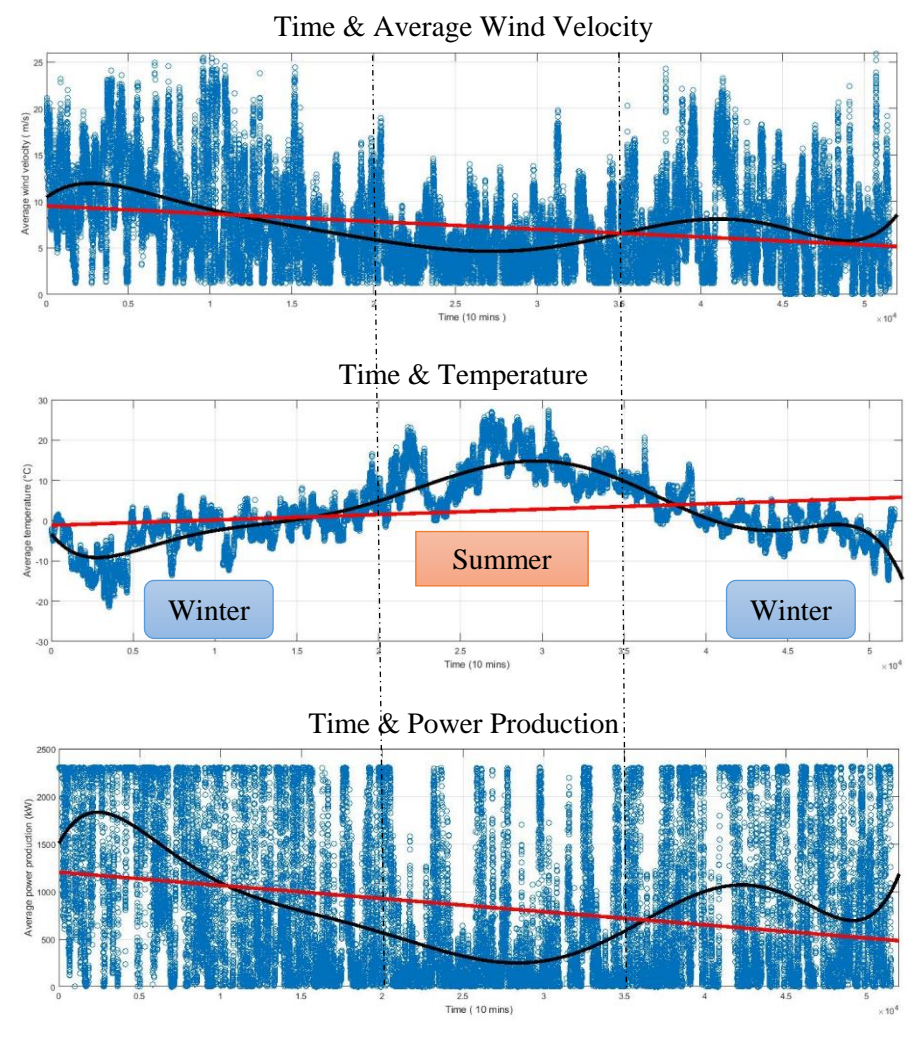

### **Turbine - 2**

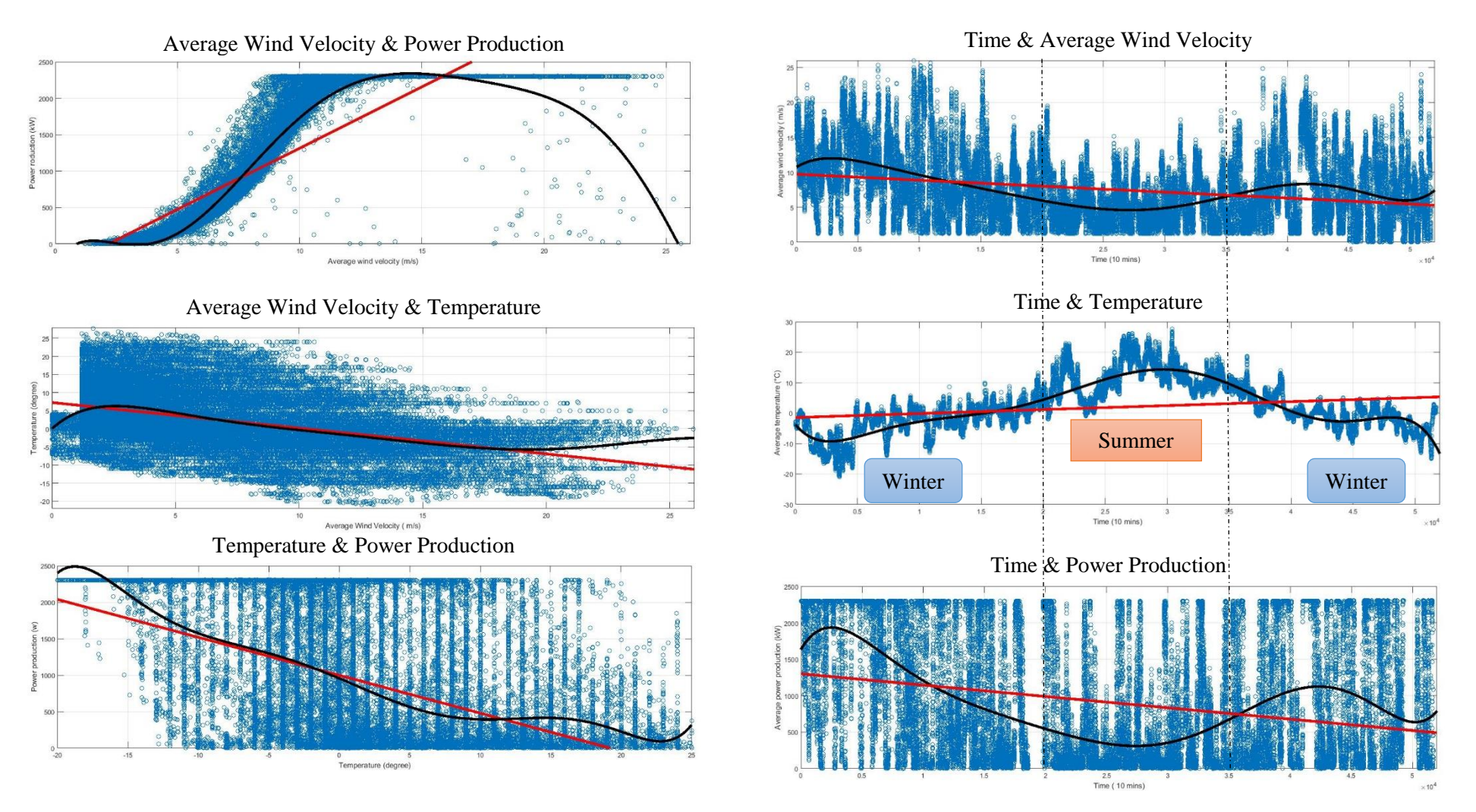

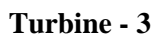

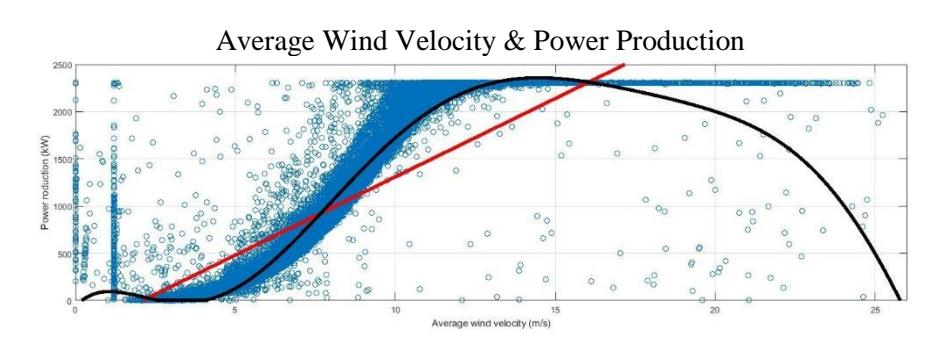

Average Wind Velocity & Temperature

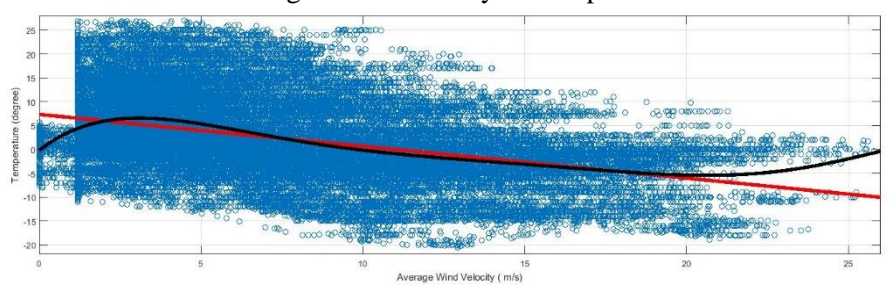

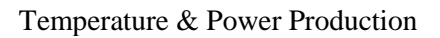

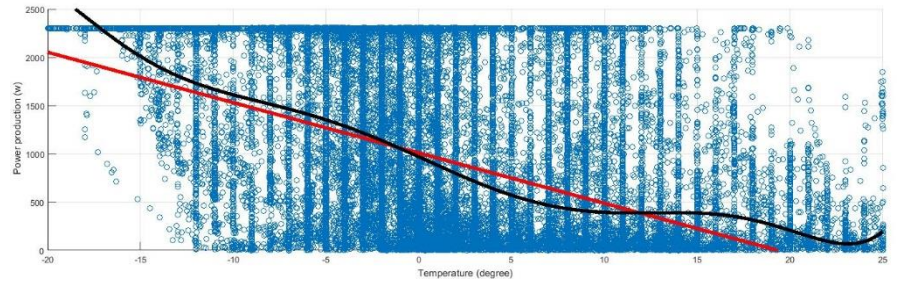

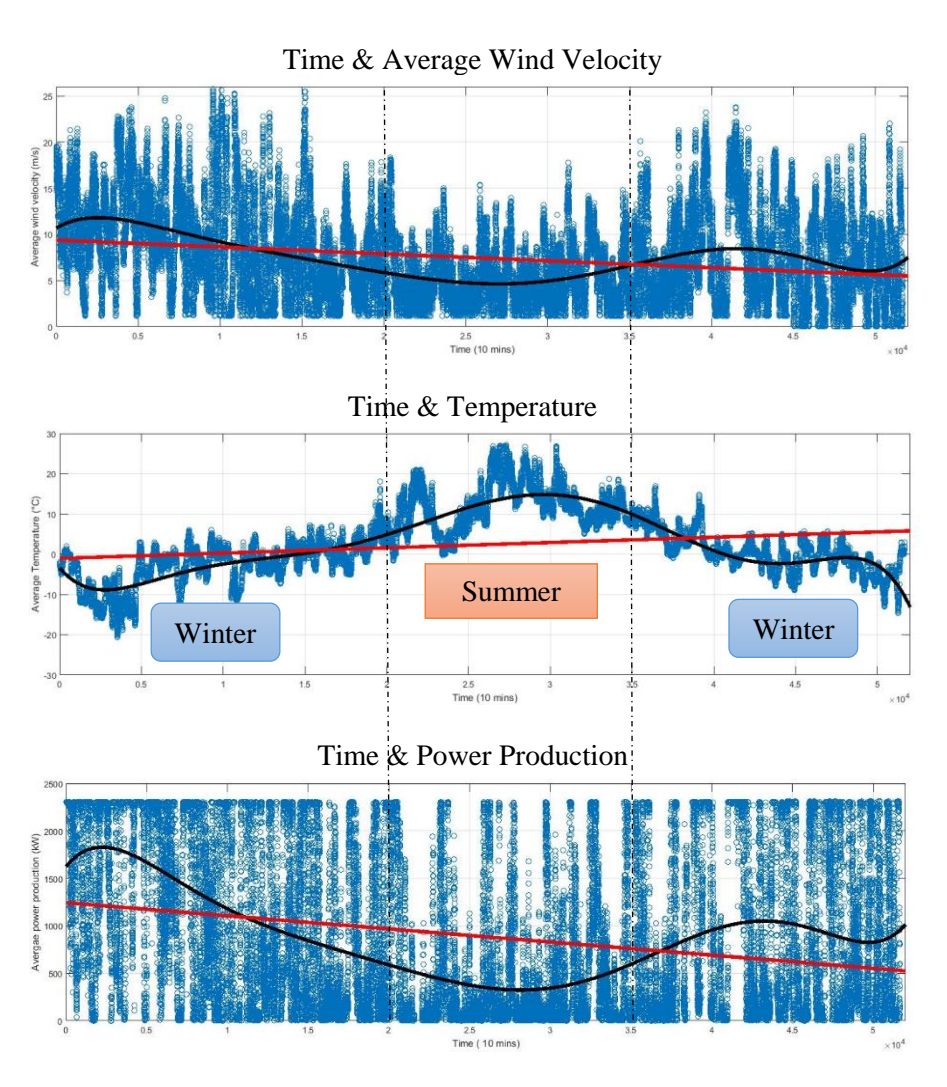

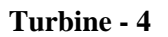

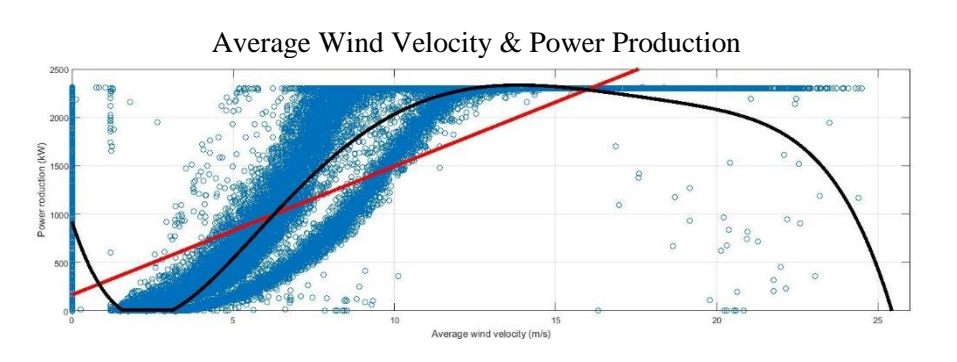

Average Wind Velocity & Temperature

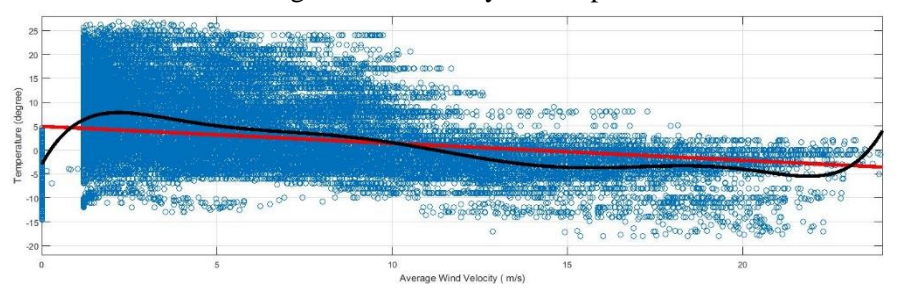

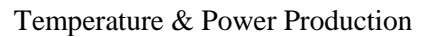

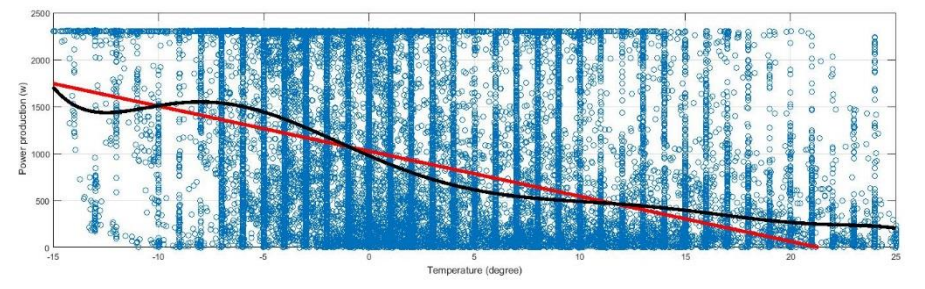

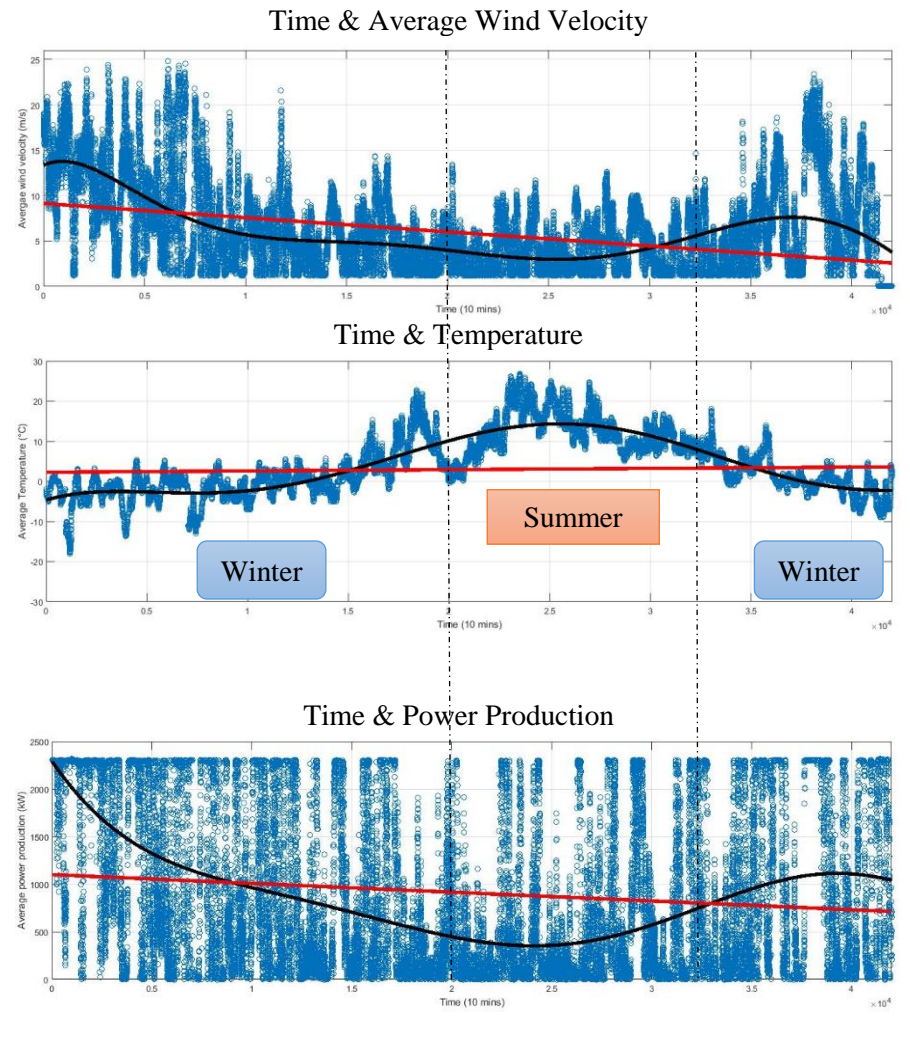

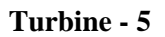

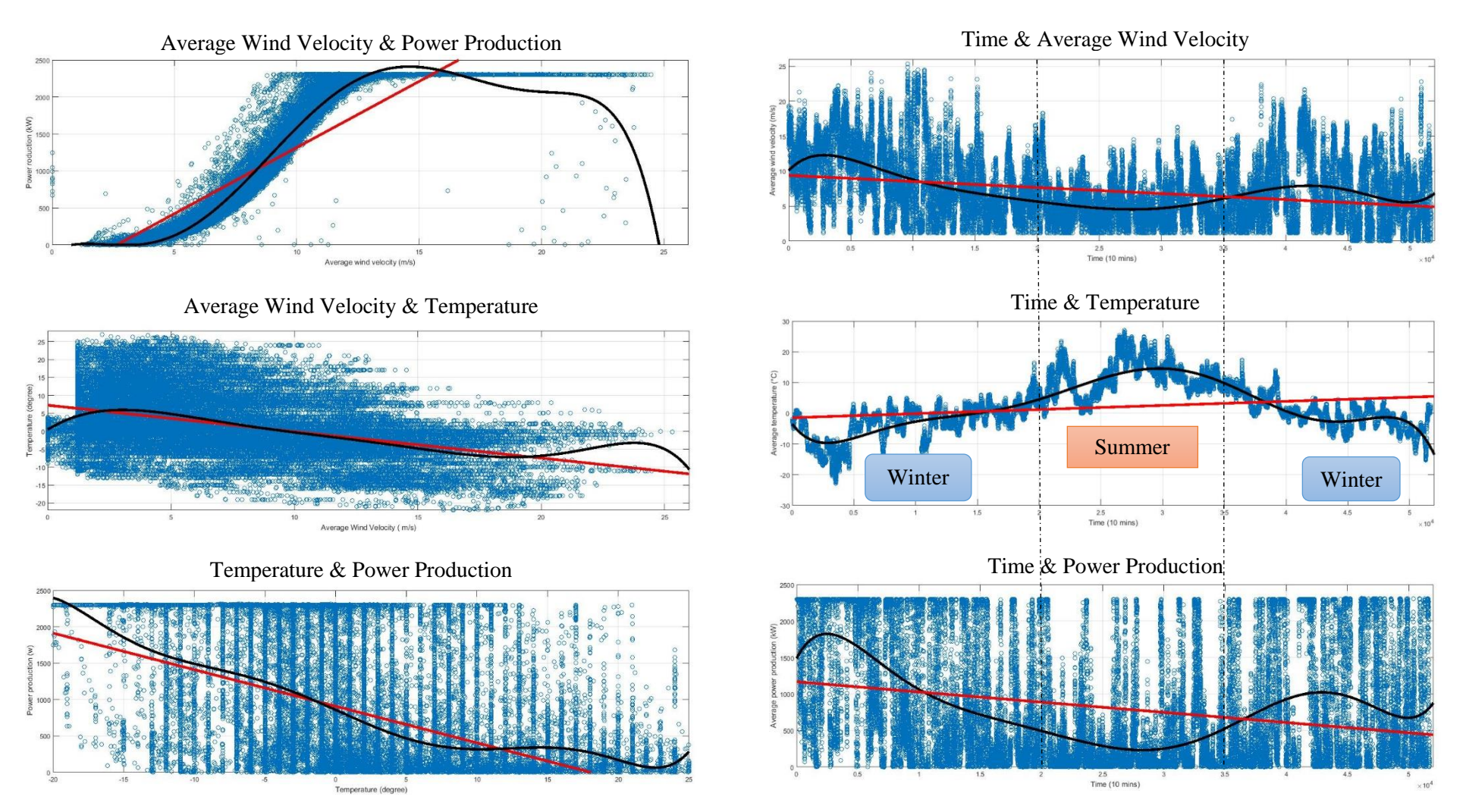

### Turbine  $-6$

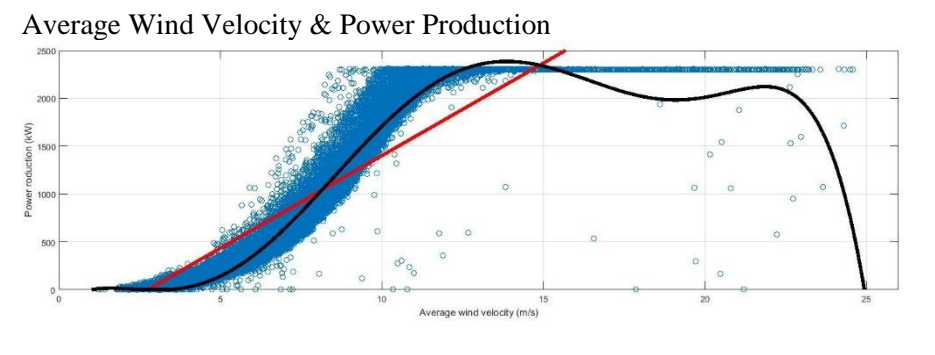

Average Wind Velocity & Temperature

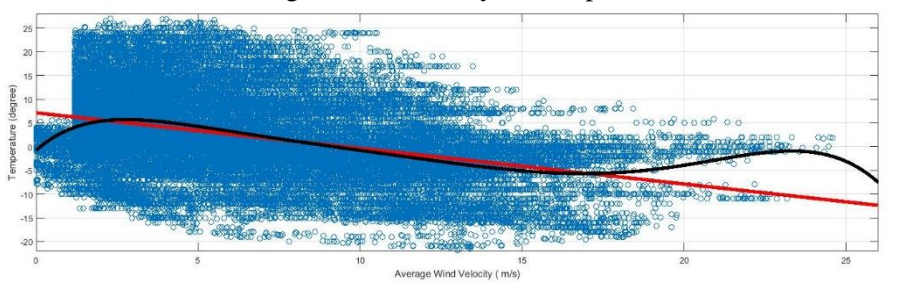

Temperature & Power Production

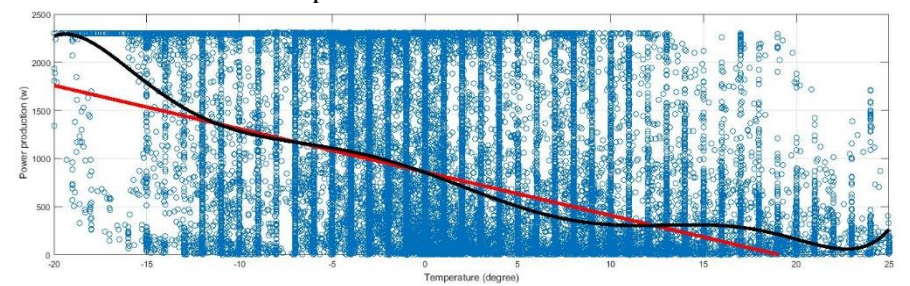

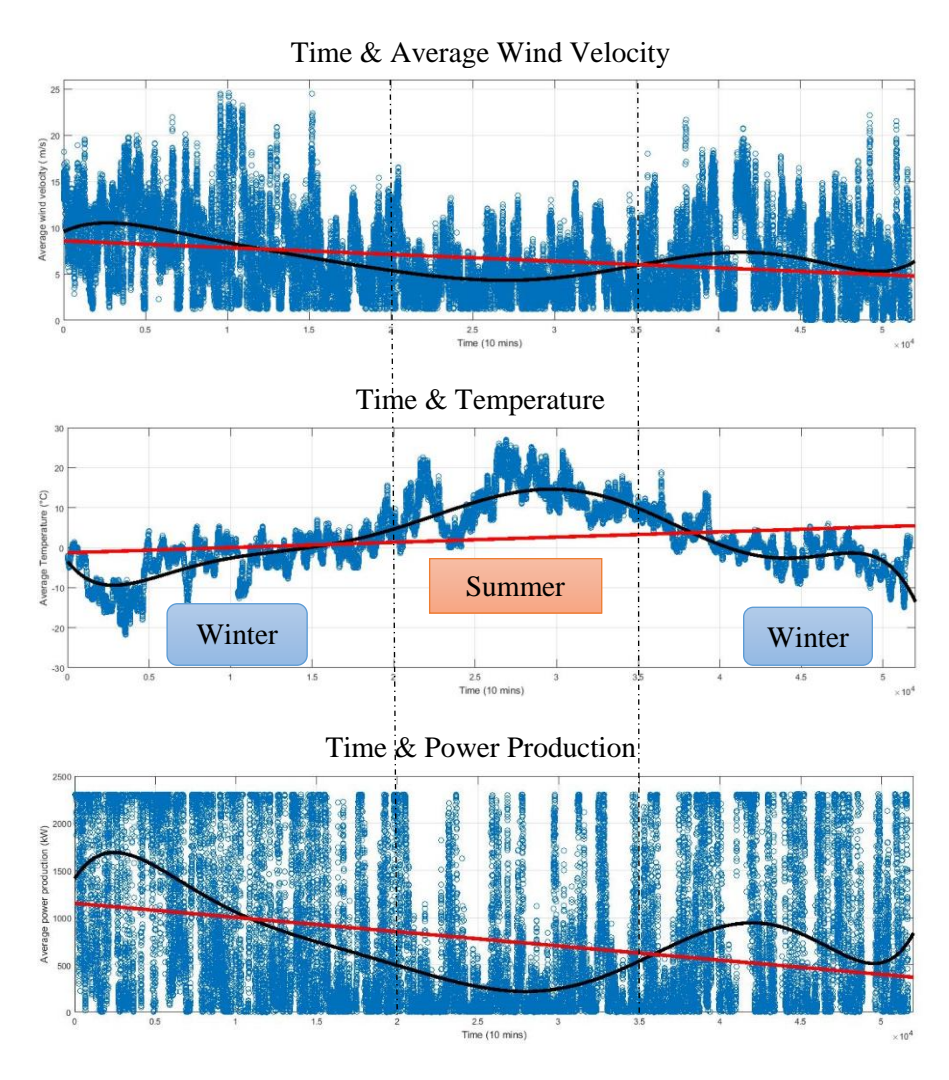

### **Turbine - 7**

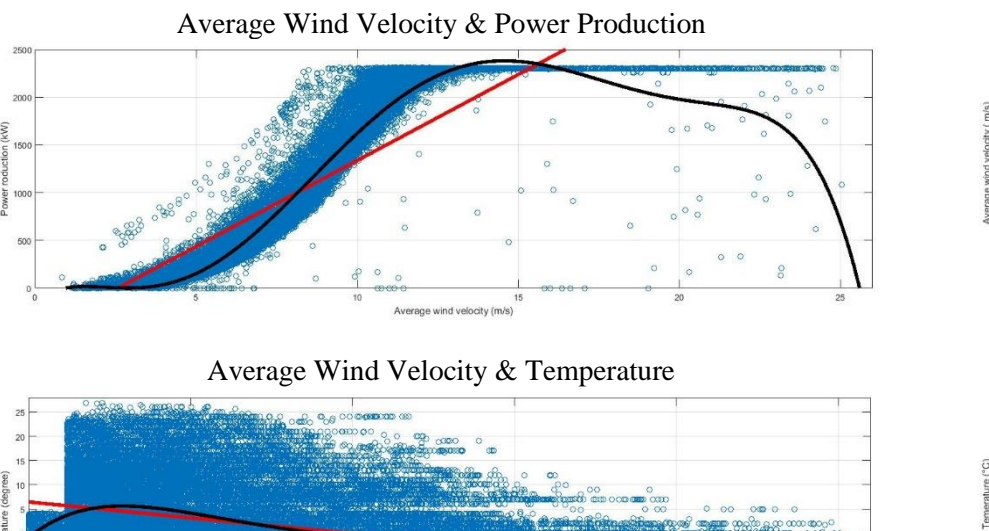

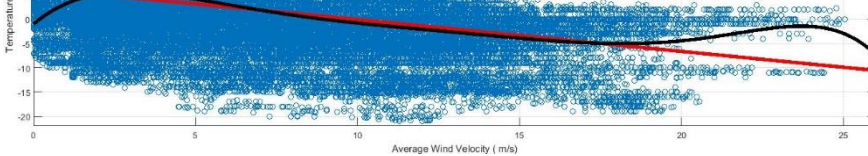

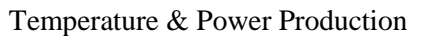

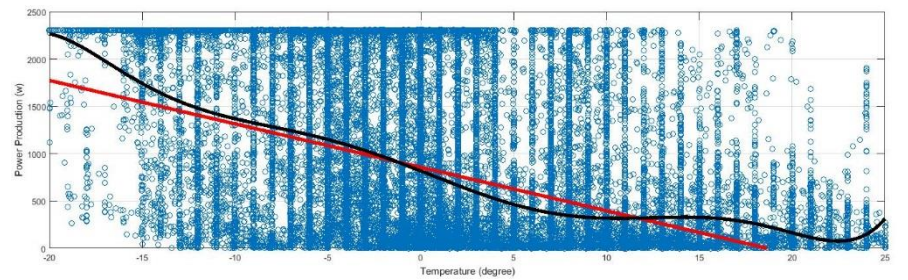

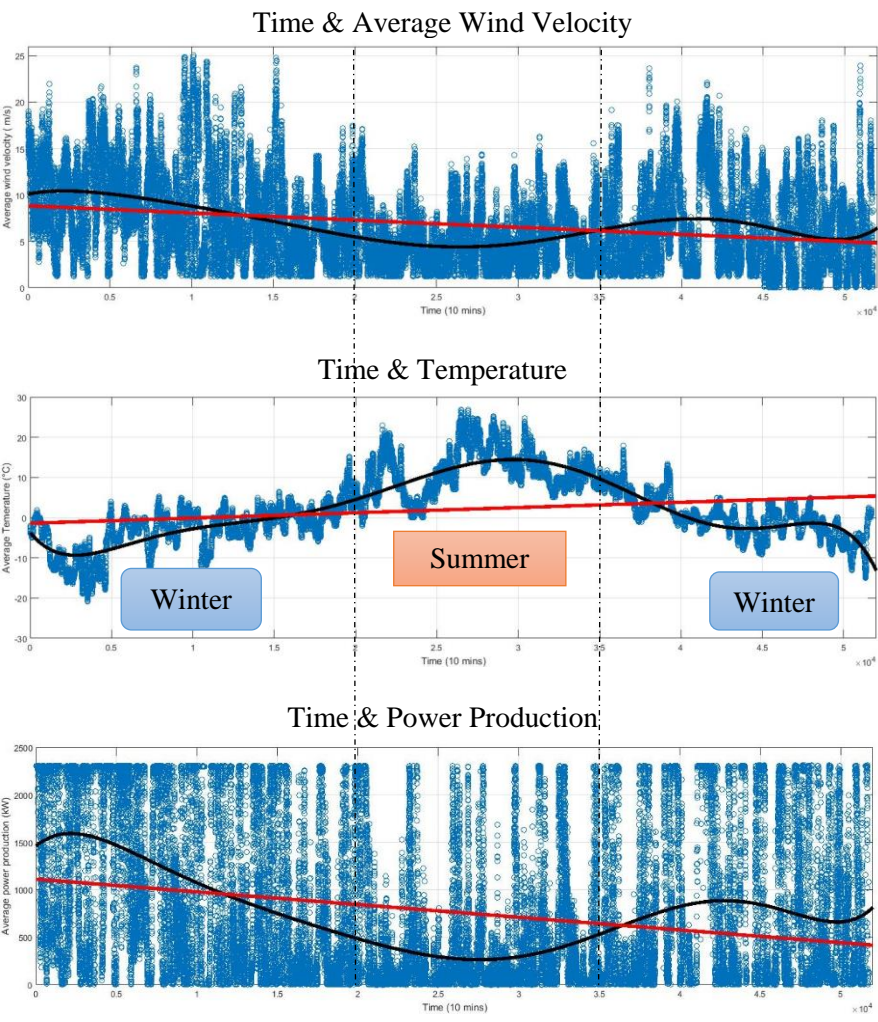

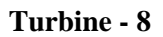

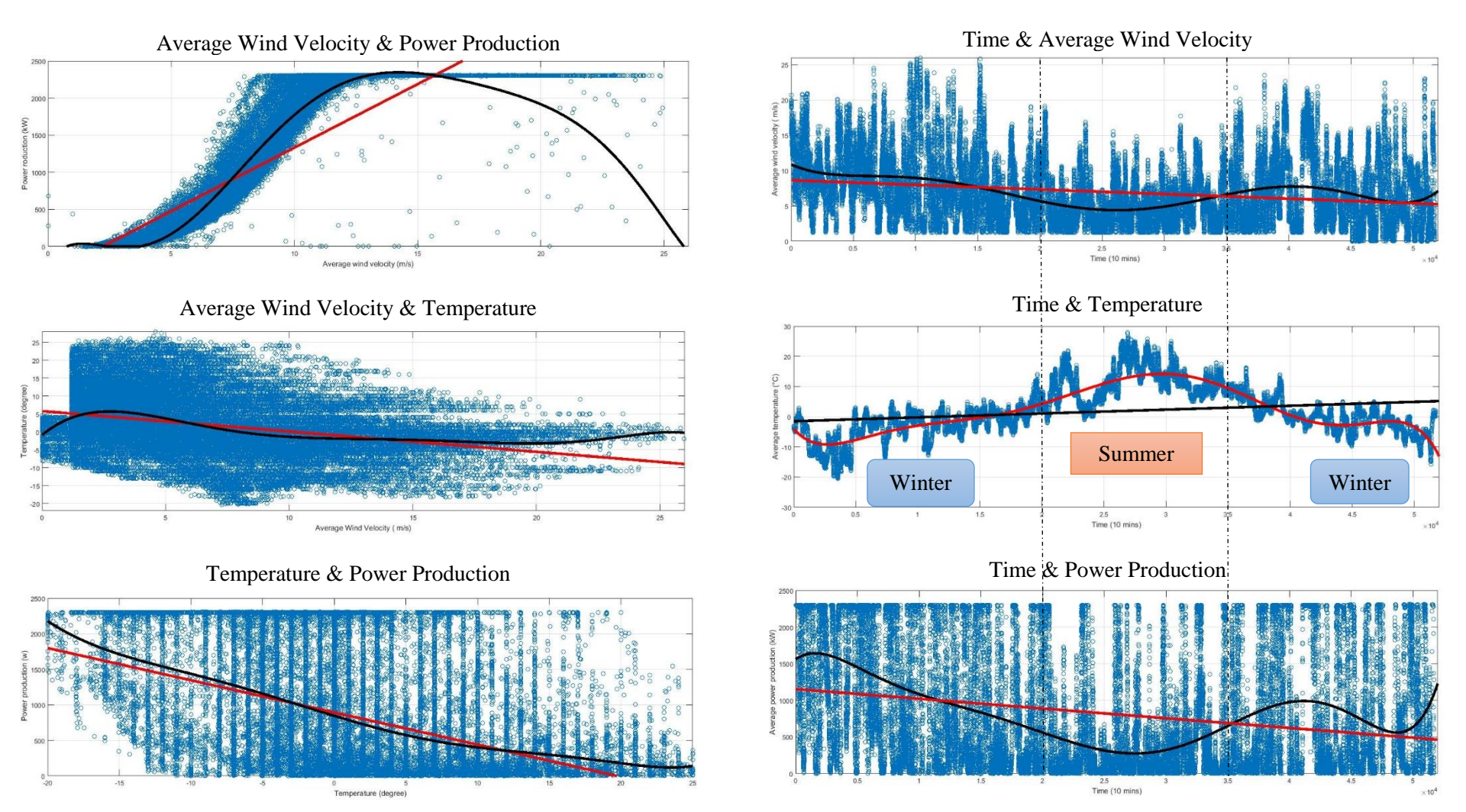

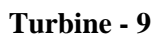

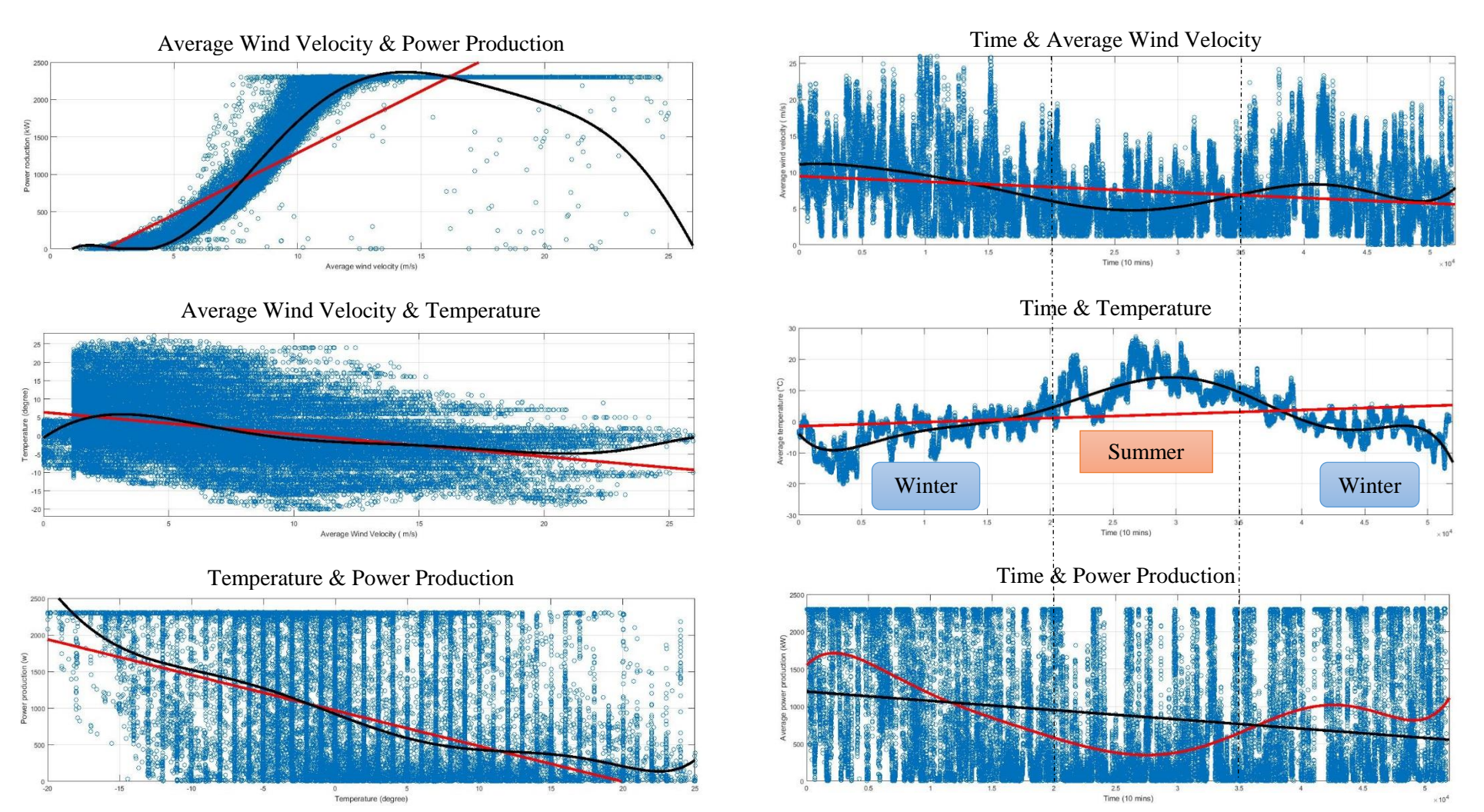

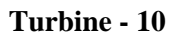

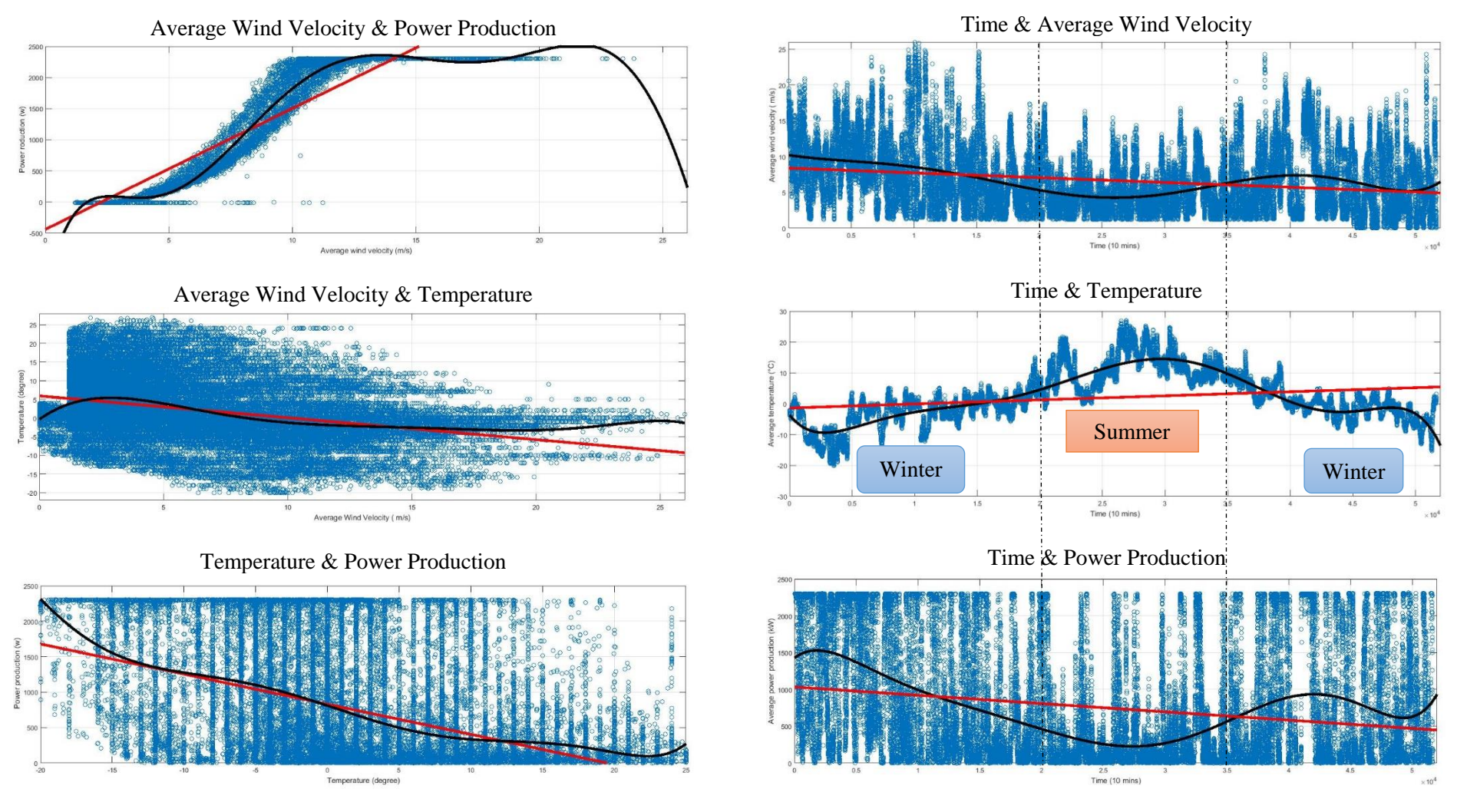

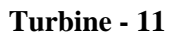

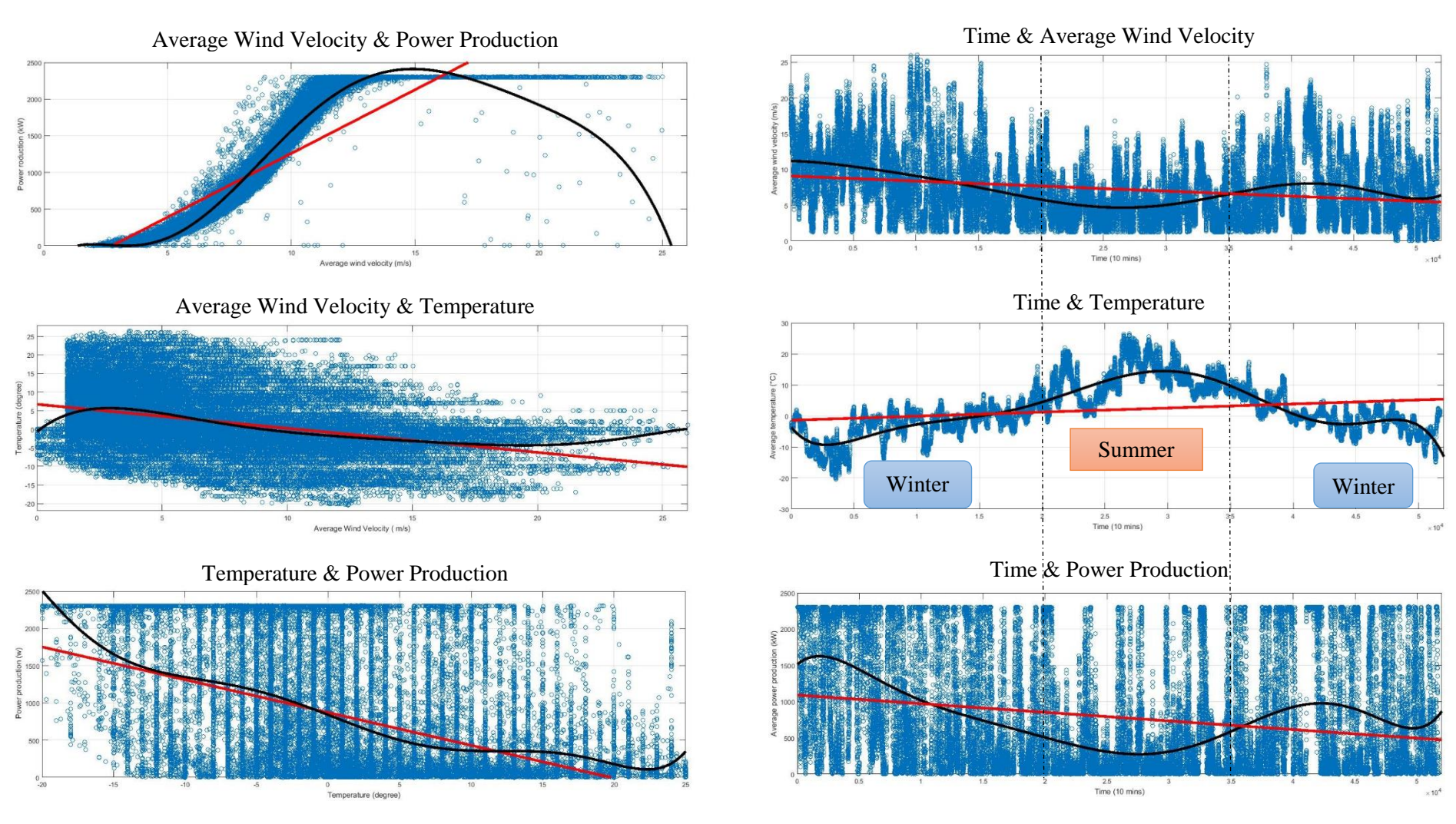

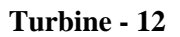

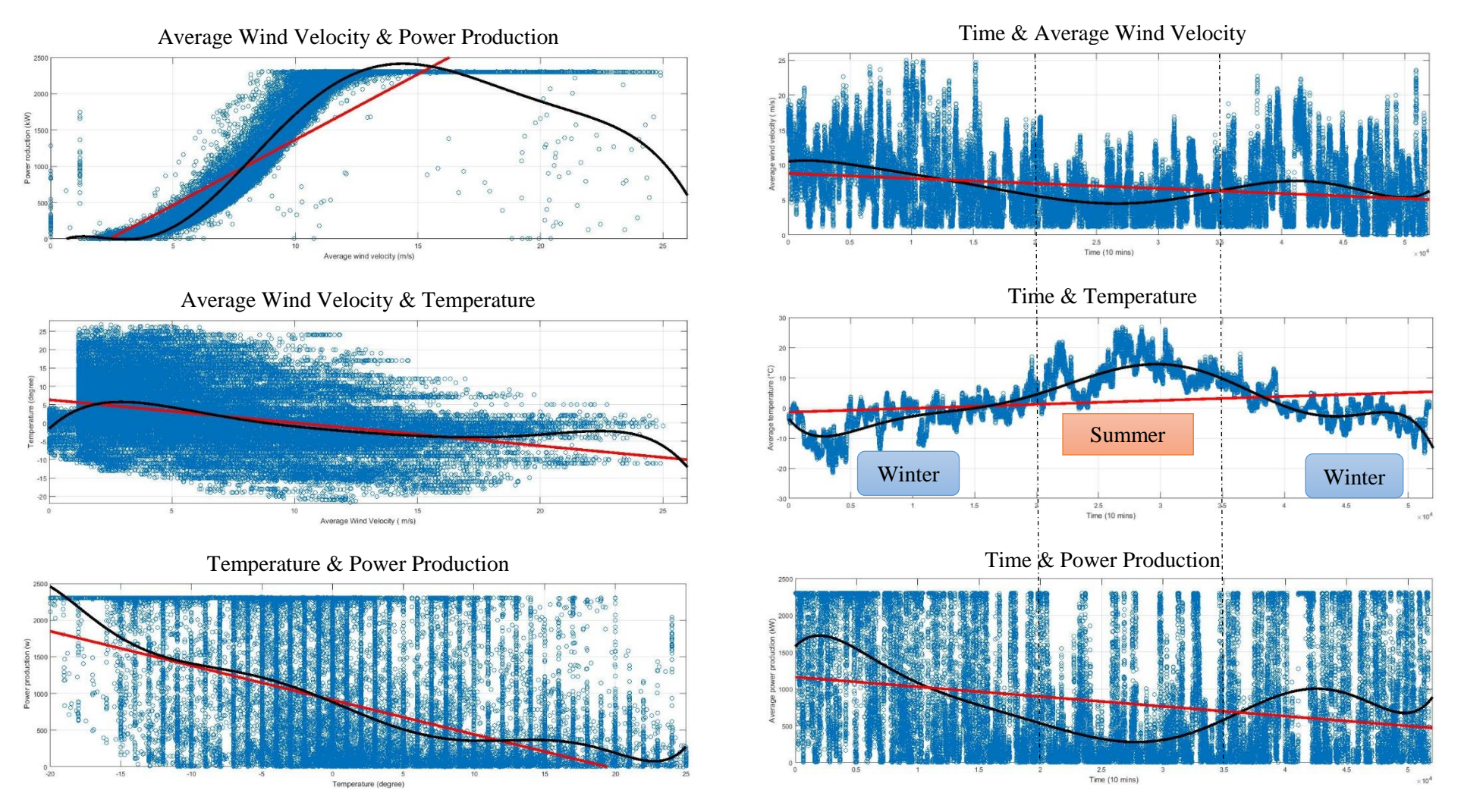

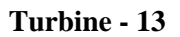

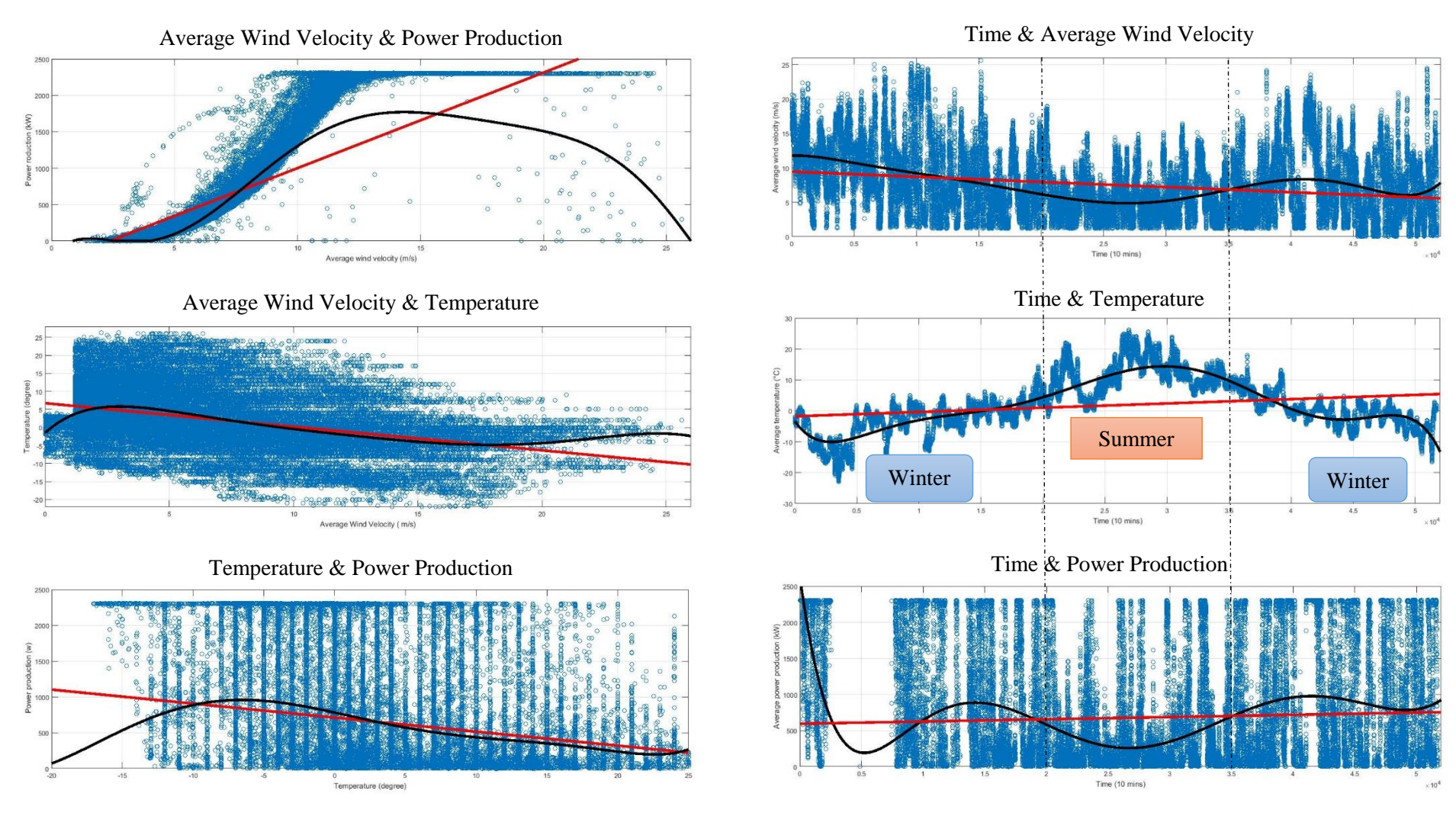

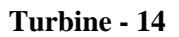

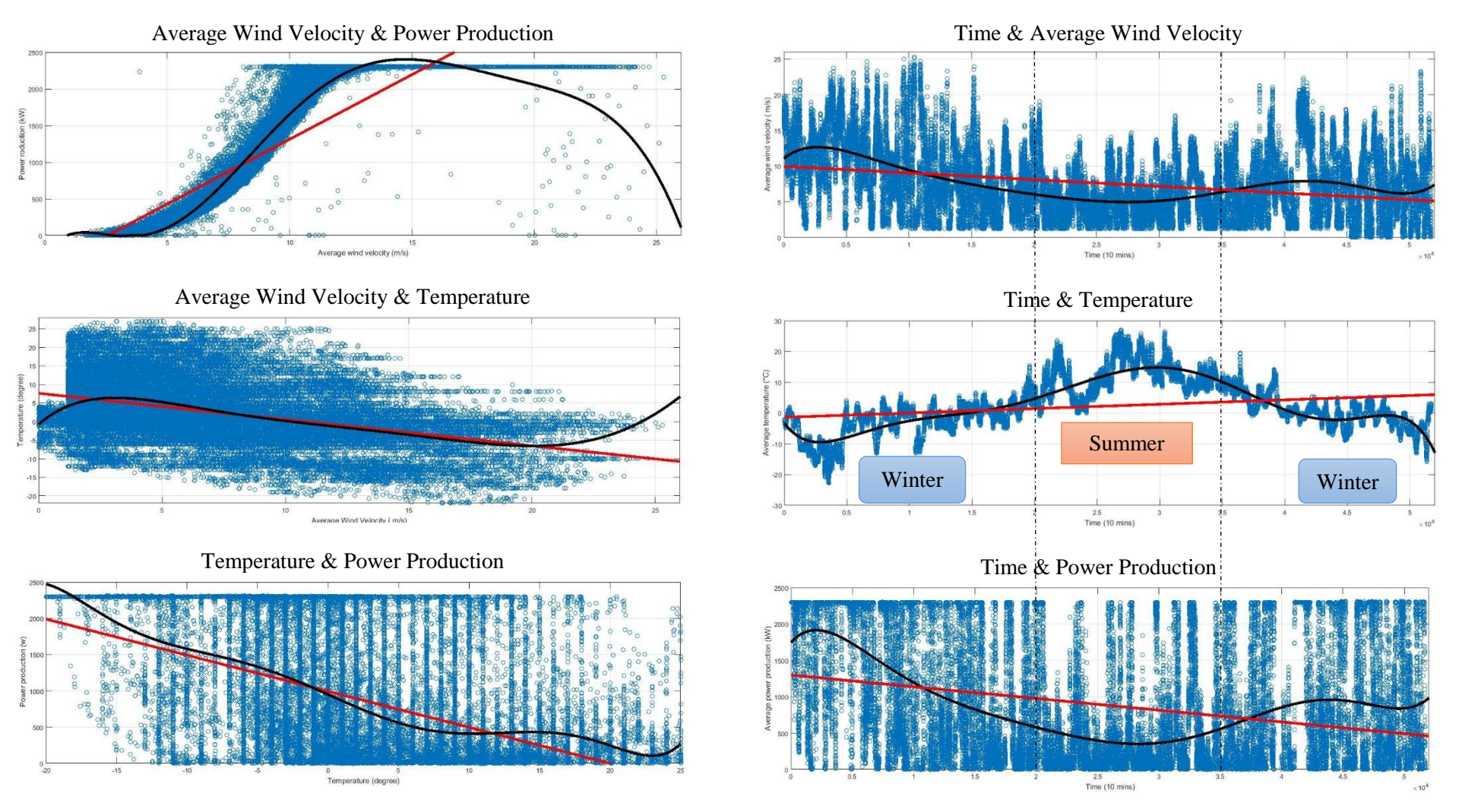

63

# **4.3 Wind rose**

Wind rose is the best way to show the typical distribution of wind velocity and direction in a particular region. This section shows wind rose analysis for one year data of each turbine's wind direction & wind speed. In order to be consistent with previous analysis, data from year 2014 have been used for wind rose analysis. WindRose PRO3 has been used to complete the wind rose analysis. The example below demonstrates the process:

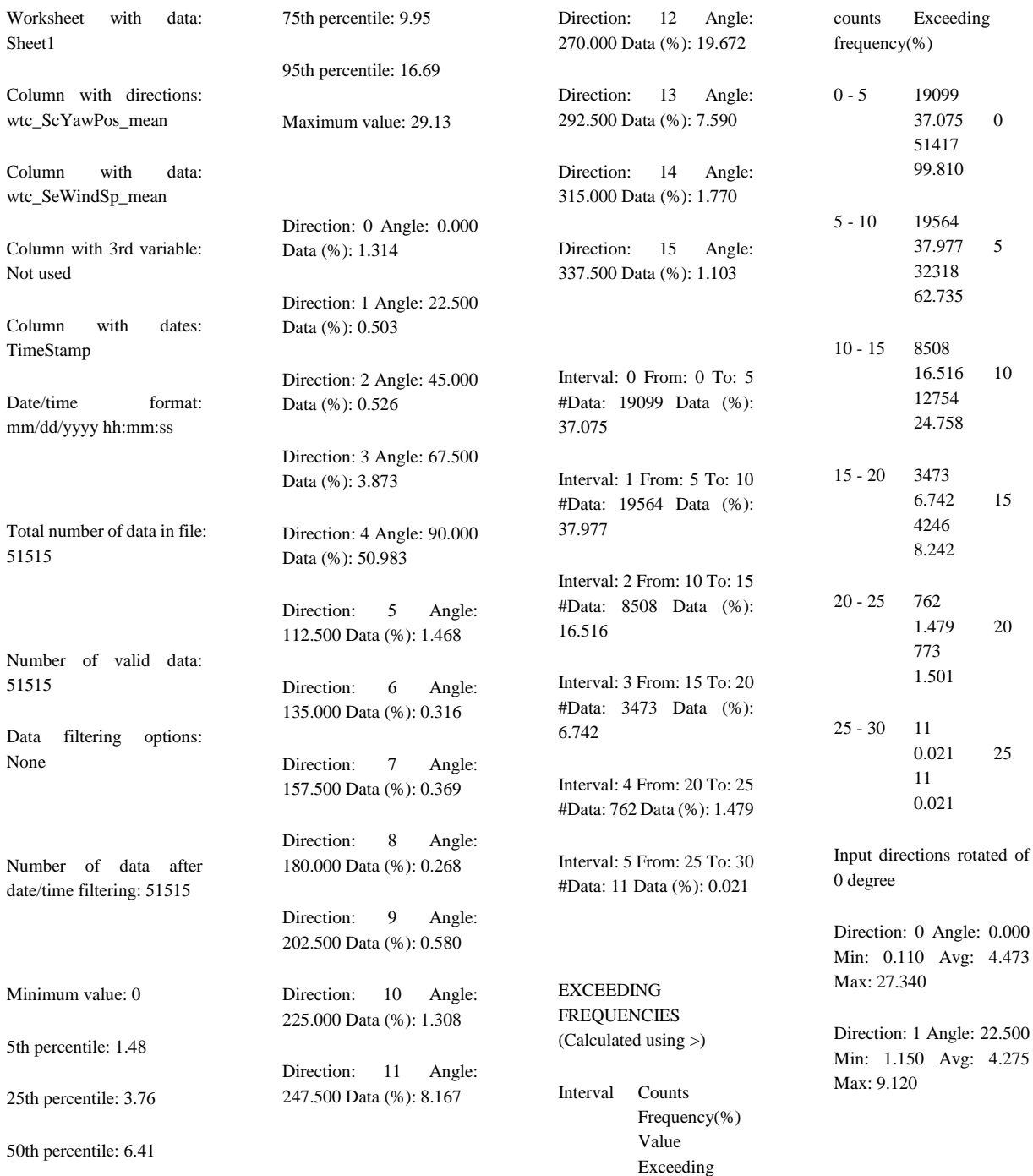
Direction: 2 Angle: 45.000 Min: 0.005 Avg: 2.016 Max: 11.030

Direction: 3 Angle: 67.500 Min: 0.010 Avg: 6.766 Max: 22.400

Direction: 4 Angle: 90.000 Min: 0.001 Avg: 8.874 Max: 24.930

Direction: 5 Angle: 112.500 Min: 1.150 Avg: 5.333 Max: 19.080

Direction: 6 Angle: 135.000 Min: 1.200 Avg: 3.576 Max: 13.420

Direction: 7 Angle: 157.500 Min: 0.490 Avg: 2.898 Max: 10.580

Direction: 8 Angle: 180.000 Min: 0.270 Avg: 3.266 Max: 10.260

Direction: 9 Angle: 202.500 Min: 0.110 Avg: 4.986 Max: 12.750

Direction: 10 Angle: 225.000 Min: 0.640 Avg: 3.926 Max: 22.600

Direction: 11 Angle: 247.500 Min: 0.009 Avg: 5.641 Max: 25.500

Direction: 12 Angle: 270.000 Min: 0.005 Avg: 6.568 Max: 25.410

Direction: 13 Angle: 292.500 Min: 0.001 Avg: 5.289 Max: 22.450

Direction: 14 Angle: 315.000 Min: 0.300 Avg: 5.660 Max: 22.690

Direction: 15 Angle: 337.500 Min: 0.060 Avg: 3.823 Max: 29.130

CIRCULAR STATISTICS

Interval:  $0 - 5$ 

Counts: 19099

Scalar average of direction: 279.327

Scalar average of data: 3.039

Vector average of direction: 283.444

Vector average of data: 0.407

Persistence: 0.134

Standard deviation of direction: 92.581

Root mean square of data: 3.266

Variance of data: 1.430

Variance of the X component of data: 9.115

Variance of the Y component of data: 1.388

Covariance of the X and Y components of data: 0.329

Cross wind data variance: 1.954

Along wind data variance: 8.548

Interval: 5 - 10

Counts: 19564

Scalar average of direction: 75.819

Scalar average of data: 7.242

Vector average of direction: 77.137

Vector average of data: 2.721

Persistence: 0.376

Standard deviation of direction: 77.808

Root mean square of data: 7.373

Variance of data: 1.914

Variance of the X component of data: 44.252

Variance of the Y component of data: 2.701

Covariance of the X and Y components of data: -0.019

Cross wind data variance: 4.768

Along wind data variance: 42.184

Interval: 10 - 15

Counts: 8508

Scalar average of direction: 82.688

Scalar average of data: 12.191

Vector average of direction: 82.856

Vector average of data: 5.865

Persistence: 0.481

Standard deviation of direction: 68.108

Root mean square of data: 12.276

Variance of data: 2.072

Variance of the X component of data: 112.425

Variance of the Y component of data: 3.871

Covariance of the X and Y components of data: 4.669

Cross wind data variance:

Along wind data variance: 111.898

Interval: 15 - 20

Counts: 3473

Scalar average of direction: 85.712

Scalar average of data: 17.026

Vector average of direction: 85.760

Vector average of data: 10.777

Persistence: 0.633

Standard deviation of direction: 54.121

Root mean square of data: 17.087

Variance of data: 2.067

Variance of the X component of data: 169.300

Variance of the Y component of data: 6.515

Covariance of the X and Y components of data: 19.202

Cross wind data variance: 4.573

Along wind data variance: 171.242

Interval: 20 - 25

Counts: 762

Scalar average of direction: 90.261

# 4.398

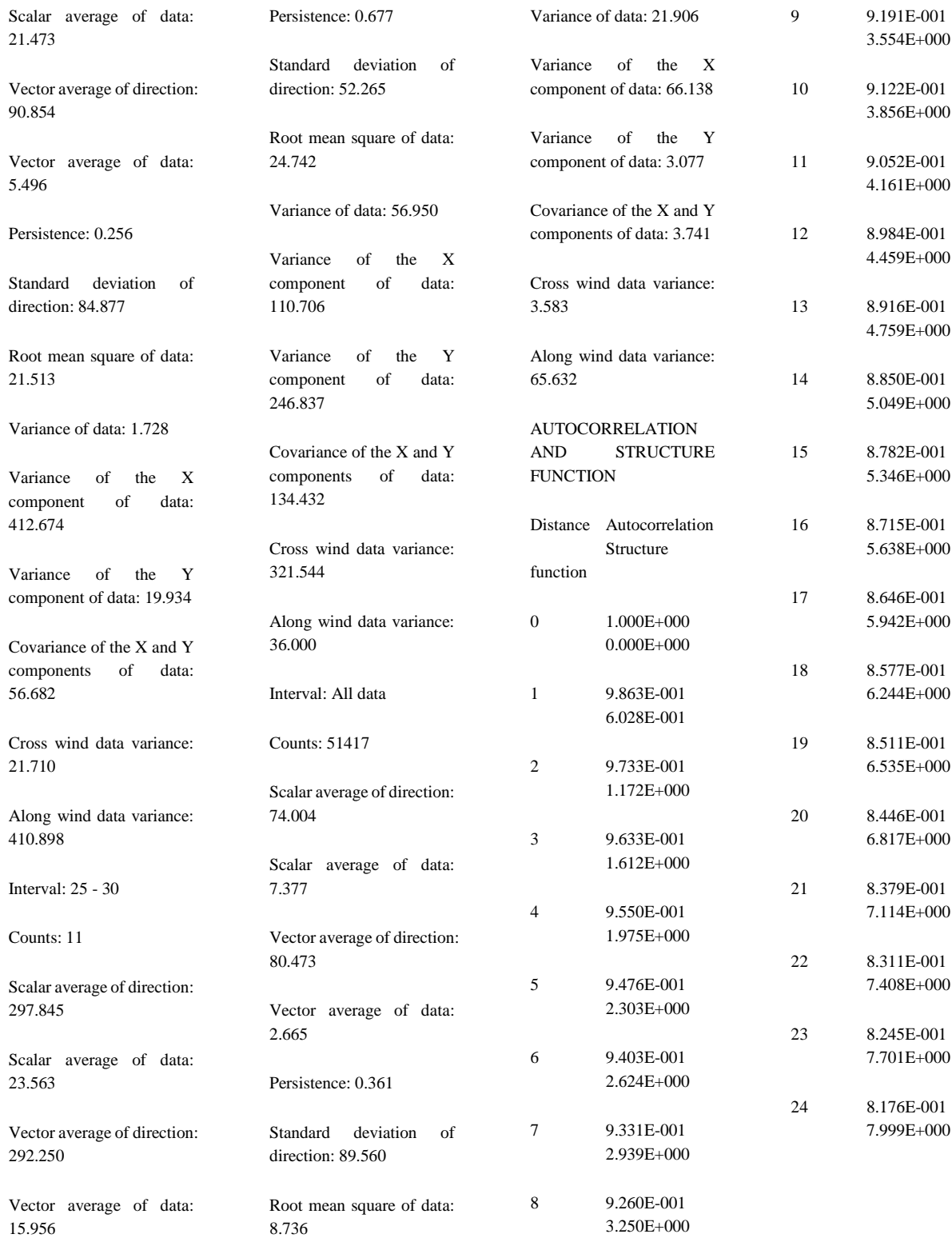

Figure 4-22 shows the wind rose analysis of each wind turbine for year 2014.

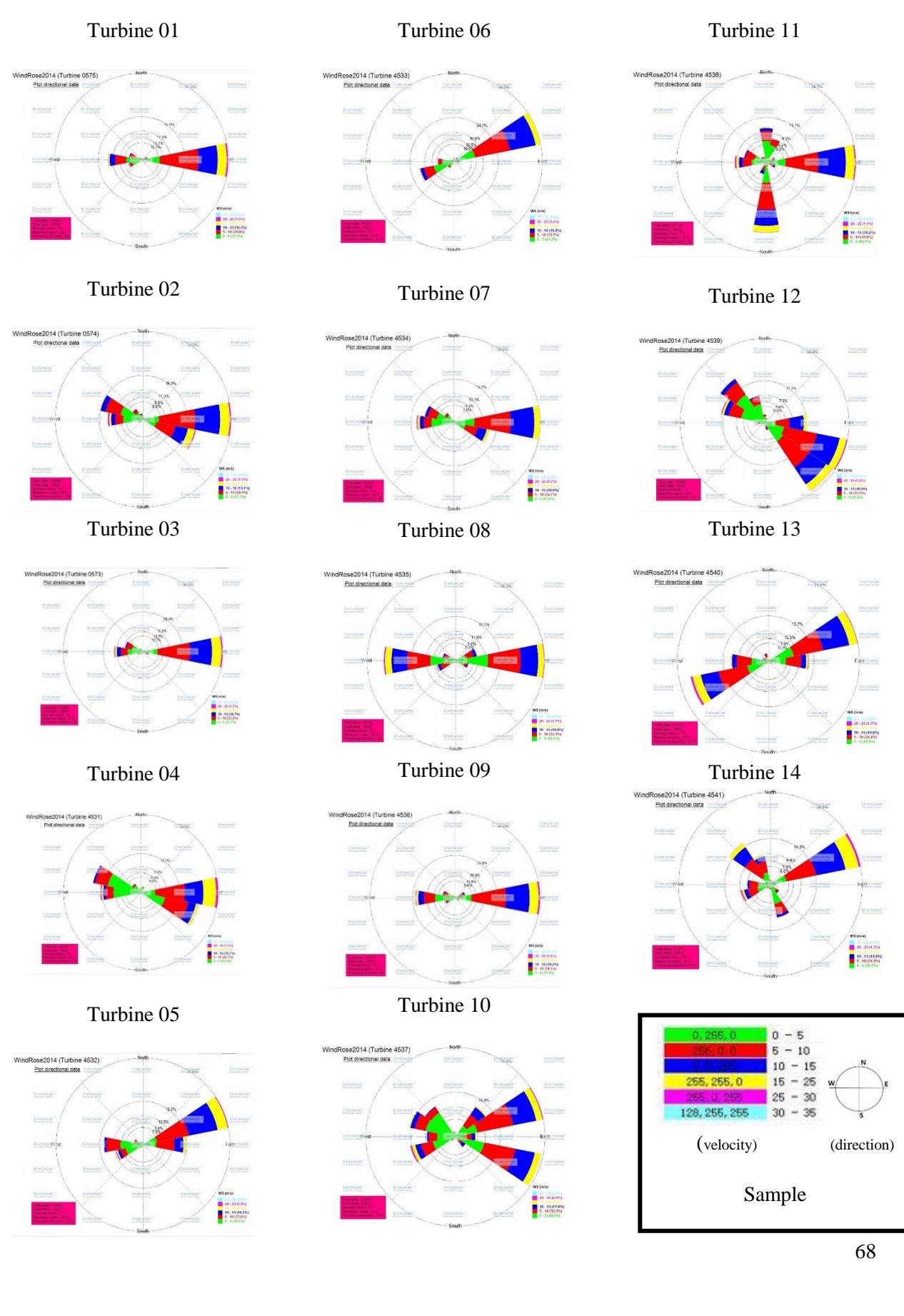

#### *Figure 4-22 Wind rose analysis for year 2014 (14 turbines)*

From Figure 4-22, we can see that for five turbines' wind rose plots show one main wind direction, eight turbines' show two main directions, and one turbine's shows three main directions, as specified in Table 4-5.

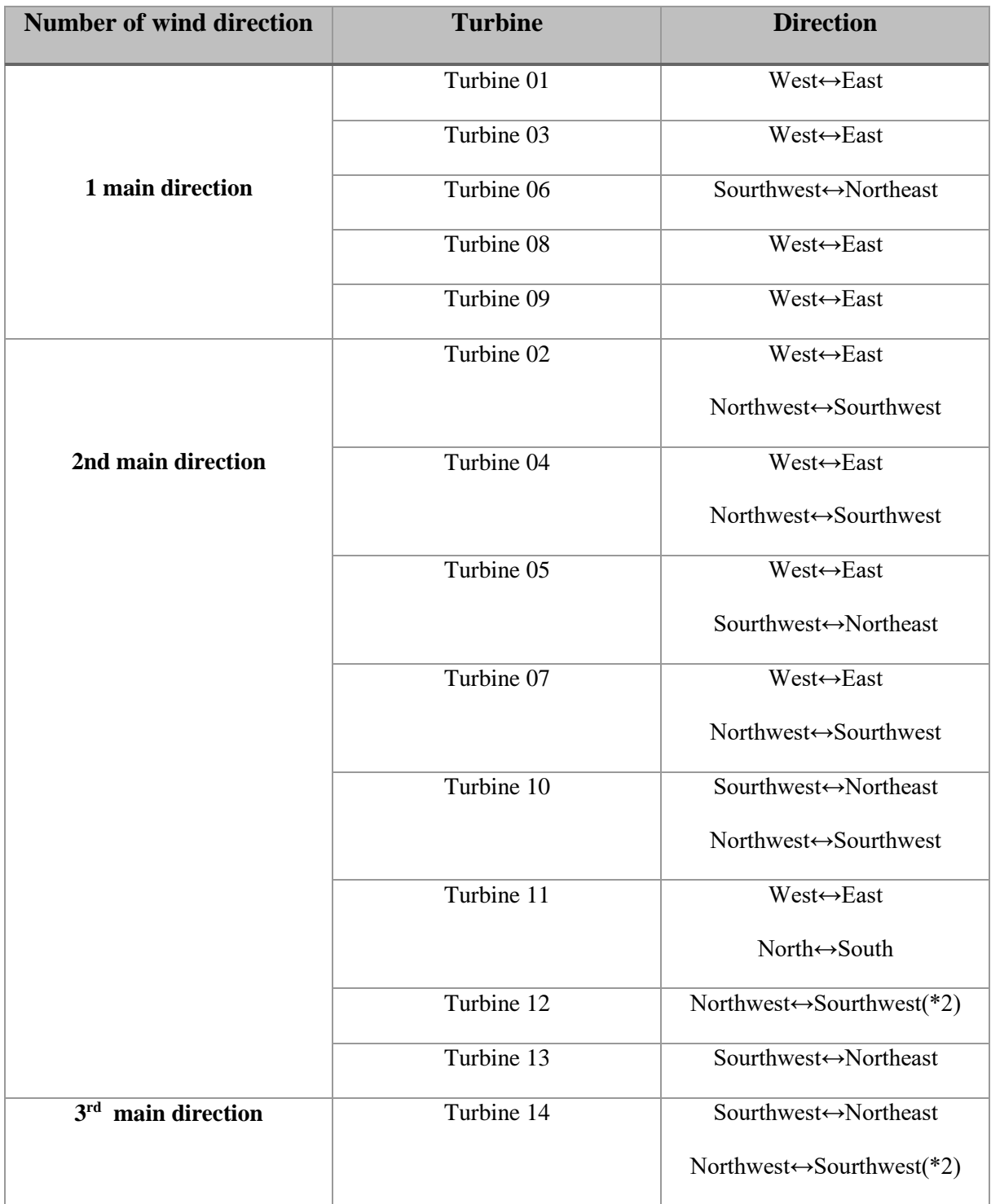

#### *Table 4-5 Wind rose observations*

# **4.4 Annual Energy Production (AEP)**

Based on SCADA data sorting and analysis combined with real conditions of wind parks, the annual wind energy is one of the most significant factors in wind energy production. The database of 14 Turbines wind power production (GW) from 2013 to 2015 is shown in Table 4-6.

| Wind power production |              | 2013    | 2014    | 2015    | <b>Total</b> |
|-----------------------|--------------|---------|---------|---------|--------------|
|                       | (GW)         |         |         |         | (GW)         |
| <b>T01</b>            | T0575        | 35.791  | 43.749  | 25.395  | 104.934      |
| <b>T02</b>            | T0574        | 34.334  | 46.535  | 39.518  | 120.387      |
| <b>T03</b>            | T0573        | 35.609  | 45.920  | 37.644  | 119.173      |
| <b>T04</b>            | T4531        | 42.789  | 42.526  | 43.393  | 128.708      |
| <b>T05</b>            | T4532        | 35.116  | 41.869  | 36.975  | 113.961      |
| <b>T06</b>            | T4533        | 34.774  | 39.572  | 36.339  | 110.685      |
| <b>T07</b>            | T4534        | 35.881  | 39.704  | 37.296  | 112.881      |
| <b>T08</b>            | T4535        | 38.712  | 42.035  | 39.549  | 120.297      |
| <b>T09</b>            | T4536        | 41.087  | 45.476  | 41.570  | 128.133      |
| <b>T10</b>            | T4537        | 29.798  | 38.525  | 33.830  | 102.152      |
| <b>T11</b>            | T4538        | 34.575  | 40.594  | 36.360  | 111.529      |
| <b>T12</b>            | T4539        | 35.843  | 42.405  | 35.949  | 114.196      |
| <b>T13</b>            | T4540        | 37.533  | 35.101  | 40.117  | 112.751      |
| <b>T14</b>            | T4541        | 41.643  | 45.706  | 29.439  | 116.788      |
|                       | <b>Total</b> | 513.486 | 589.719 | 513.372 | 1616.577     |

*Table 4-6 3 years' wind power production comparison for 14 turbines*

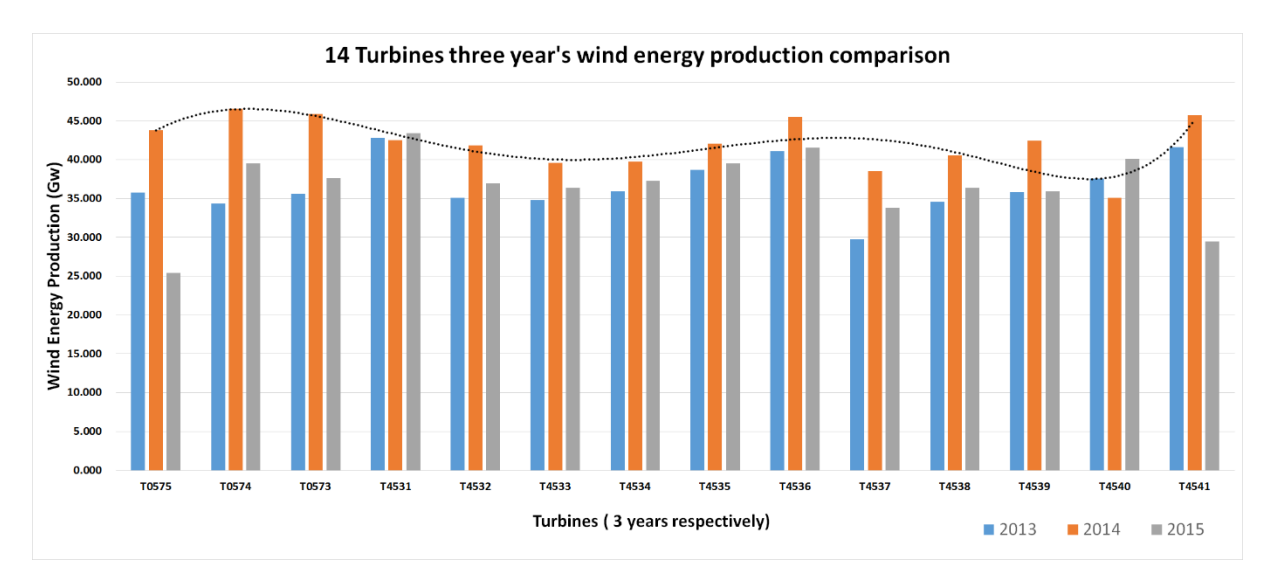

*Figure 4-23 Wind energy production comparison*

From Figure 4-23, we can see:

- i. In 2013, 2014 and 2015, turbine 4531, 0574 and 4531 got the maximal wind power production respectively;
- ii. In 2013, 2014 and 2015, turbine 4537,4540 and 0575 got the minimal wind power production respectively;
- iii. In 2014, the total wind energy was the highest; turbine 4531 produced the most wind power during 2013-2015.

14 turbines' monthly wind energy production for the three years is shown in Figure 4-24. From these figures, we can easily see:

- i. The wind energy production in each year is highest in winter (*October in first year to March of next year*) and lowest in summer.
- ii. Figure 4-24 confirms that the observed trend of Wind Power Production over time in Figure 4- 21 holds for 2013 and 2015 as well.

*Figure 4-24 Wind energy of each turbines three years' comparison*

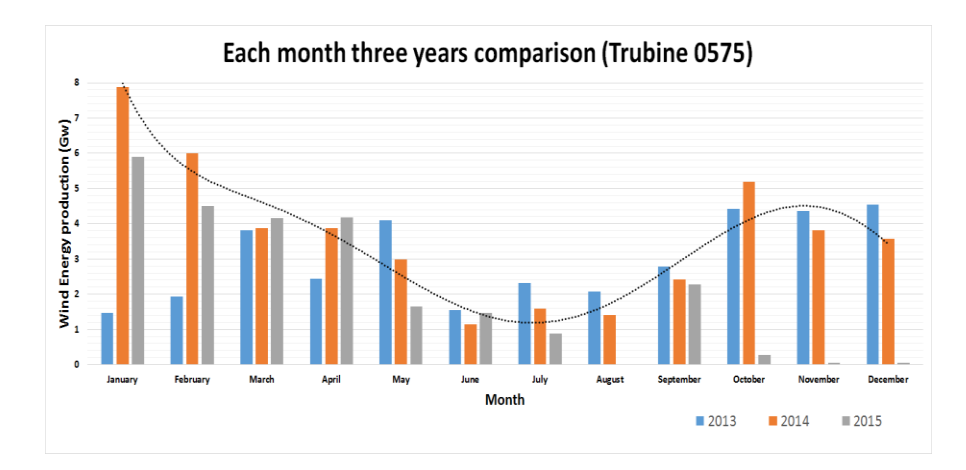

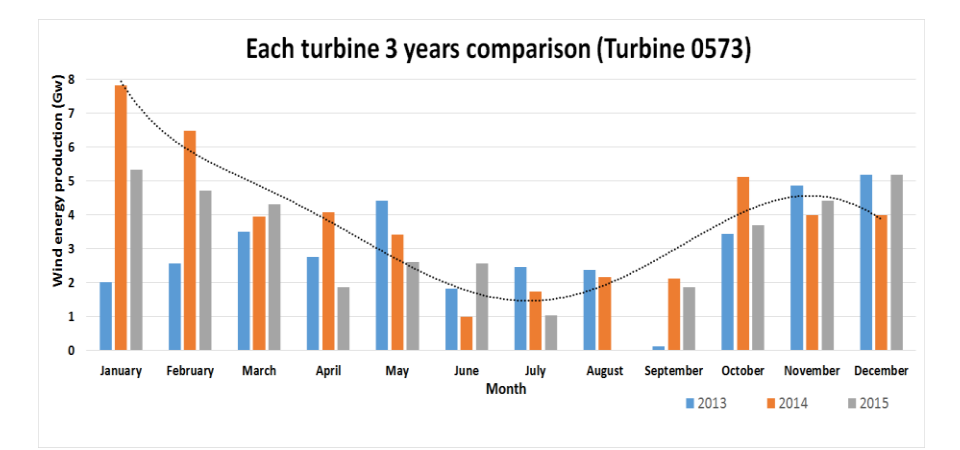

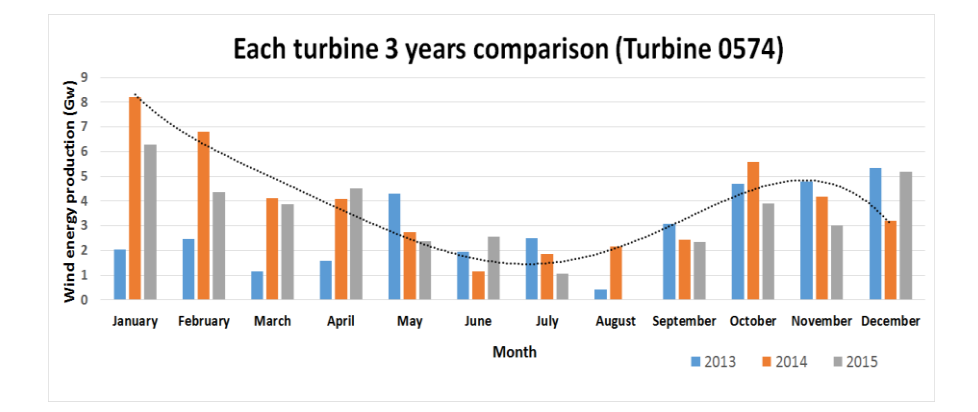

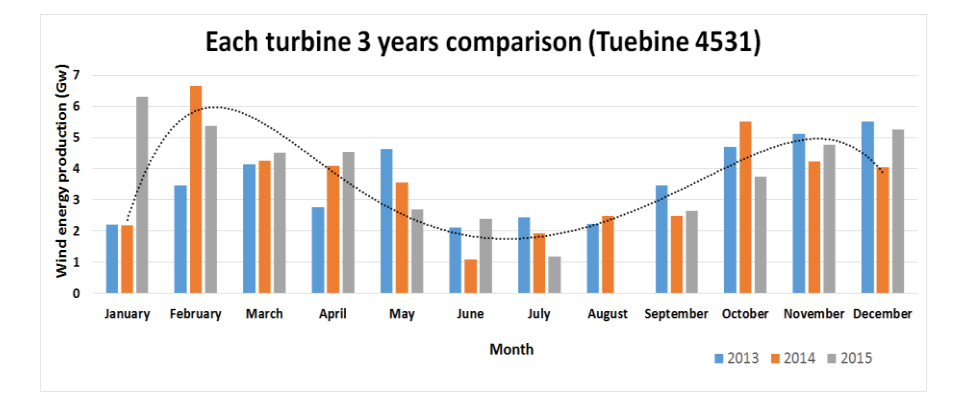

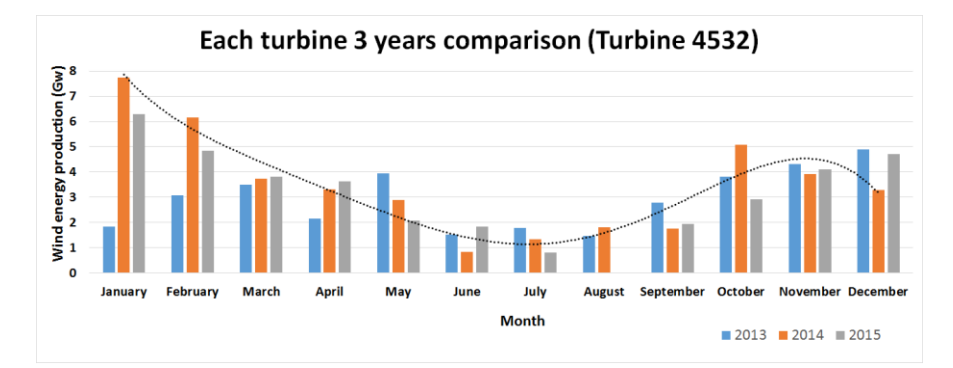

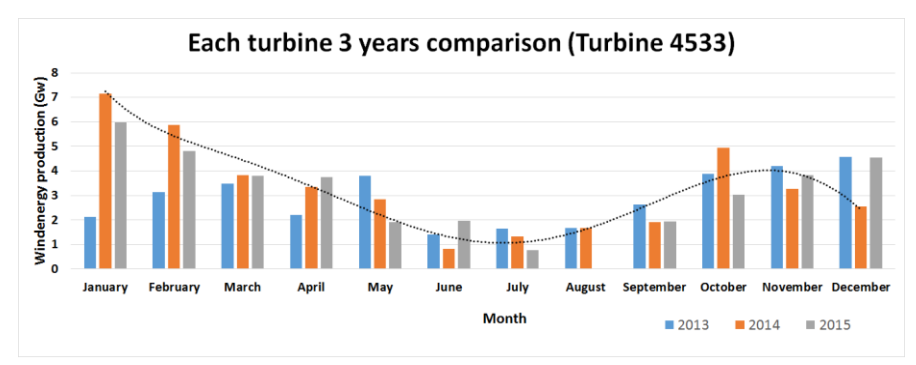

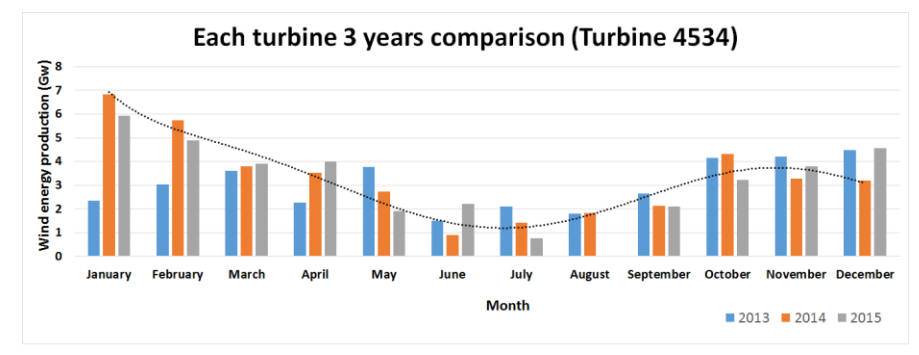

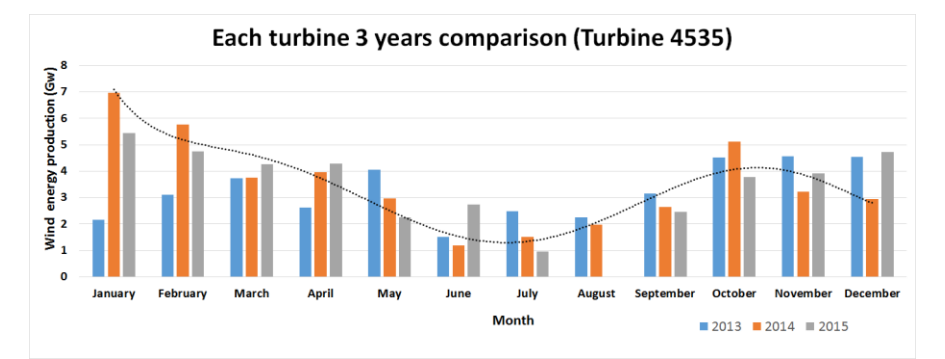

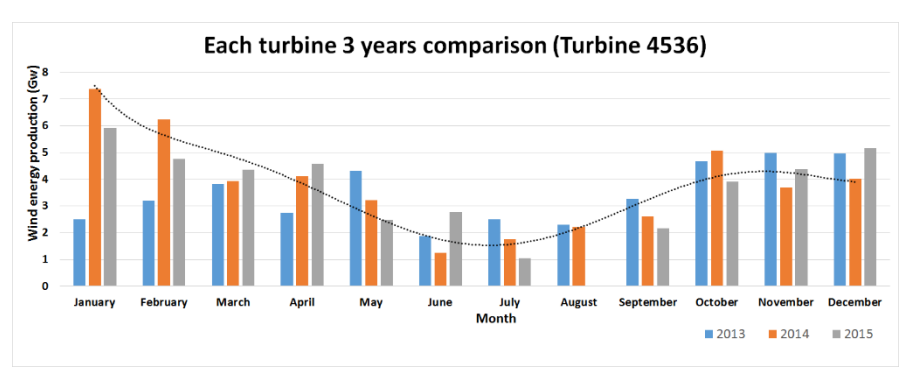

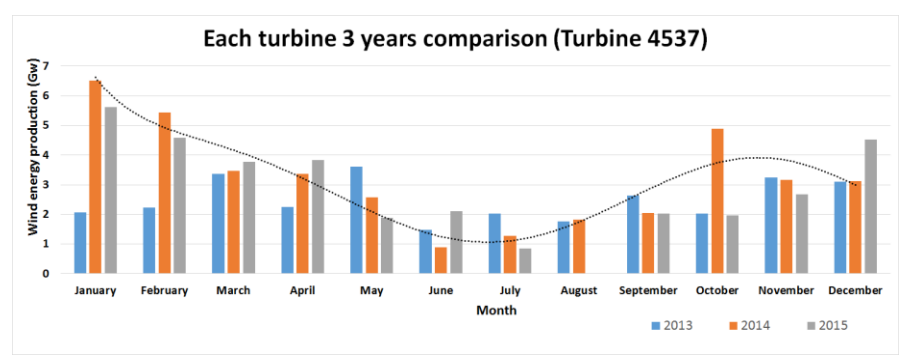

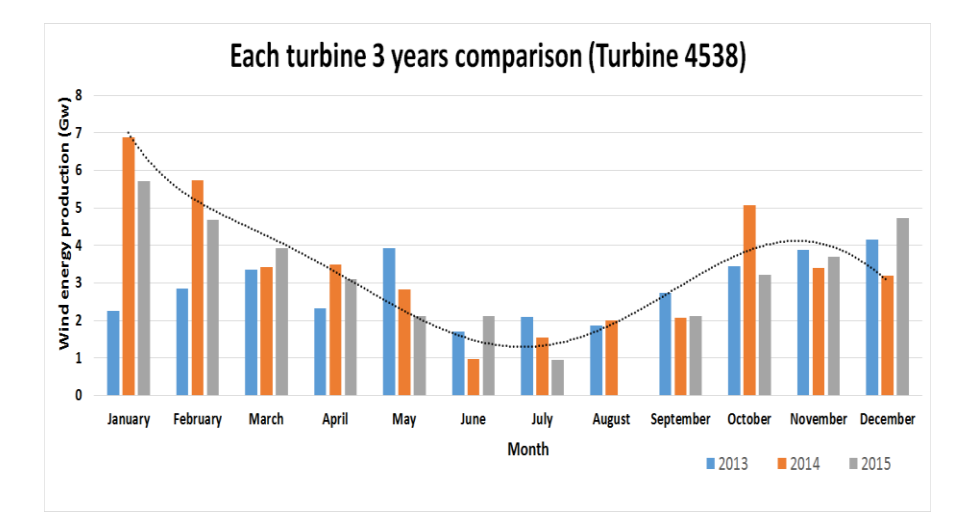

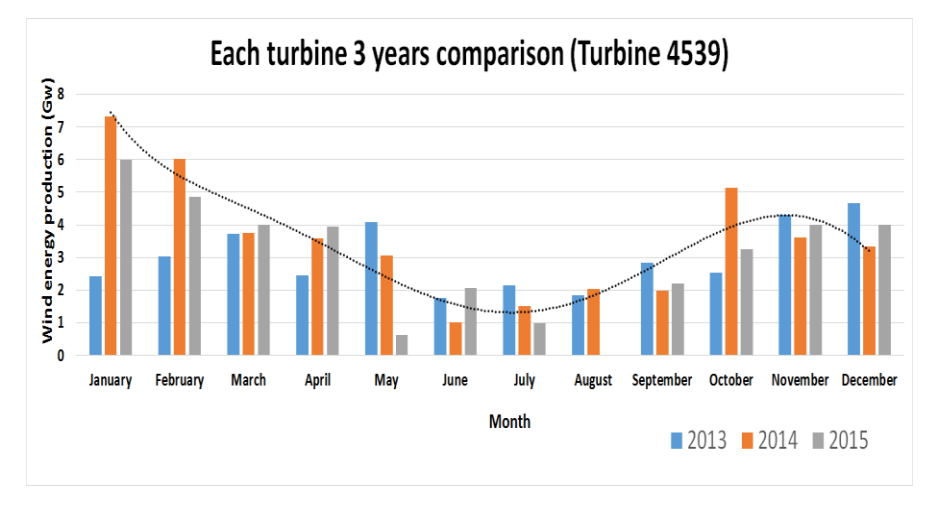

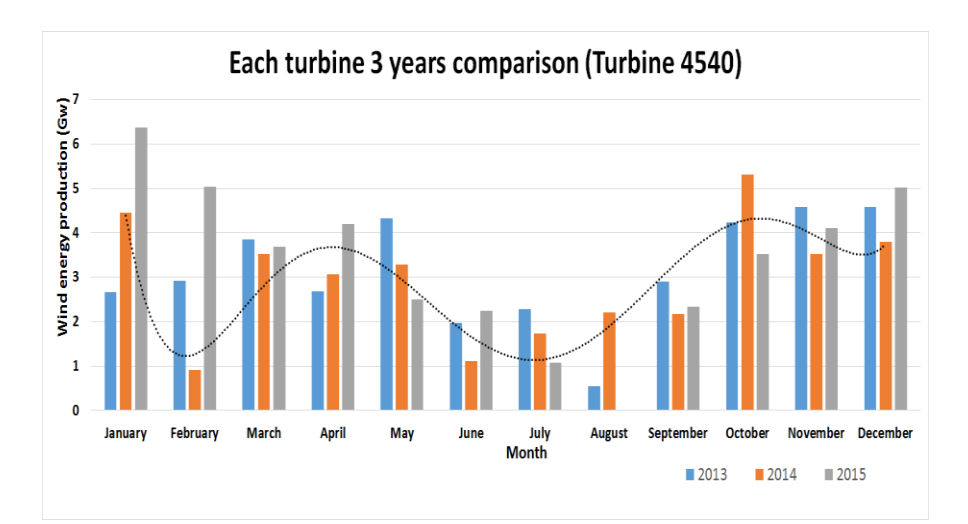

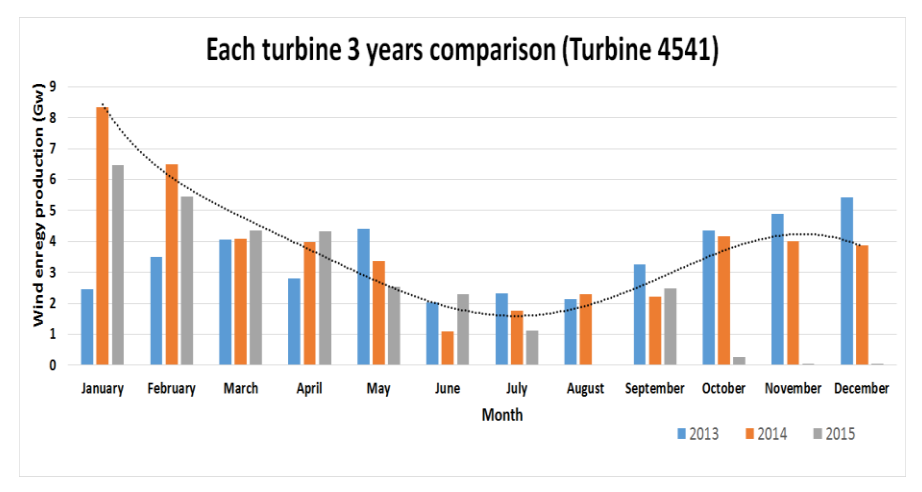

## **4.5 Findings**

Chapter 4 presents the results of SCADA data analysis for 3 years (2013-15) using all 14 wind turbines of Nygårdfjellet wind park. Comprehensive Vertical Interpolation analyses are presented with a comparison between different polynomial (4<sup>th</sup> to 9<sup>th</sup>) forms, including linear analysis as reference. Based on the comparison, the best polynomial curve is chosen. Comprehensive Horizontal Interpolation analysis shows 1 year and each turbine's comparison between 6 functions (4 variables combination), then chooses the best correlations. Specific vertical and horizontal analysis shows with 3 years' data each turbine's best polynomial curve (with linear reference) fitting and the comparison between highly related functions, as well as the inner comparison within each turbine  $(7<sup>th</sup>$  polynomial with linear reference and 6 different functions). Windrose analysis shows for the year 2014 the graphical comparison between turbines' wind direction & wind speed. Below are the main findings of these analyses.

- i.  $7<sup>th</sup>$  degree polynomial curve fitting (linear as reference) is found to be the best choice for wind park SCADA data regression analysis in this study.
- ii. Average Wind Speed & Wind Power Production and Time & Average Temperature are found to be the most suitable correlations.
- iii. Average Wind Velocity and Wind Power Production have the same trends over time (positive correlation), but the Average Temperature has the opposite trend with them (negative correlation);
- iv. Windrose analyses show that for Nygårdfjellet Wind Park, West↔East wind direction is the most common wind direction.
- v. In 2013, 2014 and 2015, turbine 4531, 0574 and 4531 got the maximal wind power production respectively; In 2013, 2014 and 2015, turbine 4537,4540 and 0575 got the minimal wind power production respectively;
- vi. In 2014, the total wind energy got the most, which is 589.719 Gw; turbine 4531 produced the most wind power during 2013-2015.

Below are some issues experienced during SCADA data sorting and analysis:

- i. Row database from Nygårdfjellet wind park has some missing items, so Excel combination and MATLAB importation should do some numerical format change;
- ii. Data '0' and 'NONE' have different meaning. '0' means that the sensor may have no data import but it worked. 'NONE' means that the turbine is probably logged or no data collection;
- iii. In 2015 turbine 01 (0375), the goodness of fit of the Average Wind Velocity & Wind Power Production curve is just 30%. The reason may be too many missing items, which requires specific research afterwards;
- iv. In 2015 turbine 02 (0374), the plot of Average Wind Velocity & Wind Power Production has data exception situation: Normally wind power production could be around 0 to 2290, but in this case, its range is just 0 to 20. The reason may be that the sensor in turbine 02 has some measurement or detection problems.

# **5 Numerical Simulations**

The wind resource assessment most commonly uses microscale and mesoscale models. Microscale is the scale applicable order of 100 Km. In other words, microscales are used to show wind resource assessment over large areas, which can cover hundreds of square kilometres. Mesoscale describes the meteorological phenomena with 20 to 2000 Km spatial resolution. Moreover, the temporal resolution ranges from hours to days. Computational Fluid Dynamics (CFD) based microscale approach can simulate airflow behaviour over complex terrain, including thermal effects. It can be done by solving the Navier-Stokes equation, which is a nonlinear problem [21]. Three main inputs for CFD model are: elevation (digital terrain model), roughness map and stratification (wind data at multiple locations in a period) as shown in Figure 5-1[22].

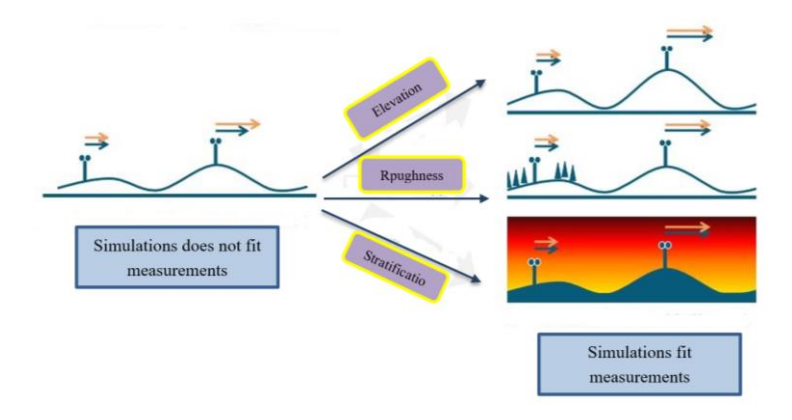

*Figure 5-1 CFD simulation approach [22]*

For this master thesis work we have used 'WindSim' software which is a modern Wind park Design Tool (WFDT) that helps to optimize the wind parks energy production within acceptable limits by using non-linear mathematical methods. One year SCADA data (2014) for 14 wind turbines of Nygårdsfjellet Wind Park have been used for this study. Table 5-1 shows the main inputs required to setup the WindSIM simulations.

| <b>Input Files</b> | <b>Significance</b>     |
|--------------------|-------------------------|
| .gws               | Grid WindSim File       |
| .wws               | <b>Climatology File</b> |
| .pws               | Power WindSim File      |
| .ows               | Object WindSim File     |

*Table 5-1 WindSim main input files*

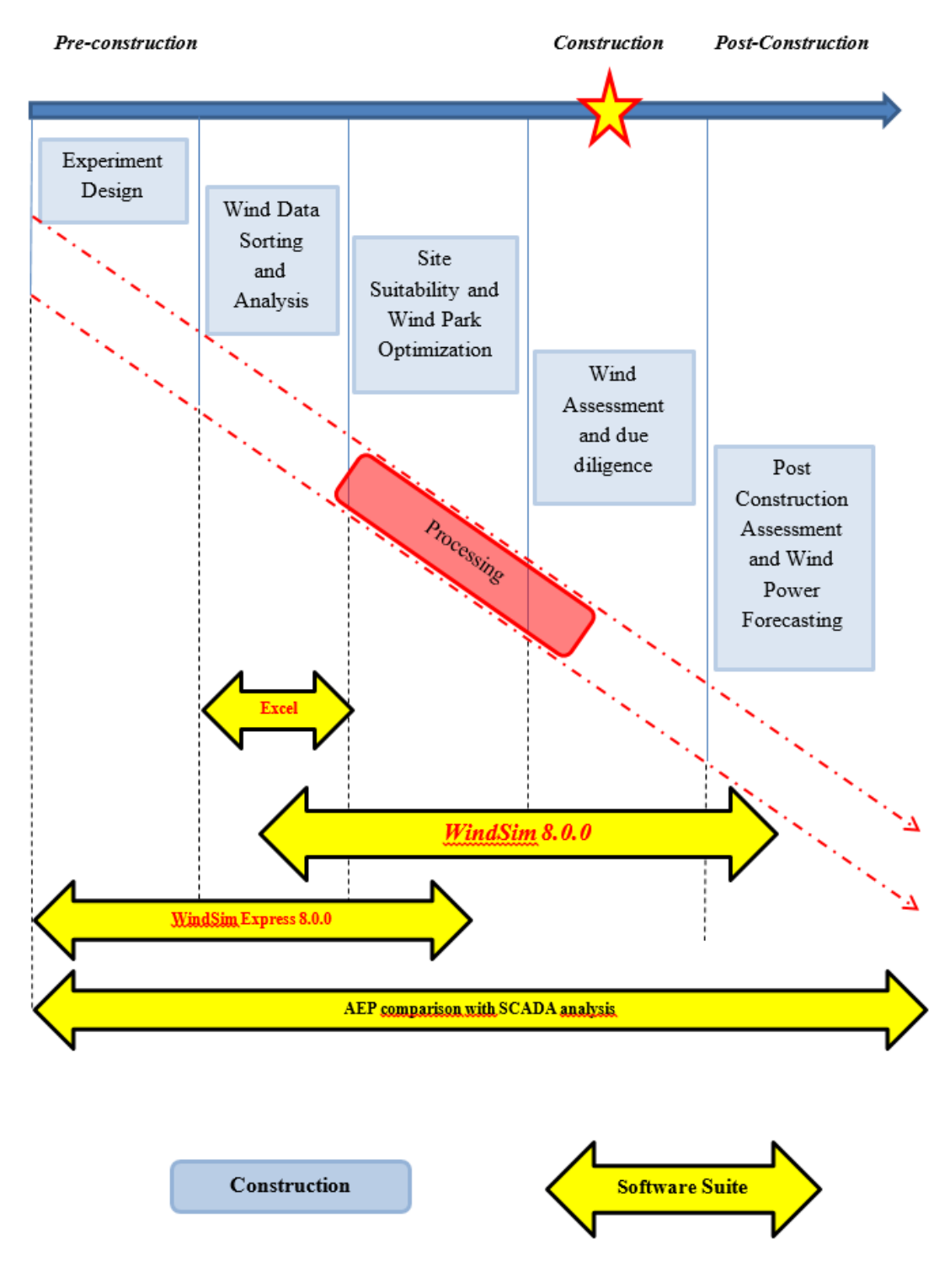

*Figure 5-2 WindSim simulation structure*

# **5.1 CFD software- WindSim**

Four main inputs are required for WindSim 8.0.0 CFD simulations: *'.ows','.gws','.pws','.wws'.* Among them, '.pws' is built from Nygårdfjellet Nordkraft Vind Company based on real wind product condition; '.ows' and '.gws' files could be built with WindSim Express 8.0 at the same time; '.wws' could be built in Excel and then put into Notepad. WindSim is a new climatology Wind park Design Tool (WFDT) to optimize the energy production for target wind park design. Moreover, it can generate a digital terrain, which is called micro-siting numerical wind fields. The modules in WindSim are Terrain, Wind Fields, Objects, Results, Wind Resources and Energy. A complete micro-siting process needs to finish all these six modules in turn as shown in Figure 5-3 from left to right.

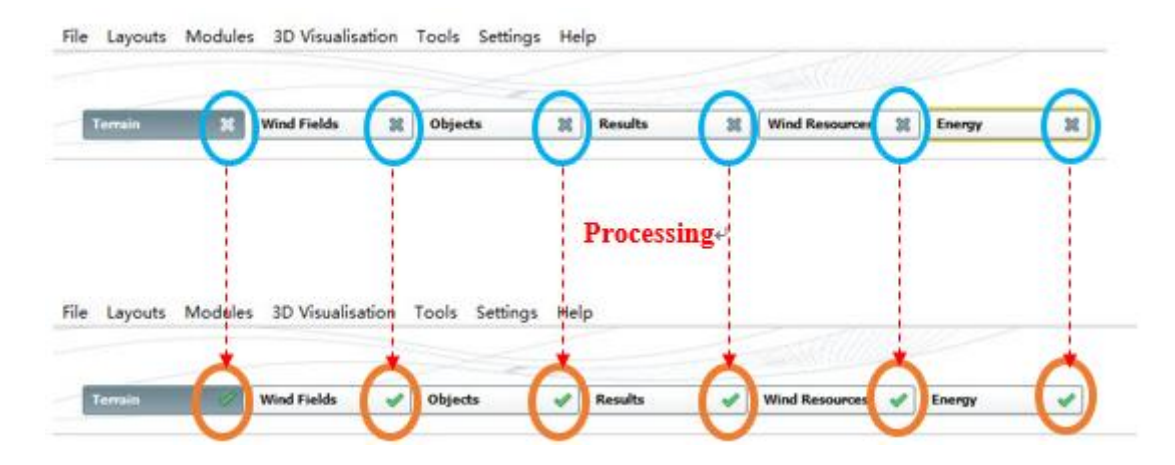

*Figure 5-3 WindSim modules processing*

The functions of those six modules are:

- a) **Terrain**—establish the numerical model based on the data of elevation and roughness;
- b) **Wind Fields**—calculation of the numerical wind parks model;
- c) **Objects**—set up and process the climatology database and wind turbines;
- d) **Results**—analyze numerical wind parks;
- e) **Wind Resources**—through statistical methods, using climatology data and numerical result from wind parks to provide Wind Resources maps.
- f) **Energy**—through statistical methods, using climatology data and numerical result from wind parks to calculate Annual Energy Production (AEP), contains wake loses. Moreover, make sure the characteristic for wind turbine loads.

For the WindSim 8.0.0 simulation of Nygårdfjellet wind parks, following steps have been used for the six modules.

1. Create a new project named Nygardfjellet, give a name of layout and then define customer. In addition, choose '.gws', which is created from WindExpress (shows as 5.1.2). Click 'ok'. As Figure 5-4 shows.

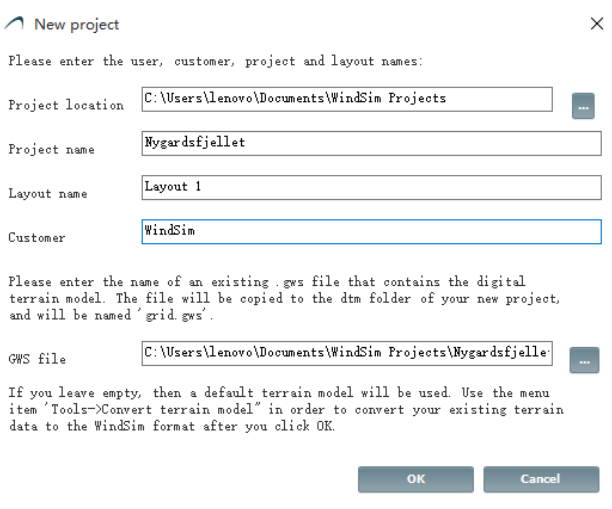

*Figure 5-4 Create new project in WindSim*

2. Change the properties as Figure 5-5 shows. The terrain extension values need to contains Nygårdfjellet wind parks region. In this projectwind park, the roughness and elevation are chosen from the grid generated from WindSim Express. The number of cells in Z direction is the default number 20.

|        | Properties                     |                     |  |
|--------|--------------------------------|---------------------|--|
|        | $\times$ 1: Terrain extension  |                     |  |
|        | Coordinate system              | Global              |  |
| $\sim$ | X-range                        | 613000: 622000      |  |
| s      | Y-range                        | 7598000; 7606000    |  |
|        | $\times$ 2: Roughness          |                     |  |
|        | Roughness height               | Read from grid. gws |  |
|        | $\times$ 3: Humerical model    |                     |  |
|        | Automatic gridding             | False               |  |
|        | Refinement type                | No refinement       |  |
|        | Height above terrain           | Automatic           |  |
|        | Maximum number of cells        | 100000              |  |
|        | Height distribution factor     | 0.1                 |  |
|        | Orthogonalize 3-D grid         | False               |  |
|        | Number of cells in Z direction | 20                  |  |
|        | $\vee$ 4: Snoothing            |                     |  |
|        | Smoothing type                 | No smoothing        |  |
|        | $\times$ 5: Forest             |                     |  |
|        | Forest                         | Disregard forest    |  |

*Figure 5-5 Properties setup in terrain module*

3. In Wind Fields module, choose 12 for the number of sectors and uniform distribution of the sector angles for the input type, and 300 meters of boundary layer height, wind parkbased on the actual conditions of the wind parks. In addition, in physical models, for the turbulence model choose 'RNG k-epsilon', because ReNormalization Group (RNG) modifies standard k-ε model. The range of iteration number is from 100 to 1000. Choose 500 as Nygårdfjellet wind parks simulation iterations and 0.0001 as convergence criteria standard in this model. The General Collected Velocity method (CGV) solar chosen from parameter calculation have two features: First, CGV methods could use a block-structured multi-block formulation; second, CGV can handle highly non-orthogonal girds that could cover angles as small as 10 degrees and does much better than separation solver. It is worth emphasizing that convergence monitoring X and Y spot values are the centre points of the ranges of X and Y from step 2, which are defined in terrain extension model. The properties setup in Wind Files module is shown as Figure 5-6.

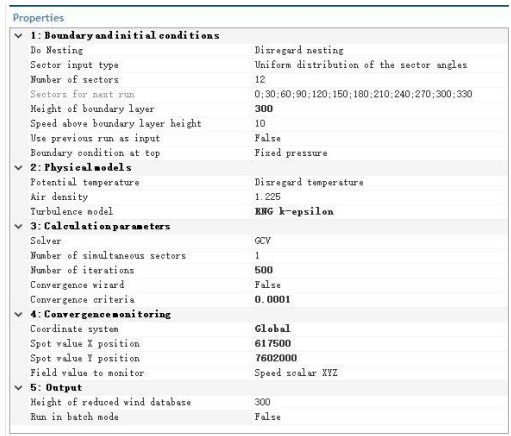

*Figure 5-6 Properties setup in Wind Fields module*

4. The Object module is used to position wind turbines and transfer climatology. . Climatology object needs to be built in the start. In this project, choose turbine 0575 as climatology object. Shows as Figure 5-7. See Section 5.1.3 for how to build the climatology files ('wws'). 14 turbines in Nygårdfjellet wind parks are transferred to this climatology object.

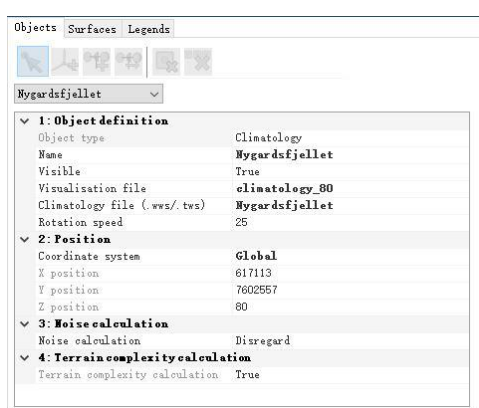

*Figure 5-7 Climatology object built*

5. Once the climatology is built (in step 4) and the 14 turbines are transferred from WindSim Express (see following section 5.1.2), we can set up the objects as Figure 5-8 shows.

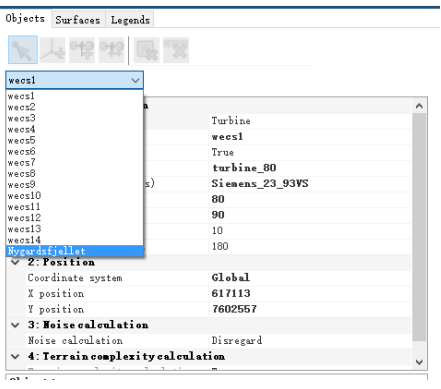

*Figure 5-8 Climatology and 14-transfer climatology objects setup*

6. The results of wind fields are stored in a database which could keep wind data from ground to the 'Height of reduced wind database'. Choose 'Speed scalar XYZ' in normalisation variable and planers heights are 60 and 80 meters. The properties are shown in Figure 5-9.

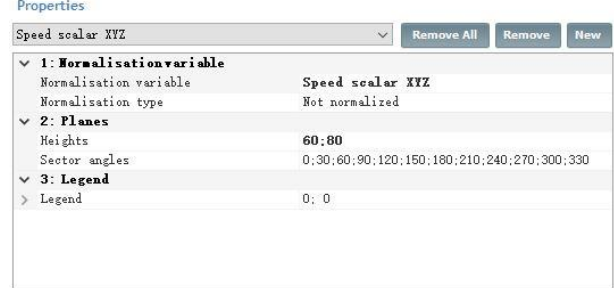

*Figure 5-9 Properties setup in Objects module*

7. In the Wind Resources module choose Wake Model 1—'Jensen model'[30], which leads the wake decay factor to increase with increasing level of ambient turbulence whose typical range is from 0.04 to 0.075. The properties are shown in Figure 5-10.

|               | $\times$ 1: Wind resource map |                         |
|---------------|-------------------------------|-------------------------|
|               | Heights                       | 60:80                   |
|               | Sector interpolation          | True                    |
|               | Wake model                    | Wake Model 1            |
|               | Wake Decay Factor             | Automatic               |
|               | Roughness                     | Read from grid.gws      |
|               | Number of sub-sectors         | 30                      |
| $\rightarrow$ | Influence range               | 1:50                    |
|               | Multiple wakes model          | Based on sum of squares |
|               | Air density correction        | No correction           |
|               | $\times$ 2: Legend            |                         |
|               | > Legend                      | 0; 0                    |
|               | $\times$ 3: Export            |                         |
|               | Export to ASCII format        | False                   |
|               | Export to WAsP format         | False                   |
|               | $\times$ 4. Cross-checking    |                         |
|               | Wind Speed                    | False                   |
|               | Wind Speed st. dev            | False                   |

*Figure 5-10 Properties setup in Wind Resources module*

8. In Energy Module, choose Wake Model 1 as in step 7. The heights of reference product are 60, 80 and 100 meters. 80 meters is the climatology Wind turbine's position. The properties are shown in Figure 5-11.

| Air density correction<br>Method for density correction Pitch-regulated WECS<br>Sector interpolation<br>Wake model | No correction<br>True   |
|----------------------------------------------------------------------------------------------------|-------------------------|
|                                                                                                    |                         |
|                                                                                                    |                         |
|                                                                                                    |                         |
|                                                                                                    | Wake Model 1            |
| Wake Decay Factor                                                                                                  | Automatic.              |
| Roughness                                                                                                    | Read from grid. gws     |
| Number of sub-sectors                                                                                              | 30                      |
| Influence range                                                                                                    | 1:50                    |
| Multiple wakes model                                                                                               | Based on sum of squares |
| Heights of reference producti 60:80:100                                                                            |                         |
| $\times$ 2: Export                                                                                                 |                         |
| Export power history                                                                                               | False                   |
| Export rotor profiles                                                                                              | False                   |
| Export turbine assessment                                                                                          | False                   |
| Export vertical profiles                                                                                           | False                   |
| $\vee$ 3: IECClassification                                                                                        |                         |
| IEC classification                                                                                                 | False                   |
|                                                                                                    |                         |

*Figure 5-11 Properties setup in Energy module*

## **5.1.1 WindSim Express**

WindSim Express accompanies WindSim to create CFD model-based micro-siting procedures. We use it to create the '.ows' file (obtain '.gws' file) which will be imported to WindSim to complete CFD modules.

1. Open 'WindSim Express 8.0' software and click 'Next' bottom in the right corner, as Figure 5-12 shows.

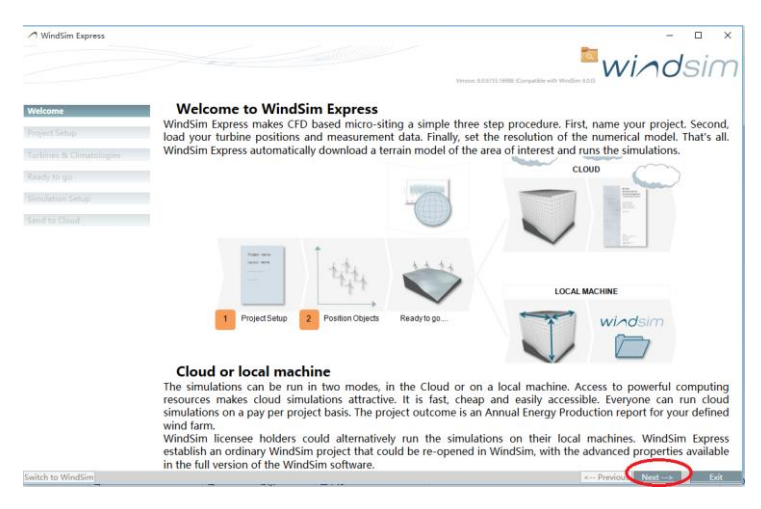

*Figure 5-12 Start WindSim Express*

2. Create a new project in 'WindSim project' which is located at C Disk (the same disk as WindSim builder is), define layout and customer and then click 'Next' as Figure 5-13 shows.

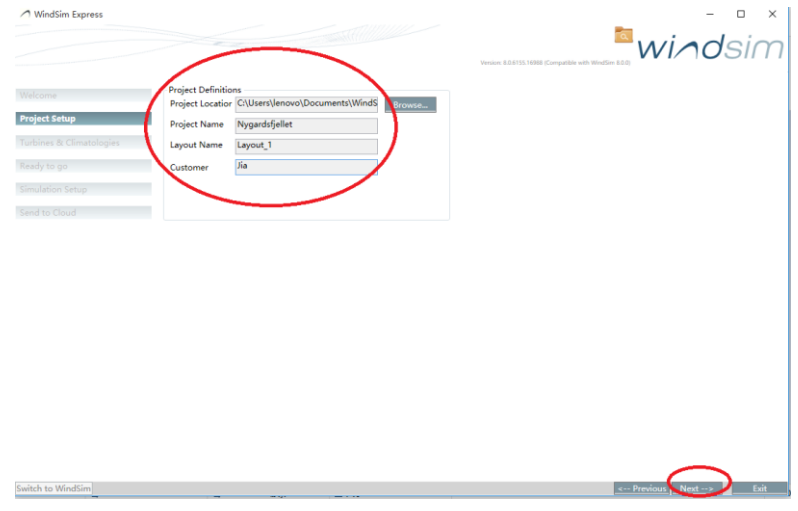

*Figure 5-13 WindSim project*

3. Build '.ows' files in layout. Choose '.pws' files which is from Nygårdfjellet Nordkraft Vind Company. Define the turbine height as 80m, and the rotator diameter as 90m. Select UTM 33 zone in Coordinate Systems (datum is WGS84 and the units is METERS) and input 14 turbines' coordinates. Click 'Ok'. See Figure 5-14.

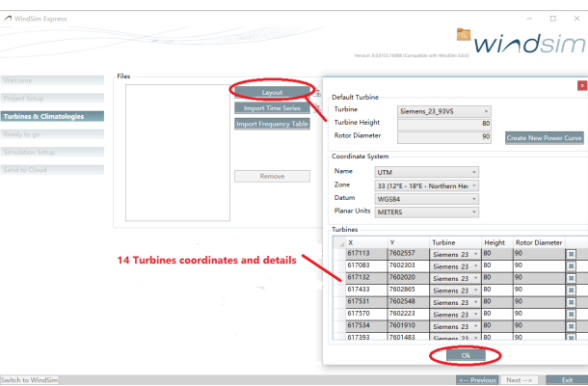

*Figure 5-14 Object layout*

- 4. After 'ows' files is built, choose map data source:
	- a. Elevation—dataset from 'ASTER.GDEM V2 Worldwide Elevation Data';
	- b. Roughness—dataset from 'GlobCover ESA 2009 (Global Land Cover)';
	- c. Map Image—dataset from 'World Imagery';
	- d. Chose 'No' at import map.

Click 'Next' as Figure 5-15 shows.

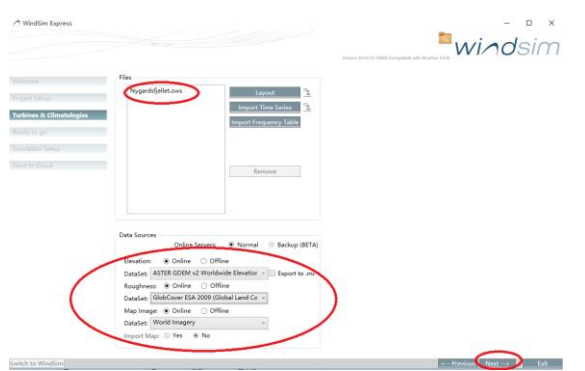

*Figure 5-15 Map dataset*

5. The simulated wind park which we build according to the parameters of Nygårdsfjellet wind park is shown (with an enlarged view of the selected area) in Figure 5-16. Click 'Switch to WindSim' bottom at left corner. (Alternatively, click 'Next' bottom at right corner and switch to cloud.)

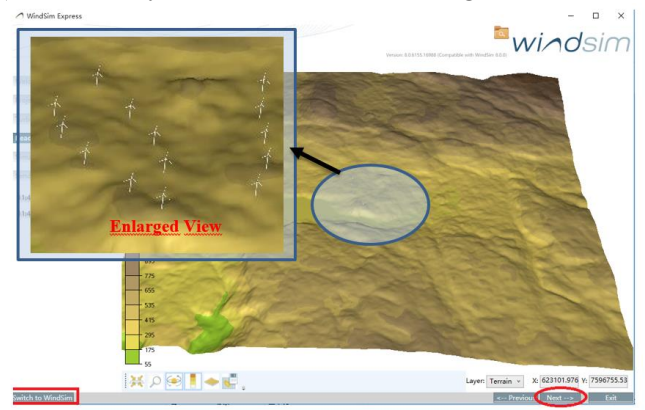

*Figure 5-16 Nygårdsfjellet wind park*

## **5.1.2 MS Excel to Notepad**

The dataset output from WindRose PRO3 (in chapter 4) is of MS Excel format. We need to reorganize this dataset and generate 14 '.wws' files for the 14 turbines respectively. Here we take turbine 0575 for an example. Others turbine's '.wws' files are created in the same way.

1. Copy 'Joint frequencies' and transpose to another Excel work sheet, shown as Figure 5-17.

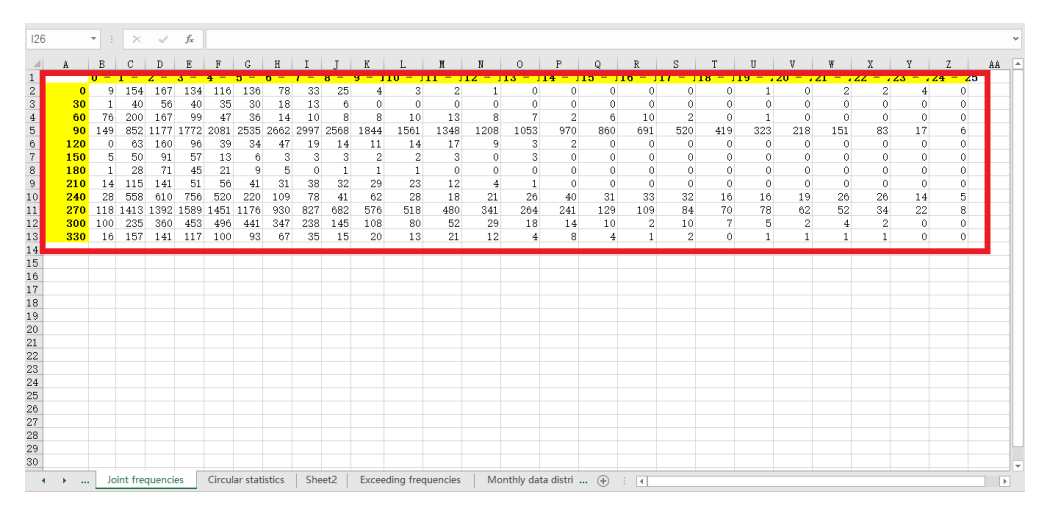

*Figure 5-17 Database in 12 wind directions and 25 different ranges of wind speed*

2. Copy blue box of '#Data' as the sum of different directions (12 sectors), and copy red box of '#Data' as the sum of different ranges of wind speed (25 ranges) to the Excel created in step 1, as Figure 5- 18 shows.

| A           | B                                 | C                    | D                        | $\mathbb E$                | F        | G                            | $\,$ H       | $\mathbf I$             |      | K                       |                      | $\overline{u}$ |
|-------------|-----------------------------------|----------------------|--------------------------|----------------------------|----------|------------------------------|--------------|-------------------------|------|-------------------------|----------------------|----------------|
| #Dir        | Direction #Data                   |                      | $hat{a}$ (%)             | Hiniaun                    | Average  | <b>Haxinum</b>               |              | #Interval               | Fron | To                      | #Data                | ata(%)         |
|             | $^{\circ}$                        | 871                  | 1.691                    | 0.11                       | 4.200482 | 23.88                        |              | $\ddot{\text{o}}$       |      | $\ddot{\phantom{a}}$    | 517                  | 1.003591       |
|             |                                   | 239                  | 0.464                    | 0.19                       | 3.905271 | 8.72                         |              | 1                       |      |                         | 3865                 | 7.502669       |
|             | $\overline{2}$<br>6               | 724                  | 1.405                    | 0.00468                    | 3.591139 | 19.5                         |              | $\overline{c}$          |      | $\overline{c}$          | 4533                 | 8.799378       |
|             | s.<br>$Q_1$                       | 28065                |                          | 54.479 0.000666667         | 8.773691 | 24.93                        |              | 3                       |      | $\overline{\mathbf{S}}$ | 5209                 | 10.11162       |
|             | 12<br>4                           | 528                  | 1.025                    | 1.15                       | 4.529168 | 14.7                         |              | $\overline{4}$          |      | 4                       | 4975                 | 9.657381       |
|             | 15<br>5                           | 241                  | 0.468                    | 0.49                       | 3.226019 | 13.42                        |              | 5                       |      | 5                       | 4757                 | 9.234203       |
|             | 18<br>6                           | 183                  | 0.355                    | 0.27                       | 3.162022 | 10.26                        |              | 6                       |      | 6                       | 4311                 | 8.368436       |
|             | z<br>21(                          | 588                  | 1.141                    | 0.11                       | 4.528297 | 13.27                        |              | $\overline{7}$          |      | 7                       | 4291                 | 8.329613       |
|             | 8<br>24 <sub>1</sub>              | 3333                 |                          | 6.47 0.008728334           | 4.992924 | 24.29                        |              | 8                       |      | 8                       | 3540                 | 6,871785       |
|             | 27 <sub>0</sub><br>$\overline{9}$ | 12646                | 24.548                   | 0.001165                   | 6,467849 | 24.89                        |              | 9                       |      | $\overline{9}$          | 2665                 | 5.173251       |
|             | 10<br>30                          | 3158                 | 6.13                     | 0.00184                    | 5.334943 | 22.45                        |              | 10                      |      | 10                      | 2253                 | 4.373483       |
|             | 33 <sub>0</sub><br>11             | 830                  | 1.611                    | 0.06                       | 4.688406 | 22.69                        |              | 11                      |      | 11                      | 1966                 | 3.816364       |
|             |                                   |                      |                          |                            |          |                              |              | 12                      |      | 12                      | 1633                 | 3.16995        |
|             |                                   |                      |                          |                            |          |                              |              | 13                      |      | 13                      | 1379                 | 2.67689        |
|             |                                   |                      |                          |                            |          |                              |              | 14                      |      | 14                      | 1277                 | 2.478889       |
|             |                                   |                      |                          |                            |          |                              |              | 15                      |      | 15                      | 1040                 | 2.018829       |
|             |                                   |                      |                          |                            |          |                              |              | 16                      |      | 16                      | 846                  | 1.64224        |
|             |                                   |                      |                          |                            |          |                              |              | 17                      |      | 17                      | 650                  | 1.261768       |
|             |                                   |                      |                          |                            |          |                              |              | 18                      |      | 18                      | 512                  | 0.9938853      |
|             |                                   |                      |                          |                            |          |                              |              | 19                      |      | 19                      | 425                  | 0.8250024      |
|             |                                   |                      |                          |                            |          |                              |              | 20                      |      | 20                      | 302                  | 0.586237       |
|             |                                   |                      |                          |                            |          |                              |              | 21                      |      | 21                      | 236                  | 0.458119       |
|             |                                   |                      |                          |                            |          |                              |              | 22                      |      | 22                      | 148                  | 0.287295       |
|             |                                   |                      |                          |                            |          |                              |              | 23                      |      | 23                      | 57<br>$\overline{c}$ | 0.1106474      |
|             |                                   |                      |                          |                            |          |                              |              | 24                      |      | 24                      | 19                   | 0.03688246     |
|             |                                   |                      |                          |                            |          |                              |              |                         |      |                         |                      |                |
|             |                                   |                      |                          |                            |          |                              |              |                         |      |                         |                      |                |
|             |                                   |                      |                          |                            |          |                              |              |                         |      |                         |                      |                |
|             |                                   |                      |                          |                            |          |                              |              |                         |      |                         |                      |                |
| $\sim$<br>٠ | Summary                           | <b>Distributions</b> | <b>Joint frequencies</b> | <b>Circular statistics</b> |          | <b>Exceeding frequencies</b> | $\cdots$ (4) | $\overline{ }$<br>$\pm$ |      |                         |                      |                |

*Figure 5-18 Choose sum of the data*

3. Create a new Excel sheet and follow the steps shown in Figure 5-19. Region 1 is the dataset generated in step 1 and step 2. To create region 2 (region 3), we sum the data in each row (column) of region 1 and divide every element in region 1 by the sum of its row (column), i.e., normalize data with respect to wind speed (direction). Region 4 is final region that we use in '.wws' files. The region 4 is created with the data in region 1 divided by the sum of data. Check whether the numbers in the last row of region 4 sum to 1.

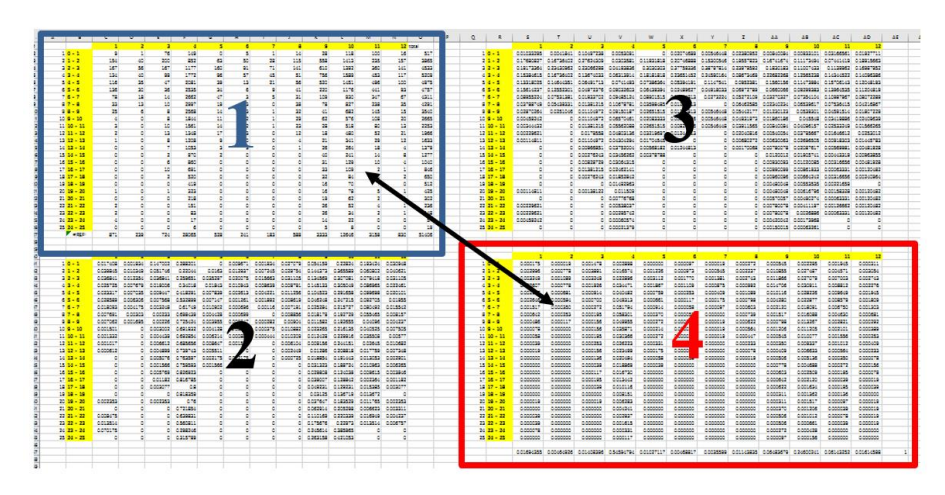

*Figure 5-19 '.wws' sub model in Excel*

4. Following the requirement in WindSim 8.0.0, the '.wws' files are created as Figure 5-20 shows.

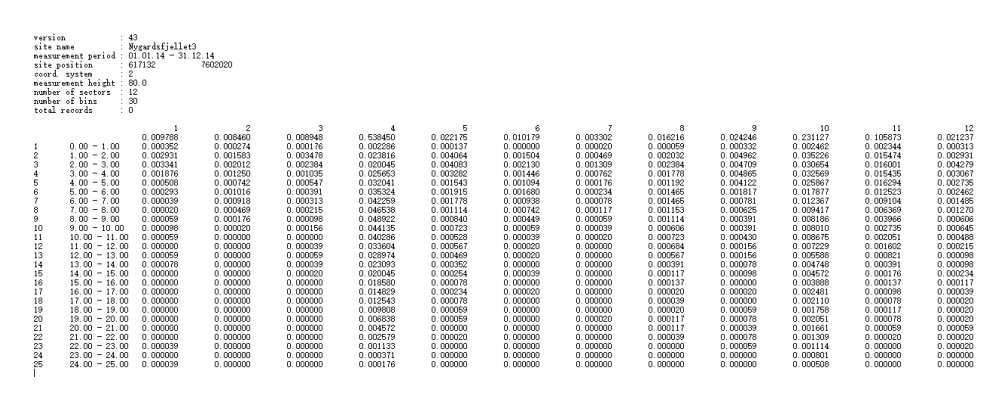

*Figure 5-20 '.wws' files*

# **5.2 CFD simulation**

CFD simulation has been carried out using WindSim for Nygårdsfjellet wind park. The simulated wind climate is contrary to the real wind climate in Nygårdsfjellet. The average wind conditions of Nygårdsfjellet wind park are used to calibrate wind resources and estimate annual energy production (AEP).

## **5.2.1.1 Local wind climatology**

For wind climatology *Turbine 0575* of Nygårdsfjellet wind park is used (Table 5-2). Wind rose shown in Figure 5-21 (output from WindSim same as turbine 0575 wind rose shown in chapter 4), with the average wind speed distribution divided in wind direction (sectors) and velocity intervals (bins). The original wind speed is 1m/s per bins. Graphical wind rose shows all occurrences of wind speed above 16 m/s. The wind directions are divided into 12 sectors, where the first sector is pointed centre of north. In addition, the frequency distribution has been fitted to Weibull distribution, shown as Figure 5-22. Table 5-3 shows Weibull frequency distribution.

| <b>File name</b>                     | <b>Nygardsfjellet</b> |           |      |
|--------------------------------------|-----------------------|-----------|------|
| Time Period                          | 01.01.14 to 31.12.14  |           |      |
| Position: easting, northing, z (agl) | 617113.0              | 7602557.0 | 80.0 |
| Average wind speed, Weibull k, A     | 7.52                  | 1.62      | 8.43 |

*Table 5-2 Climatology characteristics including average wind speed (m/s) for all sectors, Weibull shape (k) and scale (A) parameters for all sectors*

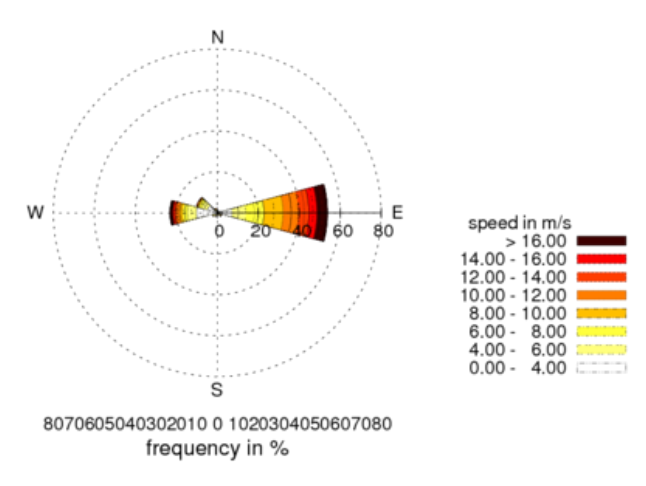

*Figure 5-21 Wind Rose of climatology*

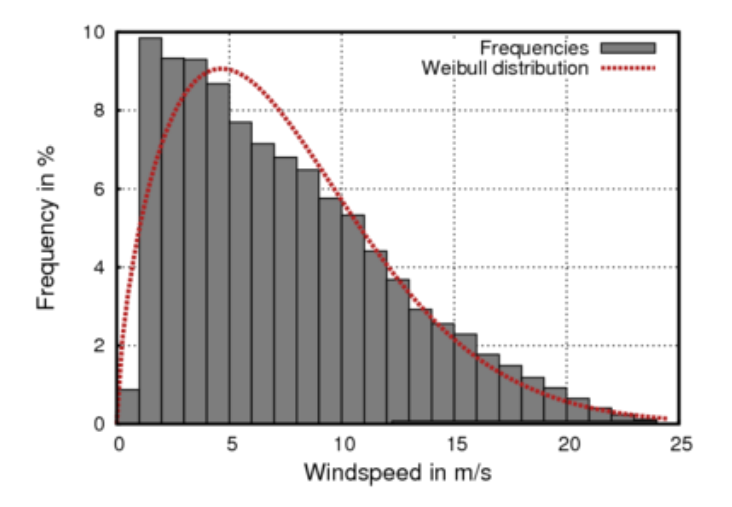

*Figure 5-22 Frequency distribution with Weibull fitting*

|                  |      |      |      | 4     |      | 6    |      |      | 9    | 10    |       | 12   |
|------------------|------|------|------|-------|------|------|------|------|------|-------|-------|------|
| Average wind     | 3.01 | 3.78 | 3.07 | 9.29  | 5.17 | 4.38 | 3.51 | 6.20 | 4.09 | 6.32  | 4.68  | 4.78 |
| speed $(m/s)$    |      |      |      |       |      |      |      |      |      |       |       |      |
| Frequency (%)    | 0.98 | 0.85 | 0.90 | 53.85 | 2.22 | 1.02 | 0.33 | 1.62 | 2.42 | 23.11 | 10.59 | 2.12 |
| Weibull shape, k | 0.88 | 1.80 | 1.04 | 2.12  | 1.31 | 1.97 | 1.16 | 1.56 | 1.15 | 1.14  | 1.63  | 1.38 |
| Weibull scale, A | 2.61 | 4.14 | 2.69 | 10.50 | 5.46 | 4.98 | 3.27 | 6.94 | 4.12 | 6.16  | 5.19  | 5.10 |

*Table 5-3 Average wind speed, frequency and Weibull shape (k) & scale (A) parameters versus sectors Wind parks layout and turbines*

Nygårdsfjellet wind park layout is presented in figure 5-23. Turbine 0575 is used as climatology for this study.

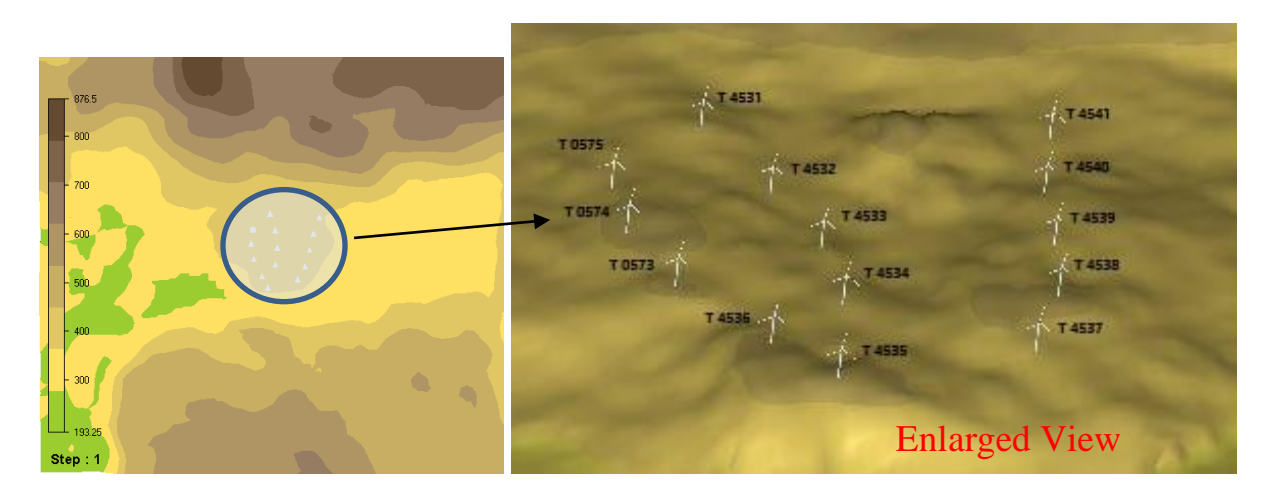

*Figure 5-23 Nygårdsfjellet wind park 14 turbines layout*

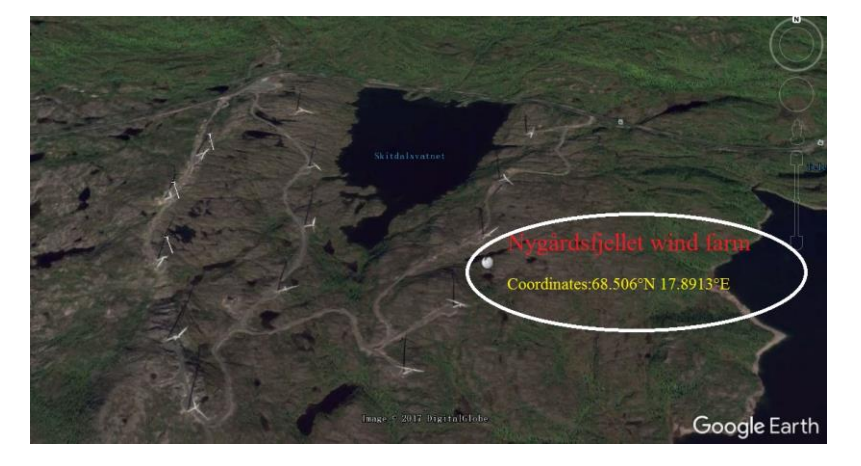

*Figure 5-24 Google Earth map of Nygårdsfjellet wind park 14 turbines layout*

| <b>Turbine</b> | <b>Turbine</b><br>name | <b>Turbine type</b> | <b>Hub</b> height | East     | <b>North</b> | 7.    |
|----------------|------------------------|---------------------|-------------------|----------|--------------|-------|
| 0575           | wecs1                  | SWT-2.3-93VS        | 80.0              | 617113.0 | 7602557.0    | 406.4 |
| 0574           | wecs2                  | SWT-2.3-93VS        | 80.0              | 617083.0 | 7602303.0    | 415.1 |
| 0573           | wecs3                  | SWT-2.3-93VS        | 80.0              | 617132.0 | 7602020.0    | 404.6 |
| 4531           | wecs4                  | SWT-2.3-93VS        | 80.0              | 617433.0 | 7602865.0    | 395.7 |
| 4532           | wecs5                  | SWT-2.3-93VS        | 80.0              | 617531.0 | 7602548.0    | 383.0 |
| 4533           | wecs6                  | SWT-2.3-93VS        | 80.0              | 617570.0 | 7602223.0    | 385.6 |
| 4534           | wecs7                  | SWT-2.3-93VS        | 80.0              | 617534.0 | 7601910.0    | 400.8 |
| 4535           | wecs8                  | SWT-2.3-93VS        | 80.0              | 617393.0 | 7601483.0    | 404.6 |
| 4536           | wecs9                  | SWT-2.3-93VS        | 80.0              | 617285.0 | 7601695.0    | 417.9 |
| 4537           | wecs10                 | SWT-2.3-93VS        | 80.0              | 617950.0 | 7601635.0    | 391.1 |
| 4538           | wecs11                 | SWT-2.3-93VS        | 80.0              | 618084.0 | 7601877.0    | 410.4 |
| 4539           | wecs12                 | SWT-2.3-93VS        | 80.0              | 618174.0 | 7602185.0    | 395.9 |
| 4540           | wecs13                 | SWT-2.3-93VS        | 80.0              | 618244.0 | 7602485.0    | 389.7 |
| 4541           | wecs14                 | SWT-2.3-93VS        | 80.0              | 618358.0 | 7602797.0    | 370.1 |

*Table 5-4 Wind turbine specifications*

| <b>Turbine type</b>        | SWT-2.3-93VS |                           |  |  |  |  |
|----------------------------|--------------|---------------------------|--|--|--|--|
| Cut-in wind speed $(m/s)$  | 3m/s         |                           |  |  |  |  |
| Cut-off wind speed $(m/s)$ | 25m/s        |                           |  |  |  |  |
| Diameter (m)               | 90.00        |                           |  |  |  |  |
| air density (kg/m3)        |              | 1.225                     |  |  |  |  |
| Wind Speed (m/s)           | Power (kW)   | <b>Thrust Coefficient</b> |  |  |  |  |
| 0.00                       | 0.00         | 0.000                     |  |  |  |  |
| 1.00                       | 0.00         | 0.000                     |  |  |  |  |
| 2.00                       | 0.00         | 0.000                     |  |  |  |  |
| 3.00                       | 0.00         | 0.000                     |  |  |  |  |
| 4.00                       | 98.00        | 0.810                     |  |  |  |  |
| 5.00                       | 212.00       | 0.840                     |  |  |  |  |
| 6.00                       | 385.00       | 0.830                     |  |  |  |  |
| 7.00                       | 625.00       | 0.850                     |  |  |  |  |
| 8.00                       | 941.00       | 0.860                     |  |  |  |  |
| 9.00                       | 1350.00      | 0.870                     |  |  |  |  |
| 10.00                      | 1835.00      | 0.790                     |  |  |  |  |
| 11.00                      | 2223.00      | 0.670                     |  |  |  |  |
| 12.00                      | 2297.00      | 0.450                     |  |  |  |  |
| 13.00                      | 2299.00      | 0.340                     |  |  |  |  |
| 14.00                      | 2300.00      | 0.260                     |  |  |  |  |
| 15.00                      | 2300.00      | 0.210                     |  |  |  |  |
| 16.00                      | 2300.00      | 0.170                     |  |  |  |  |
| 17.00                      | 2300.00      | 0.140                     |  |  |  |  |
| 18.00                      | 2300.00      | 0.120                     |  |  |  |  |
| 19.00                      | 2300.00      | 0.100                     |  |  |  |  |
| 20.00                      | 2300.00      | 0.090                     |  |  |  |  |
| 21.00                      | 2300.00      | 0.070                     |  |  |  |  |
| 22.00                      | 2300.00      | 0.070                     |  |  |  |  |
| 23.00                      | 2300.00      | 0.060                     |  |  |  |  |
| 24.00                      | 2300.00      | 0.050                     |  |  |  |  |
| 25.00                      | 2300.00      |                           |  |  |  |  |

*Table 5-5 Nygårdsfjellet wind park technical specifications*

By using turbine SWT-2.3-93VS and importing the '.ows' files from WindSim Express 8.0.0, the turbine characteristics with power and thrust coefficient are shown as Figure 5-25.

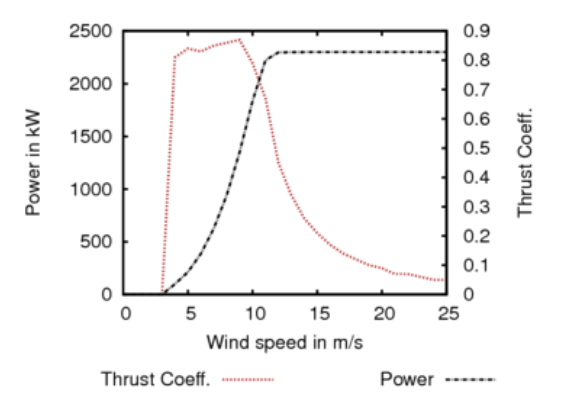

*Figure 5-25 Turbine characteristics with power and thrust coefficient*

## **5.2.2 Numerical simulation**

In this section, we establish a CFD simulation model of the numerical wind database from Nygårdsfjellet Wind park, and explain how it is built, simulated and validated. This numerical simulation is used to study the wind condition from the measurement point to the position of wind turbine hub.

#### **5.2.2.1 Digital terrain model**

As Figure 5-26 and Table 5.6 demonstrate, a digital terrain model with elevation and roughness data has been established for the area.

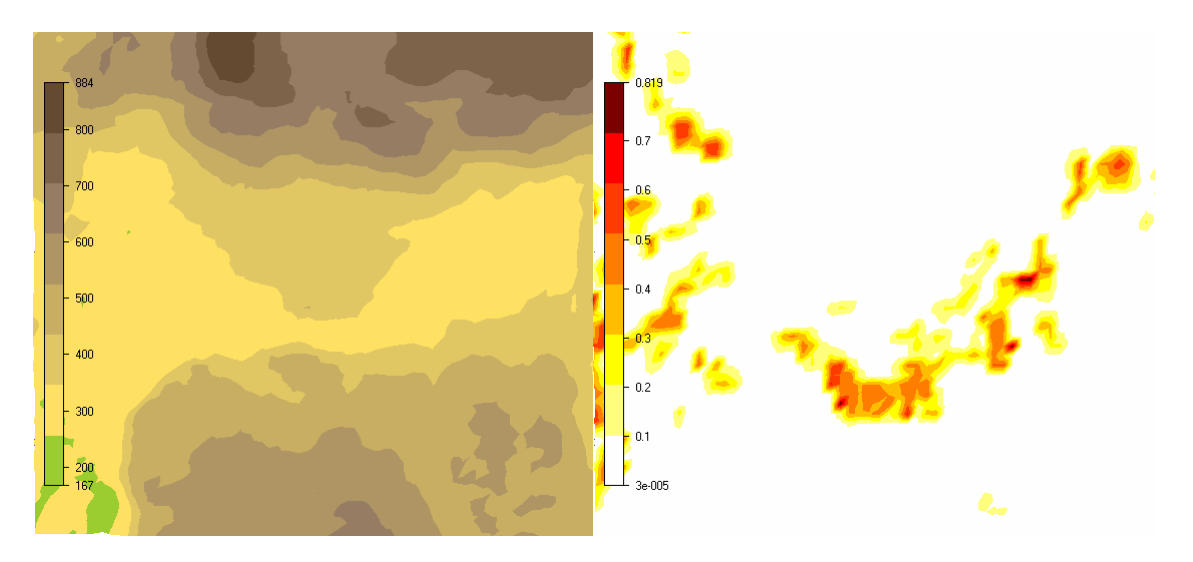

*Figure 5-26 Terrain elevation (m) (left) and roughness (m) (right)*

|             | Min(m)    | Max(m)    | <b>Extension</b> (m) | <b>Resolution Terrain Data (m)</b> |
|-------------|-----------|-----------|----------------------|------------------------------------|
| East $(m)$  | 612971.0  | 621950.0  | 8979.0               | 38.0                               |
| North $(m)$ | 7597858.0 | 7605924.5 | 8066.5               | 38.0                               |

*Table 5-6 Digital terrain model referring to coordinate system*

The coordinate system is UTM and in 33 zone (Datum: WGS84), which is the coordinate system in Google Earth. In Nygårdsfjellet project, choose ASTER GDEM v2 as the elevation data map and GlobCover ESA 2009 (Global land Cover -300m Resolution) as roughness data map. The complexity of wind park site depends on the change of elevation and roughness data. The Terrain inclination and logarithmic roughness are shown as Figure 5-27.

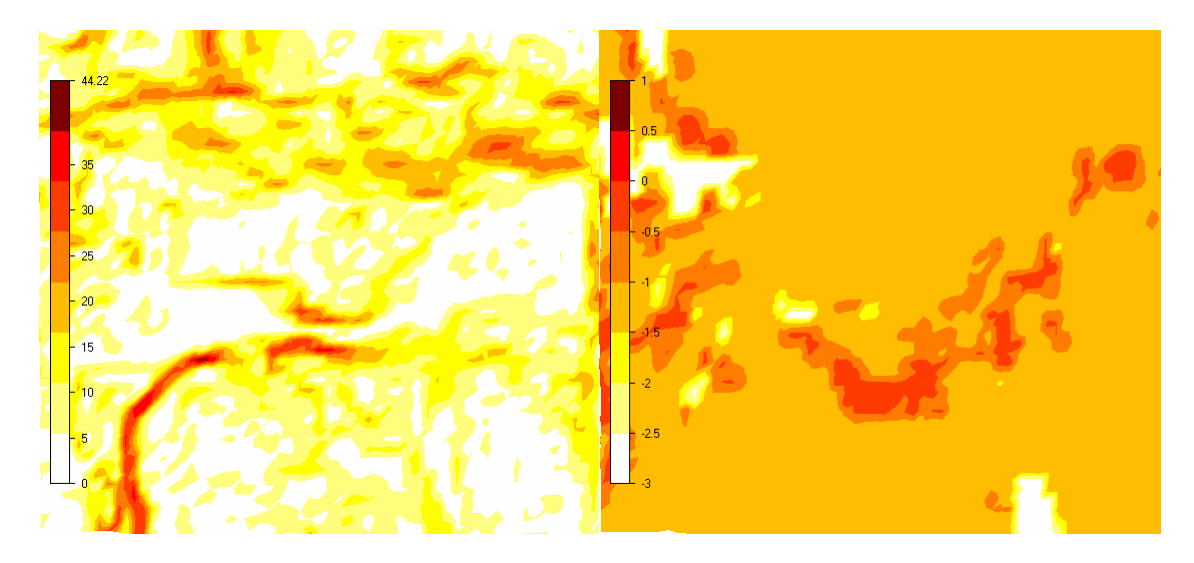

*Figure 5-27 Terrain inclination (deg) (left) and logarithmic roughness (m) (right)*

#### **5.2.2.2 3D model setup**

The elevation and roughness model defined above is also used to define the 3D ground level that is divided in 20 cells (*could be a variable vertical and horizontal resolution*), shown as Table 5-7. The grids are generated and optimized from digital terrain model as Figure 5-28.

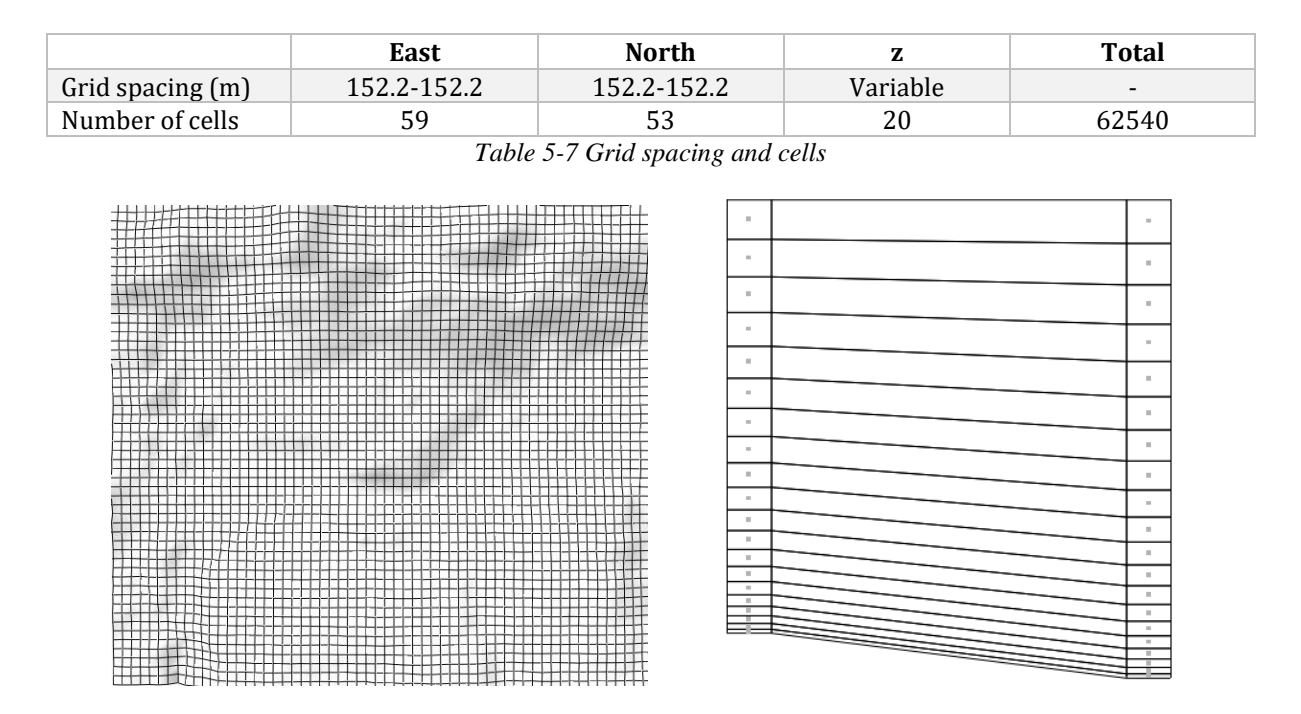

*Figure 5-28 Horizontal grid resolution (left) and schematic view of the vertical grid resolution (right)*

The grids maximum and minimum of the points' elevation could be displayed in a schematic view of the distribution. Distribution of elevation of the first 10 nodes in z-direction, relative to the ground, are shown in Table 5-8.

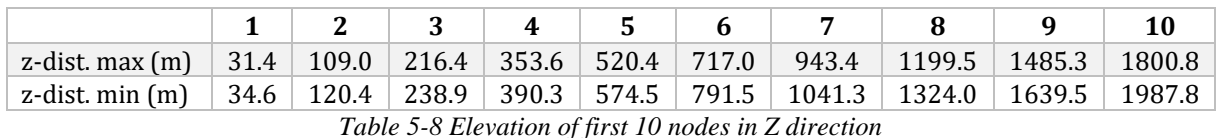

The open area between the ground and upper boundary is calculated as the model is traversed in westeast and south-north direction. The maximum area is displayed as black rectangles while a red profile displays the ground level of the minimum area. The upper plot is for the traverse in west-east direction and the lower plot for the traverse in south-north direction. If the fraction between the minimum and maximum of the open area becomes too small, blocking effects might lead to unphysical speed-ups. See Figure 5-29 and Table 5-9 below.

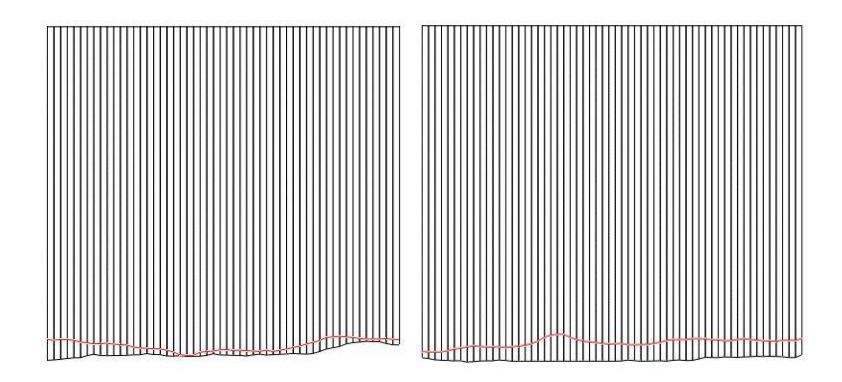

*Figure 5-29 3D model open area*

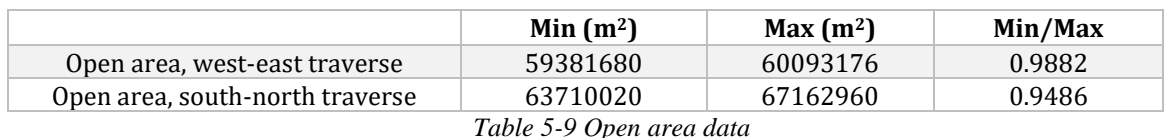

## **5.2.2.3 Numerical Simulation**

For numerical simulation, a model that represents the Reynolds averaged Navier – Stokes equation has been solved numerically as Table 5-10 sets. Totally, 12 simulations have been performed and every 30 degree sector has a 3D wind fields. The number of iteration and simulation time are shown as Table 5- 11.

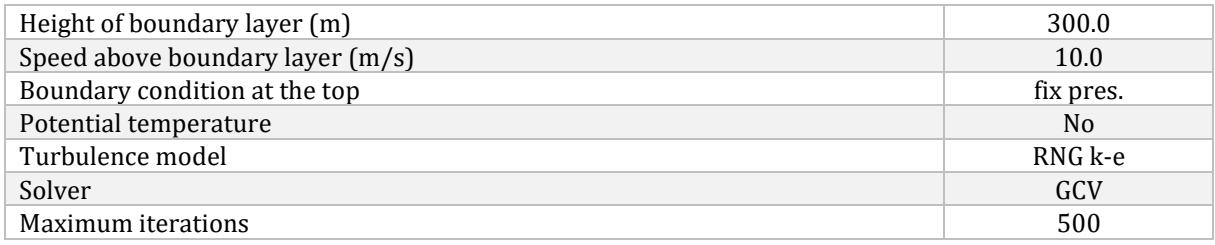

| <b>Sectors</b> | <b>Simulation time</b> | <b>Iterations</b> | <b>Status</b> | <b>Sectors</b> | <b>Simulation time</b> | <b>Iterations</b> | <b>Status</b> |
|----------------|------------------------|-------------------|---------------|----------------|------------------------|-------------------|---------------|
| 000            | 00:01:39               | 88                | C             | 180            | 00:01:43               | 94                | C             |
| 030            | 00:01:40               | 90                | C             | 210            | 00:01:32               | 82                | C             |
| 060            | 00:01:37               | 88                | C             | 240            | 00:01:35               | 85                | C             |
| 090            | 00:01:47               | 97                | C             | 270            | 00:01:48               | 98                | C             |
| 120            | 00:01:44               | 84                | C             | 300            | 00:01:45               | 84                | C             |
| 150            | 00:01:41               | 85                | C             | 330            | 00:01:41               | 84                | C             |

*Table 5-11 Simulation time, number of iterations and convergence status*

In Table 5-11, Status 'C' means the numerical procedure has converged. It means this solution is an actual solution of our specified problem. If the status shows 'D' for divergence or a '-', it indicates that the solution procedure has reached the maximal number of interactions before convergence. In order to assess the convergence of Nygårdsfjellet wind field, we need to check the spot and residual values of velocity components (U1,V1,W1), the turbulent kinetic energy (KE) and its dissipation rate (EP). According to the maximum and minimum, all the variables are scaled during the simulation. The simulation stops automatically when the solution falls below a certain convergence criteria, and the solution is called to be convergent. The 12 spot values and residual values are shown in Figure 4-30 (1) to (12).

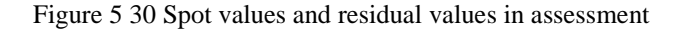

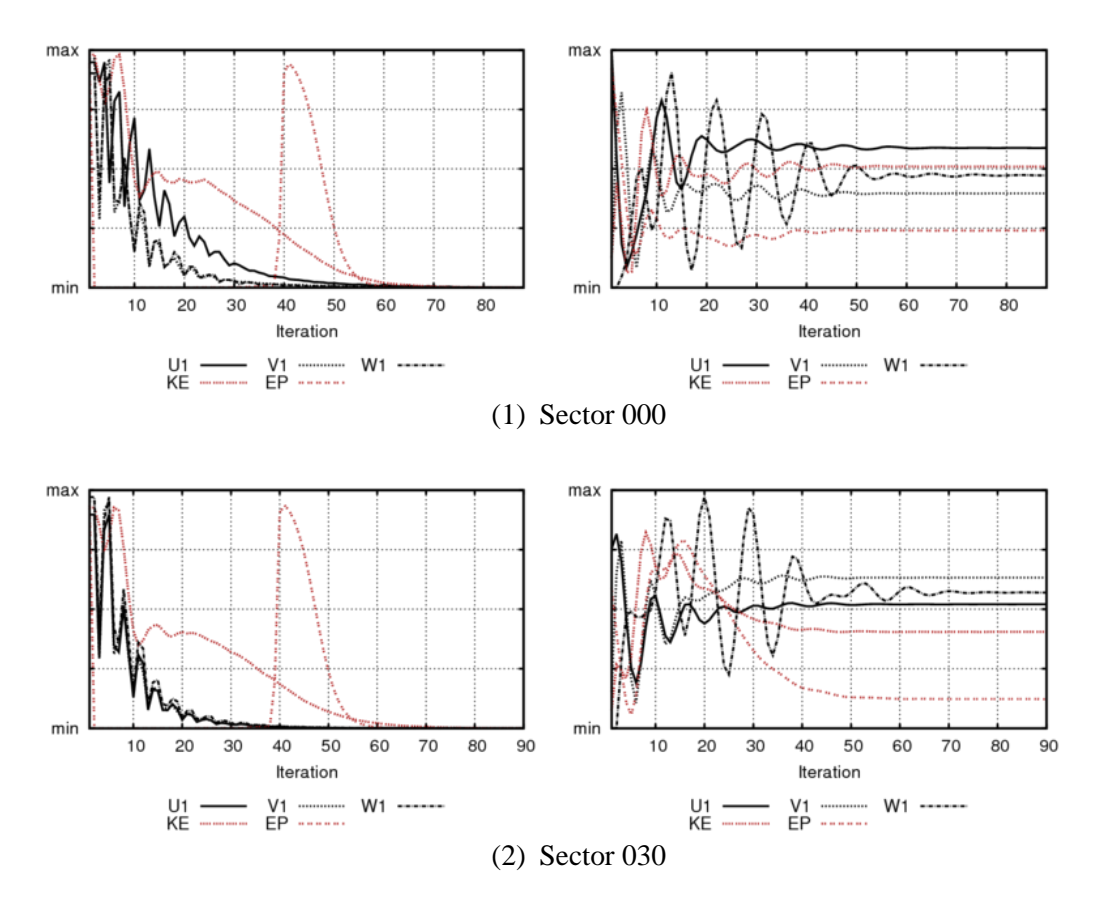

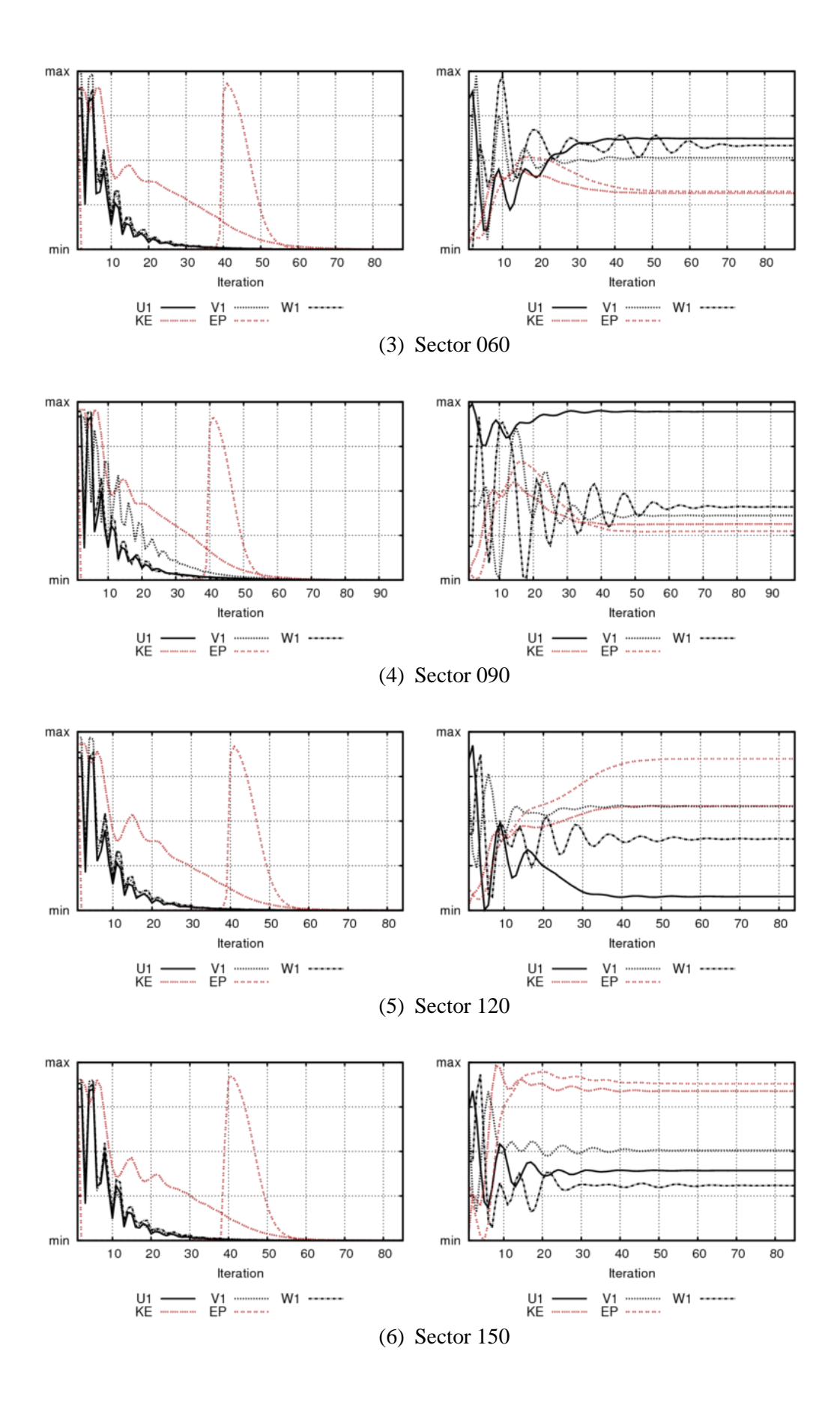

93

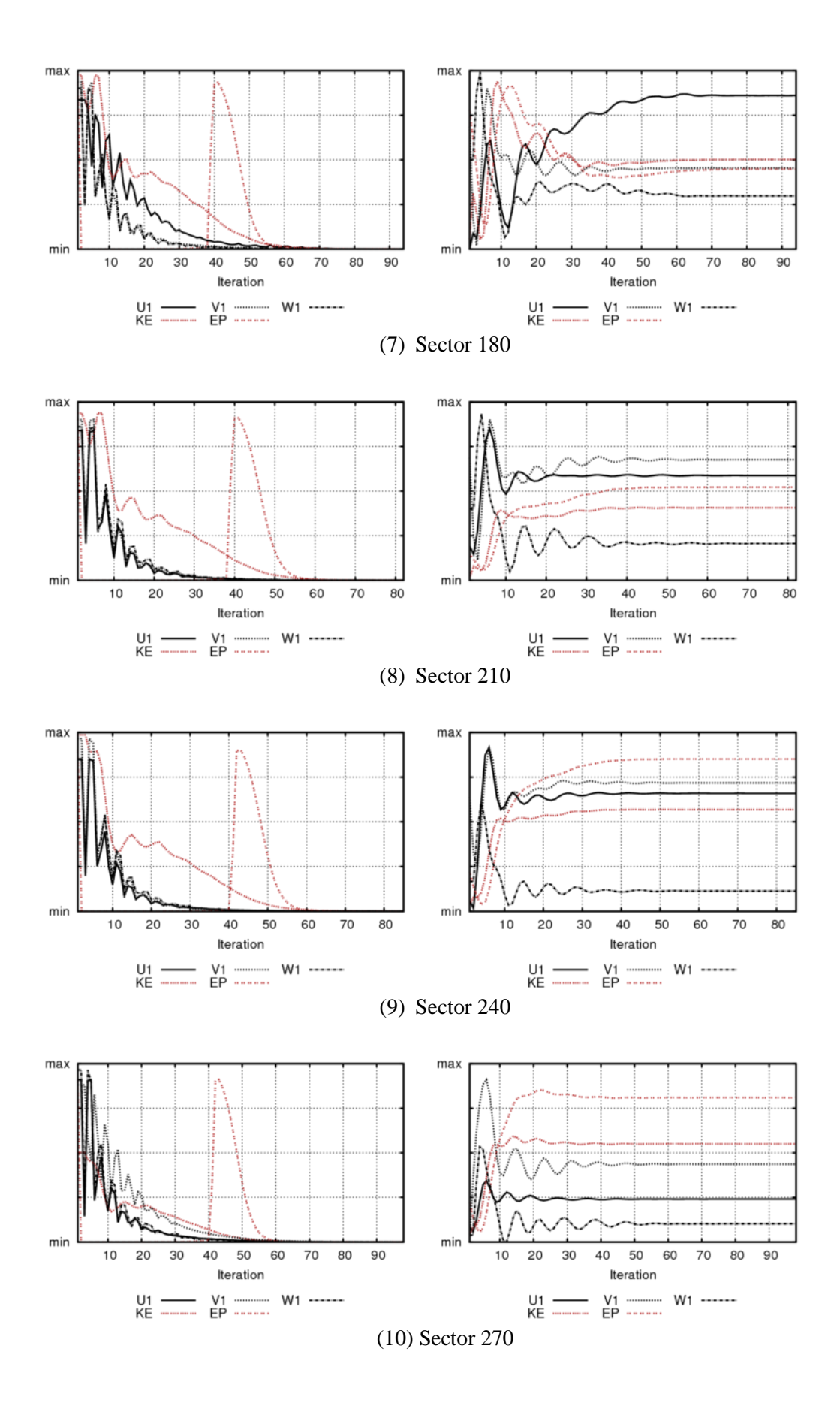

94

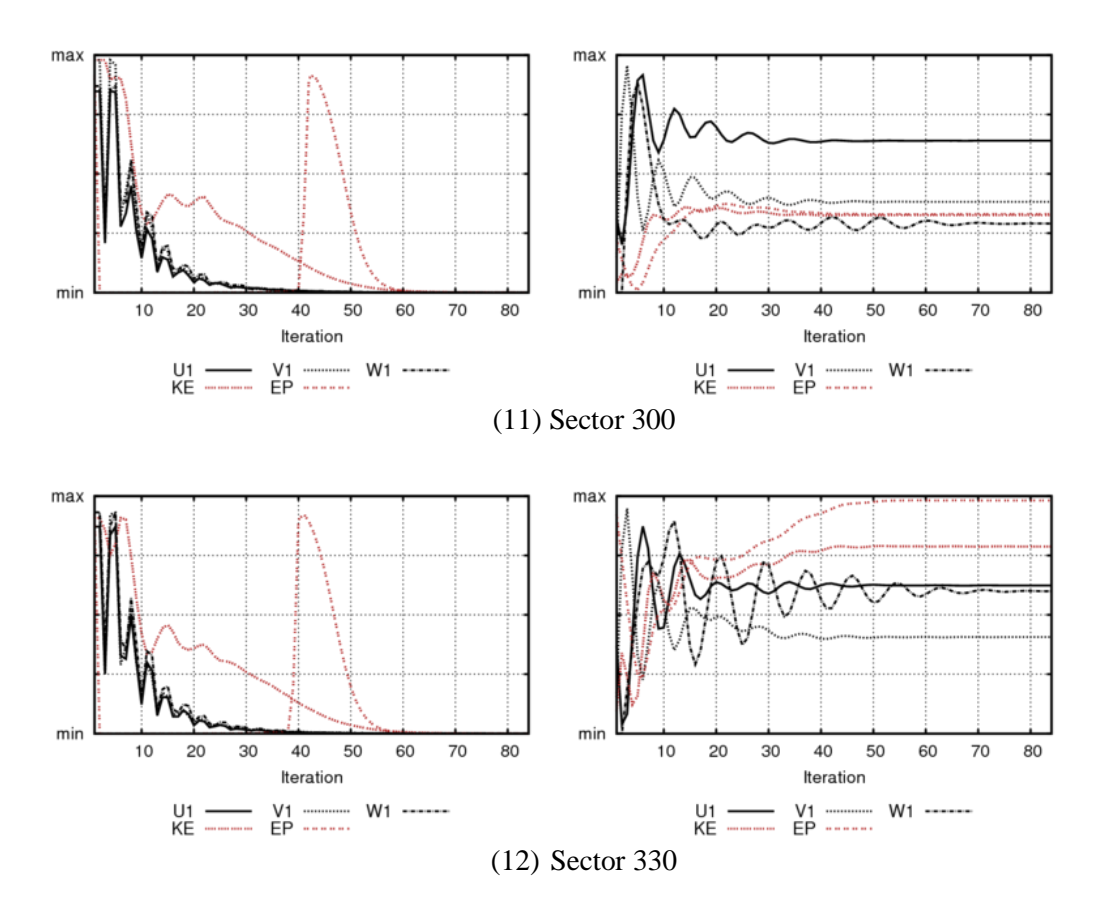

## **5.2.3 Annual Energy Production (AEP)**

The Annual Energy Production (AEP) is the most significant parameter estimated in the majority of wind parks micro-siting projects. According to long term on-site wind production and CFD resolutions, the wind resource map and the AEP have been calculated.

#### **5.2.3.1 Wind resource map**

Based on the average wind velocity, wind resource map identifies high wind velocity regions. Combining CFD solution and the expected average conditions of wind resources together can establish the wind resource map. In Nygårdsfjellet wind park simulation, two hub heights are used for comparison, 60m and 80m. The wind resources are shown as Figure 5-30 (1) to (3).

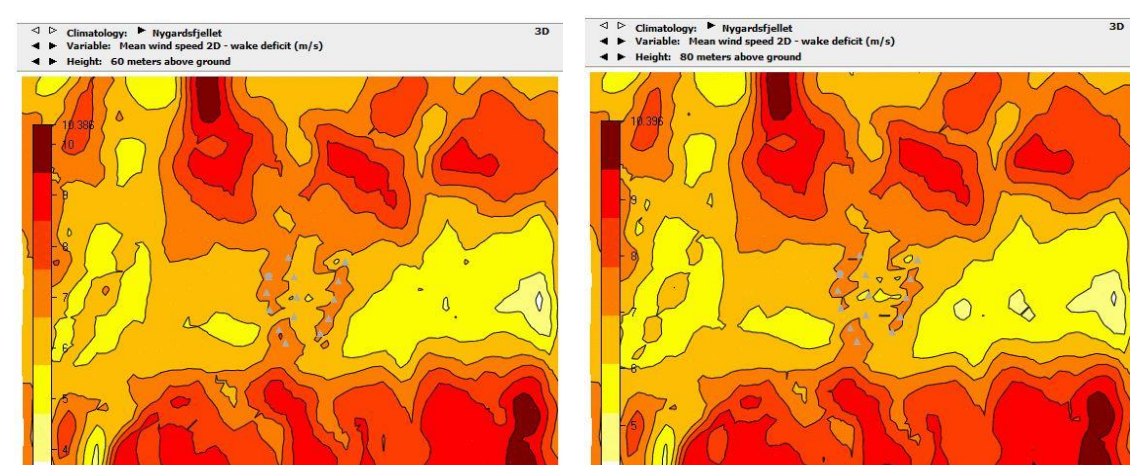

#### *Figure 5-30 Wind resource map*

(1) The wind resource map with average wind speed-wake deficit (m/s) at the hub height of 60m (left) and 80m (right) for Nygårdsfjellet wind park

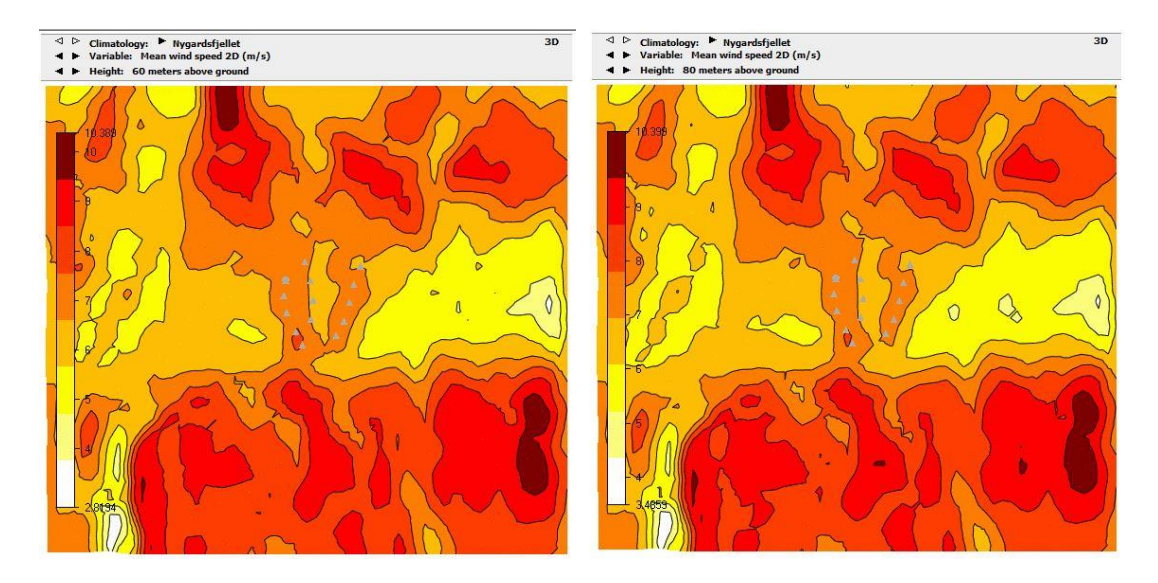

(2) The wind resource map with average wind speed (m/s) at the hub height of 60m (left) and 80m (right) for Nygårdsfjellet wind park

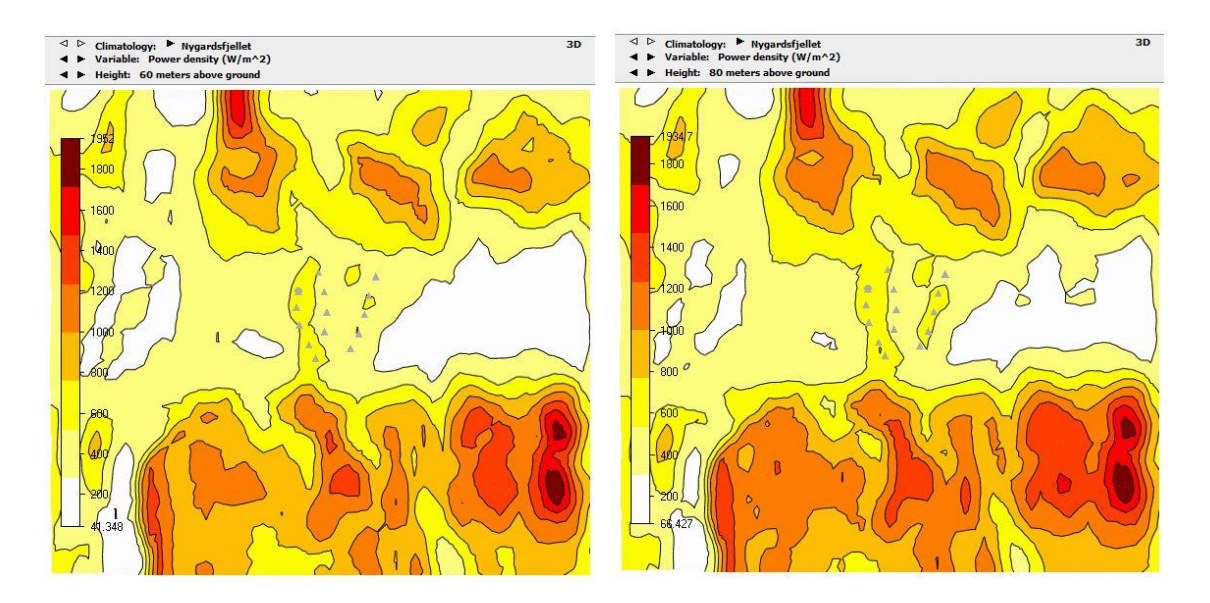

(3) The wind resource map with power density  $(W/m^2)$  at the hub height of 60m (left) and 80m (right) for Nygårdsfjellet wind park

For a cross check in 'wind resources' part, we choose 80m as the hub height which wind turbines already use. Because only heights below the 'Height of reduced wind database' specified in the 'Wind Fields' module are valid, we choose 60 m as the hub height for comparison. From the above graphs, we can see:

- 1. The wind resource map with mean wind speed (with deficit or not) shows that the wind speed at the hub height of 80m is higher than that at 60m, and the high wind speed area is also larger at 80m;
- 2. The wind resource map with Power density  $(W/m^2)$  shows that at height 80m power production is higher than height 60m.

The main reason why 80m is much better in terms of wind resources lies in the atmospheric boundary layer effects. When the atmospheric boundary layer changes in different altitude, the wake effects vary, so the atmospheric boundary layers have effect on this wind resources result.

#### **5.2.3.2 Energy production estimation**

Gross energy production is calculated with the free stream wind velocity (or speed) distribution according to every turbine's hub height and power curve. The wake model 1 in WindSim could simulate the free stream wind speed distribution of wind flow model based on the actual long term conditions. In addition, the potential of Nygårdsfjellet Wind Park's energy production is obtained by considering the wake losses. Through WindSim CFD simulation, the characteristics of annual Nygårdsfjellet wind park production is shown as Table 5-12.

| <b>Turbine Type</b> | Hub<br><b>Height</b><br>(m) | No. of<br>turbines | <b>Capacity</b><br>(MW) | Gross<br><b>AEP</b><br>(GWh/y) | Average<br>wind<br>speed<br>(m/s) | <b>Wake</b><br><b>losses</b><br>$(\%)$ | <b>AEP with</b><br>wake<br>losses<br>(GWh/y) | <b>Full load</b><br>hours<br>(hours) |
|---------------------|-----------------------------|--------------------|-------------------------|--------------------------------|-----------------------------------|----------------------------------------|----------------------------------------------|--------------------------------------|
| $SWT-2.3-$<br>93VS  | 80.0                        | 14                 | 32.2                    | 106.7                          | 7.2                               | 7.0                                    | 99.3                                         | 3082.5                               |

*Table 5-12 Nygårdsfjellet wind park annual energy production*

In addition, the frequency distribution of wind energy production wake losses is shown as Table 5-13.

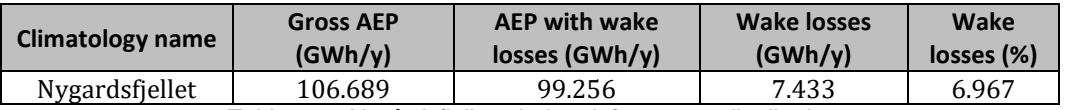

*Table 5-13 Nygårdsfjellet wind park frequency distribution*

Moreover, through WindSim CFD simulation, the annual energy production of each turbine is also shown in Table 5-14.

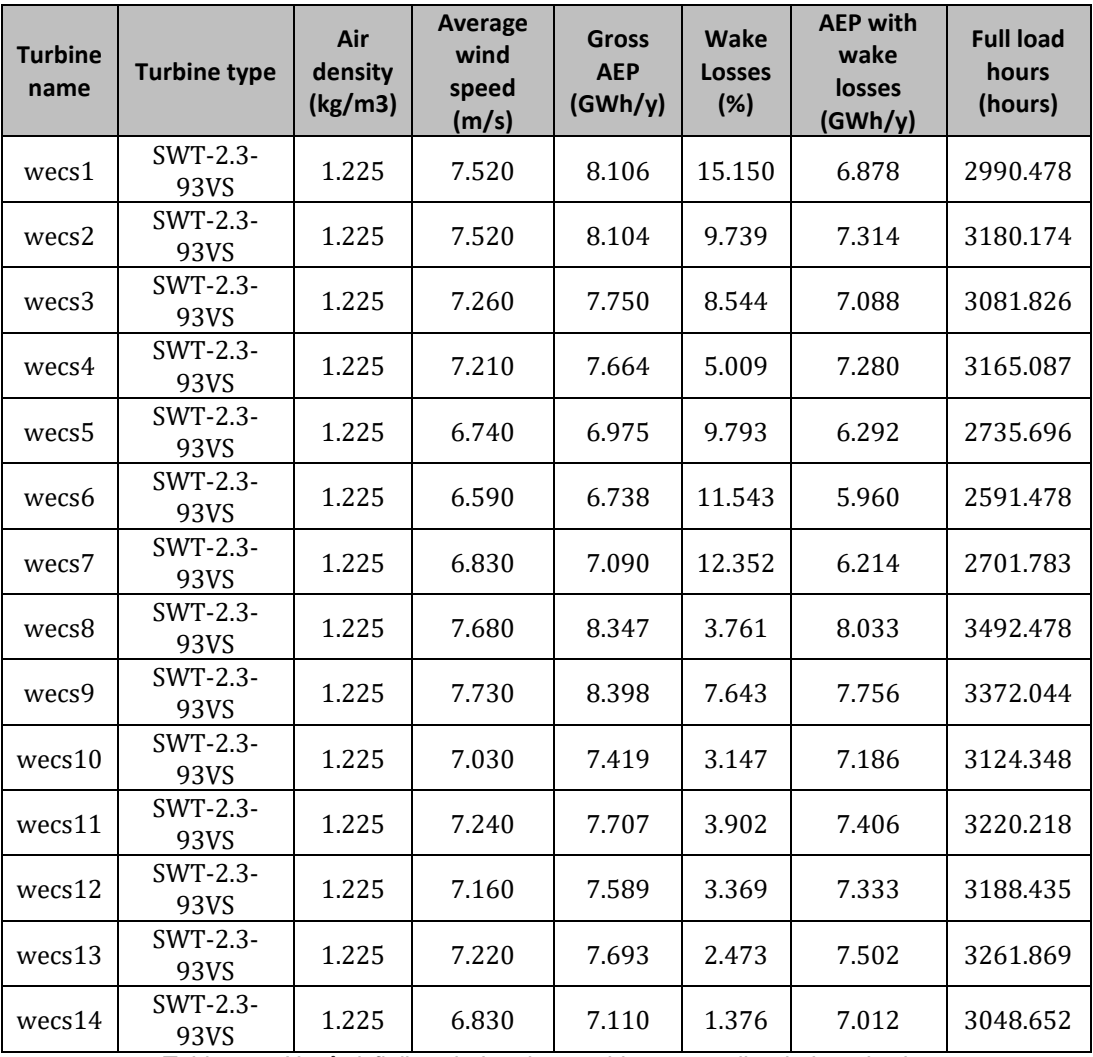

*Table 5-14 Nygårdsfjellet wind park 14 turbines annually wind production*

According to the CFD simulation, the annual energy production is 103.2 GWh/y with wake losses. Comparison with AEP from SCADA part in chapter 4 is shown in Table 5-15. The yellow regions are where the SCADA AEP is bigger than the gross AEP in CFD simulation, which means the actual wind energy production is ideal in turbine 0573, 4531, 4532, 4533 and 4541. With wake loss in CFD simulation, the orange regions show where the actual SCADA AEP is smaller than the AEP with wake loss, which means the annual power production in turbine 4535, 4536, 4537, 4538, 4539 and 4540 are not ideal in this regions, and need to change or rebuild the wind turbine sites to improve the actual wind power productions.

| <b>Turbine</b> | <b>Gross AEP</b><br>(GWh/y) | <b>AEP</b> with<br>wake losses<br>(GWh/y) | <b>SCADA</b><br><b>AEP</b><br>(GWh/y) | <b>SCADA</b><br><b>AEP/Gross</b><br><b>AEP</b> | <b>Production</b><br>loss <sub>1</sub> | <b>SCADA</b><br><b>AEP/AEP</b><br>with wake<br>loss | <b>Production</b><br>loss <sub>2</sub> |
|----------------|-----------------------------|-------------------------------------------|---------------------------------------|------------------------------------------------|----------------------------------------|-----------------------------------------------------|----------------------------------------|
| T0575          | 8.106                       | 6.878                                     | 7.291                                 | 89.95%                                         | 10.05%                                 | 106.00%                                             | $-6.00%$                               |
| T0574          | 8.104                       | 7.314                                     | 7.955                                 | 98.16%                                         | 1.84%                                  | 108.76%                                             | $-8.76%$                               |
| T0573          | 7.750                       | 7.088                                     | 7.804                                 | 100.70%                                        | $-0.70%$                               | 110.10%                                             | $-10.10%$                              |
| T4531          | 7.664                       | 7.280                                     | 7.826                                 | 102.11%                                        | $-2.11%$                               | 107.50%                                             | $-7.50%$                               |
| T4532          | 6.975                       | 6.292                                     | 7.176                                 | 102.88%                                        | $-2.88%$                               | 114.05%                                             | $-14.05%$                              |
| T4533          | 6.738                       | 5.960                                     | 7.016                                 | 104.13%                                        | $-4.13%$                               | 117.72%                                             | $-17.72%$                              |
| T4534          | 7.090                       | 6.214                                     | 6.929                                 | 97.73%                                         | 2.27%                                  | 111.51%                                             | $-11.51%$                              |
| T4535          | 8.347                       | 8.033                                     | 7.253                                 | 86.89%                                         | 13.11%                                 | 90.29%                                              | 9.71%                                  |
| T4536          | 8.398                       | 7.756                                     | 7.605                                 | 90.56%                                         | 9.44%                                  | 98.05%                                              | 1.95%                                  |
| T4537          | 7.419                       | 7.186                                     | 6.713                                 | 90.48%                                         | 9.52%                                  | 93.42%                                              | 6.58%                                  |
| T4538          | 7.707                       | 7.406                                     | 6.941                                 | 90.06%                                         | 9.94%                                  | 93.72%                                              | 6.28%                                  |
| T4539          | 7.589                       | 7.333                                     | 7.208                                 | 94.98%                                         | 5.02%                                  | 98.30%                                              | 1.70%                                  |
| T4540          | 7.693                       | 7.502                                     | 6.893                                 | 89.60%                                         | 10.40%                                 | 91.88%                                              | 8.21%                                  |
| T4541          | 7.110                       | 7.012                                     | 7.709                                 | 108.42%                                        | $-8.42%$                               | 109.94%                                             | $-9.94%$                               |
| Total          | 106.689                     | 99.256                                    | 102.319                               | 95.90%                                         | 4.10%                                  | 103.09%                                             | $-3.09%$                               |

*Table 5-15 SCADA AEP compare with AEP in CFD model*

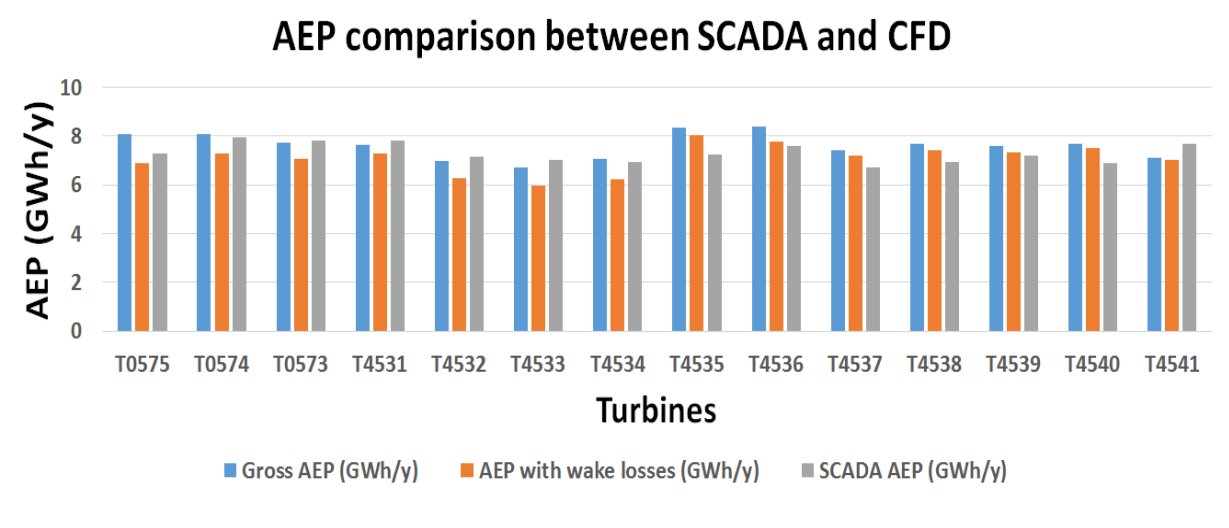

*Figure 5-31 AEP comparison between SCADA and CFD*

From this figure, we can easily compare the AEP of all 14 turbines in percentage. We can also compare SCADA AEP with gross AEP and AEP with wake loss. The trends show that SCADA AEP is in the middle of Gross AEP and AEP with wake loss in CFD simulation, in addition, AEP with wake loss is smaller than Gross AEP. In other words, it means SCADA AEP resolution is ideal.

## **5.3 Findings**

WindSim has been used to do the CFD simulation of Nygårdsfjellet Wind Park for year 2014. Based on the methodology the numerical wind flow modeling is used to transfer the wind conditions from a spot value to the wind turbines position of hub height. Annual energy production estimation has been carried our in comparison with actual field SCADA data. A good agreement has been found between CFD simulations and actual wind production. In AEP estimation which has wake loss based on Jensen model [23], the AEP in 2014 is 103.2GWh/y with Jensen wake model losses (7% annually). Comparison between gross AEP and AEP with wake loss and the trends show that SCADA AEP/ Gross AEP is smaller than SCADA AEP/AEP with wake loss. In other words, it means AEP with wake loss is smaller than Gross AEP.

# **6 Conclusions & Future Work**

## **6.1 Conclusions**

This master thesis extends our understanding of the wind behavior in high latitude cold climate (HLCC) over complex terrain. The Nygårdsfjellet wind park, which is in high north regions of Norway, is the target site for the current research. We use 3 years (2013-2015)' data for all 14 turbines to do field SCADA data analysis and run CFD simulations. In this chapter, we conclude with a comparison between SCADA data analysis and CFD simulations.

#### **a) SCADA data analysis:**

With 3 years' data, we analyzed 4 major parameters: (1) Average wind velocity  $(m/s)$ ; (2) Average temperature (˚C); (3) Wind power production (kW); (4) Time series (10 mins) and do the comprehensive, horizontal and vertical cross-check respectively. We find out:

- (1) Seventh  $(7<sup>th</sup>)$  polynomial curve fitting is the best choice for wind park SCADA data regression analysis;
- (2) The maximum power production from a wind turbine is recorded to be 2290kW;
- (3) Average wind velocity and wind power production are positively correlated, but the average temperature are negatively correlated with them;
- (4) There are two highly significant correlations among the 4 main parameters: one between average wind speed and wind power production, the other between average temperature and time (*nearly Normal Distribution*);
- (5) From wind rose of Nygårdsfjellet wind park, the most common wind direction is from West to East;
- (6) The three year's total power production is 1616.58GW. In 2014, the power production is the highest among these three years, 589.72 GW;
- (7) As the reference, the annual energy production of Turbine 0575 (T01) in 2014 is 102.319 GWh/y.

#### **b) CFD simulations:**

In order to compare with field SCADA data analysis, we build a CFD model for Nygårdsfjellet wind park using the database from 2014. From CFD simulation, we find out:

- (1) In Annual Energy Production (AEP) estimation with a wake loss model based on 'Jensen model', the AEP in 2014 is 103.2GWh/y for the reference turbine 0575 (T01);
- (2) Based on the wake loss model, the energy production loss is 7% annually;
- (3) SCADA AEP/ Gross AEP is smaller than SCADA AEP/AEP with wake loss. In other words, it means AEP with wake loss is smaller than Gross AEP.
- (4) In 2013, 2014 and 2015, turbine 4531, 0574 and 4531 got the maximal wind power production respectively; In 2013, 2014 and 2015, turbine 4537,4540 and 0575 got the minimal wind power production respectively;
- (5) In 2014, the total wind energy got the most, which is 589.719 Gw; turbine 4531 produced the most wind power during 2013-2015.

#### **c) Comparison between SCADA and CFD results:**

A comparison of AEP in the above two models leads to the following conclusions:

Ignoring the wake loss model, the real production from SCADA analysis is 95.90% of the ideal model in CFD simulation, but the energy loss is less than the simulation from the wake loss model 1 in WindSim (7% loss). That means the actual power production runs well.

### **6.2 Future work**

There are some unsolved issues in this master thesis:

- (1) Row database form Nygårdsfjellet Wind Park has some missing items. The reason may be that the wind speed is higher than 25m/s, the maximal wind speed which can be calculated. Another possibility is that the sensors in wind turbines have some problems so the data cannot be collected;
- (2) The curve fitting for turbine 0575 using 2015 data performs much worse than for other turbines: the goodness of fit for both Average wind velocity & Wind power production is just about 30%. The reason may be too many missing items or technical issues;
- (3) For the year 2015, the plot of turbine 0574 shows that the range of power production is from 0 to 20. The reason may be that the sensors in turbine 0574 have some measurement or detection problems.

There are many potential ways to extend our research in high north region's wind assessment. Some of them are listed below:

- (1) In this master thesis, SCADA data analysis and CFD simulation could be extended to meso-scale models, and compare meso-scale and micro-scale models;
- (2) Other tools, like Weather Research and Forecast (WRF), can fulfill numerical weather forecasting as well. This master thesis does not use such tools for a cross check of wind assessment, which can be included in the future work;
- (3) In this master thesis, we have mainly used the 2014 dataset in SCADA and CFD. In the future work, we can conduct SCADA and CFD simulations for 2013 and 2015 and compare the results from different years;
- (4) SCADA data analysis of Nygårdsfjell wind park can be used to study the effect of wind park design layout on wind power production. We can focus on the relationship between energy production from each wind turbine and the environmental conditions like wind direction and temperature.
- (5) For CFD simulations, we have only used model 1 'Jessen model' for wake effects. In the future, we can choose other models to do simulation and compare their performance. This leads to a comprehensive CFD study of wake effects on wind power production;

(6) From AEP comparison between SCADA and CFD simulation, ice accretion may be a key factor in wind power production. In the future, could make some research in icing problems based on Nygårdsfjellet wind park;

## **6.3 Planned scientific publication**

From this master thesis, I have a plan to publish 02 international journal papers:

### **1. Effect of wind park design layout on wind power production in high north.**

This paper will include SCADA data analysis of wind power production of 14 turbines in Nygårdsfjellet Wind Park and will focus on highlighting that how energy production from each turbine in correlation to wind direction and temperature is being changed. The AEP calculation and comparison between 14 turbines from 2013 to 2015 will be used.

### **2. Wind resource assessment for a wind park in cold climate region.**

This paper will include SCADA data analysis and CFD simulations result based on Nygårdsfjellet Wind Park actual database of year 2014. Comparative analysis of analytical and numerical techniques will be presented to estimate the annual energy production (AEP)

# **References**

- 1. Neil Davis, Andrea H Hahmann, and M. Zagar., *Icing Impacts on Wind Energy Production*. 2014, DTU: Denmark.
- 2. Neil Davis, et al., *Identifying and characterizing the impact of turbine icing on wind farm power generation.* Wind Energy, 2016. **19**: p. 1503-1518.
- 3. *Wind Turbines-Part 1: Design requirements*. 2014; 3.1IEC 6140001 Ed:[
- 4. Baring-Gould, I., et al., *IEA Wind Recommended Practice 13: Wind Energy in Cold Climate.* IEA Wind Task XIX, VTT, Finland, 2012.
- 5. Lacroix, A. and J.F. Manwell, *Wind energy: cold weather issues.* University of Massachusetts at Amherst, Renewable Energy Laboratory, 2000.
- 6. Laakso, T. and L. Talhaug, *Task 19 wind energy in cold climates final report*. Paris: IEA, 2009: 19.
- 7. Ronsten, G., *Swedish cold climate wind energy projects*. 2010.
- 8. Tomas Wallenius, A.K., Rene Cattin, Goran Ronsten, Ian Baring-Gould, Michael Durstewitz, Esa Peltola, Matthew Wadham-Gagnon, Øyvind Byrkjedal, Niels-Erik Clausen, Zhang Qiying, Rebecka Klintstrom, *Best practices for wind energy in cold climates-resource assessment and site classification*. 2013, EWEA: Europe's Premier Wind Energy Event.
- 9. [http://www.windmeasurementinternational.com.](http://www.windmeasurementinternational.com/) *Mat Masts--mast Types*.
- 10. Fikke, S.M., et al., *COST 727: atmospheric icing on structures: measurements and data collection on icing: state of the art*. 2006: Meteo Schweiz.
- 11. Carla Ribeiro, T.B., *Icing losses - what can we learn from production and meteorological data*. 2016, DNV GL Energy.
- 12. Peake, C., *Operational Wind Farm Performance Assessment—Diagnostics and Inspection: the Drivers, Methods and Benefits*. 2015, DNV GL ENERGY.
- 13. Landberg, L., et al., *Wind Resource Estimation-An Overview.* Wind Energy, 2003. **6**(3): p. 261-271.
- 14. [http://globalwindatlas.com/,](http://globalwindatlas.com/) *global wind atlas, methodology*, D.o.w. energy, Editor., DTU Wind Energy.
- 15. *World Wind Resource Assessment Report*. 2014, World Wind Energy Association. p. 73.
- 16. Rodrigo, J.S., *State-of-the-Art of Wind Resource Assessment Deliverable D7*. 2013, Wind resource assessment audit and standardization (WAUDIT).
- 17. Jake Badger, N.D., Andrea Hahmann, Bjarke T. Olsen Xiaoli G. Larsén, Mark C. Kelly, Patrick Volker, Merete Badger, Tobias T. Ahsbahs, Niels Mortensen, Hans Jørgensen, Erik Lundtang Petersen, Julia Lange, *The new worldwide microscale wind resource assessment data on IRENA's Global Atlas*. 2015, DTU Nicolas Fichaux, IRENA: EWEA resource assessment 2015 Helsinki.
- 18. *Effects of Climate Change on Eutrophication in the Northern Baltic Sea*. 2008: WWF.
- 19. Economic, N. and S. Council, *Ireland and the Climate Change Challenge: Connecting 'How Much'with 'How To'. Final Report of the NESC Secretariat to the Department of Environment, Community and Local Government*. 2012, Dublin: NESC.
- 20. [http://www.nordkraft.no/.](http://www.nordkraft.no/) *Nordkraft' wind turbines details*.
- 21. Jain, P., *Wind Energy Engineering*. 2013, China: McGraw-Hill Education.
- 22. Simisiroglou, N., *Designing Profitable Wind Farms*. 2017: WindSim company
- 23. Katic, I., J. Højstrup, and N.O. Jensen. *A simple model for cluster efficiency*. in *European Wind Energy Association Conference and Exhibition*. 1986.